<span id="page-0-0"></span>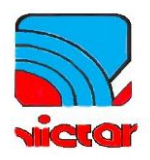

# MIT8125

# 数字高压绝缘电阻测试仪

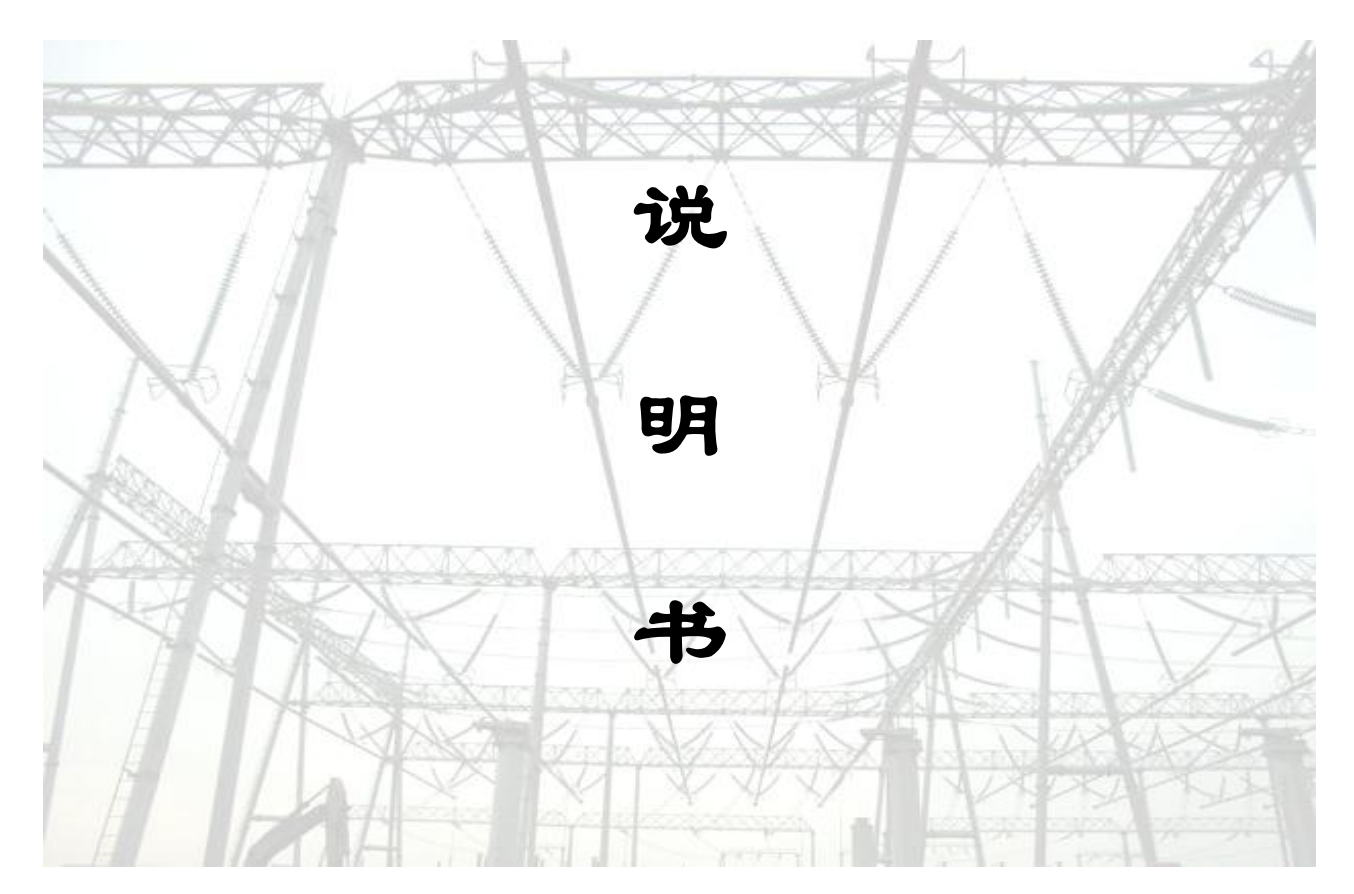

### 深圳市新胜利电子科技有限公司

**SHENZHEN NEW VICTOR ELECTRONICS CO., LTD**

#### 公 司 简 介

 深圳市新胜利电子科技有限公司是专业研制与销售电力实验室设备的企 业,以科技创新和诚信服务作为企业发展的坚实理念,产品主要用于供电局、 电厂、铁路、电信、石油、化工等与电力电气相关的行业部门。

公司产品仪器仪表有十几种,用来针对不同的现场实验,现场测试,实验 室的测试。产品符合电力行业标准,具有很高的性价比。

公司创业以来,在社会各界的支持和全体员工的不懈努力下,在仪器仪表 销售领域建立了很高的信誉和知名度,拥有完善的市场用户体系、营销体系和 用户服务体系。公司奉行"技术为中心,需求为导向,服务为根本"的方针, 销售的产品已遍及全国各行各业,在日趋激烈的市场竞争中更具优势力。

#### 服 务 承 诺

 为客户提供质优价廉的产品、完善的技术支持和良好的售后服务是本公司 的一贯宗旨。我们想客户所想、急客户所急、以满足客户需求为己任。决不辜 负用户对我们的信任,并且始终本着诚信、超越的信念,力求以更完美的技术 品质和真诚的服务回报于社会。

我们保证:守时、保质、保量地严格执行合同规定的各项条款;按合同的 规定为您提供送货、安装、调试、培训等各项服务:按您的要求签定严密的、 科学的《技术协议》。

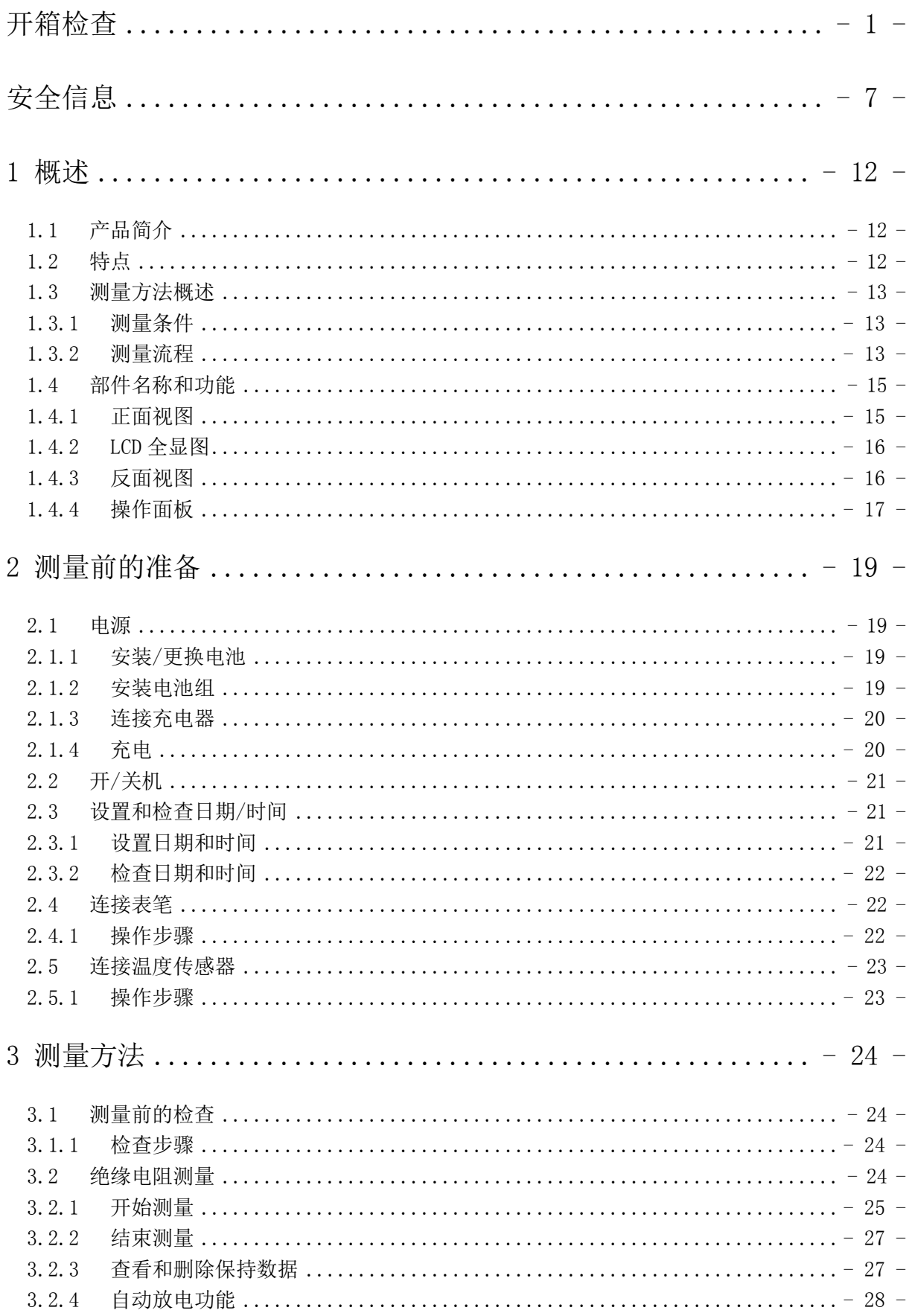

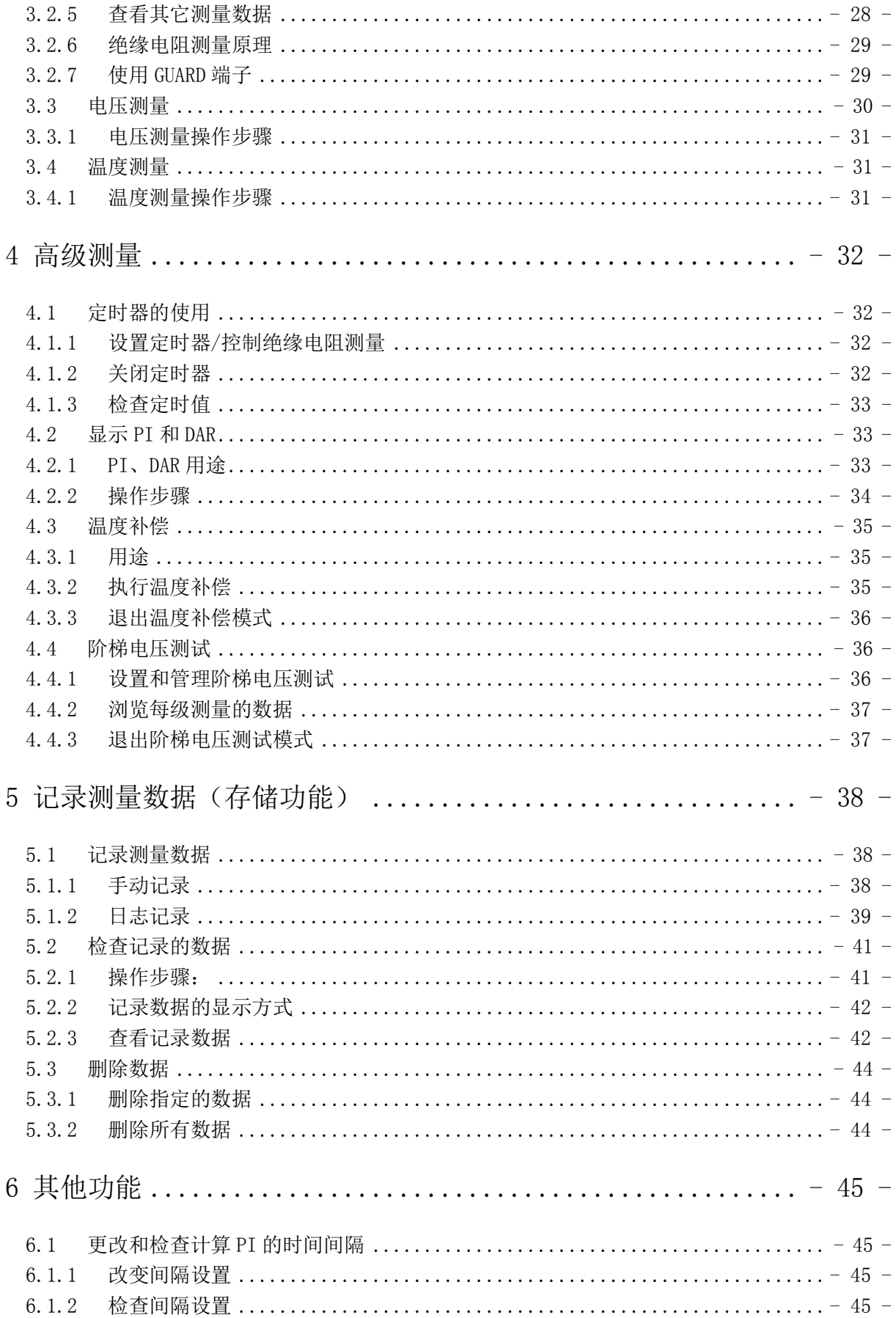

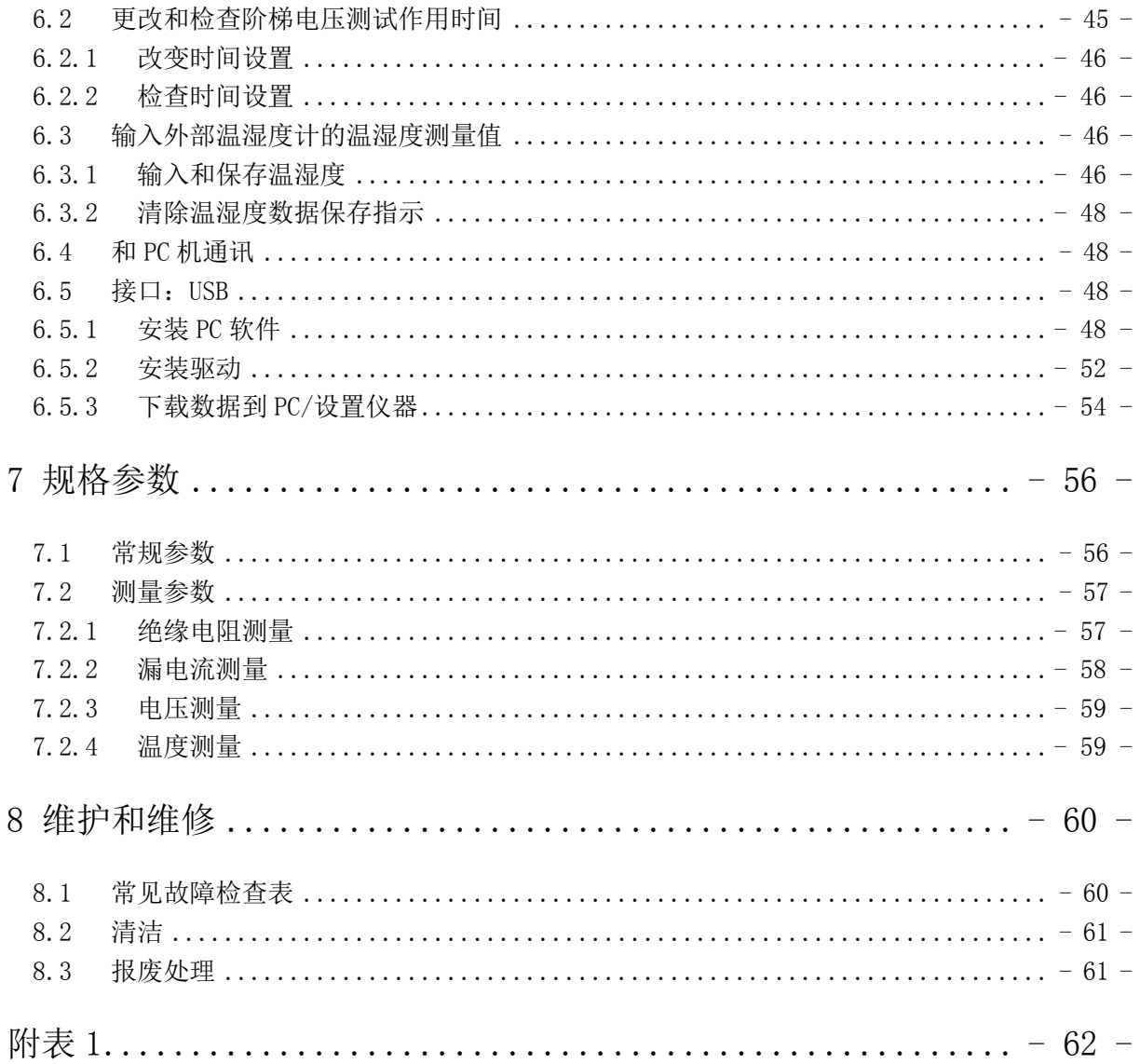

#### 开箱检查

当收到测试仪时,请先进行仔细检查,

以确认运输过程中没有发生损坏。

通常检查附件、控制开关和连接器。

如果发生明显损坏,或者操作功能不正常,

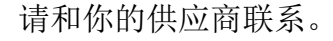

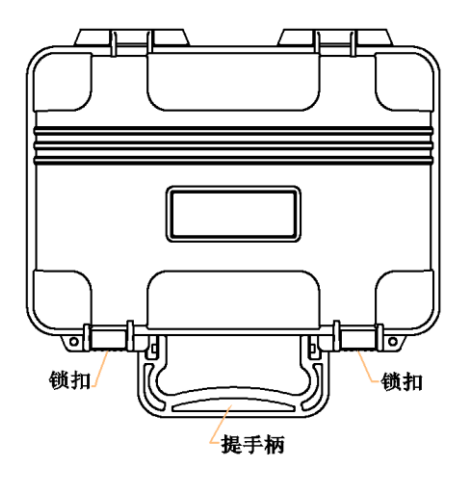

#### 步骤:

- 1、用手指将锁扣向外拉
- 2、将锁扣向上抬起松开两个锁扣,打开外箱。

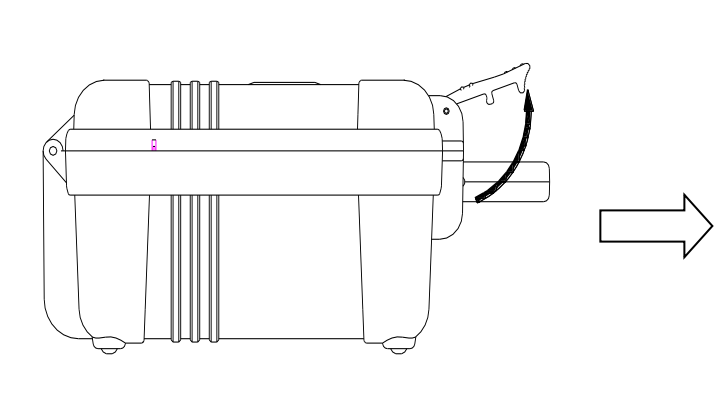

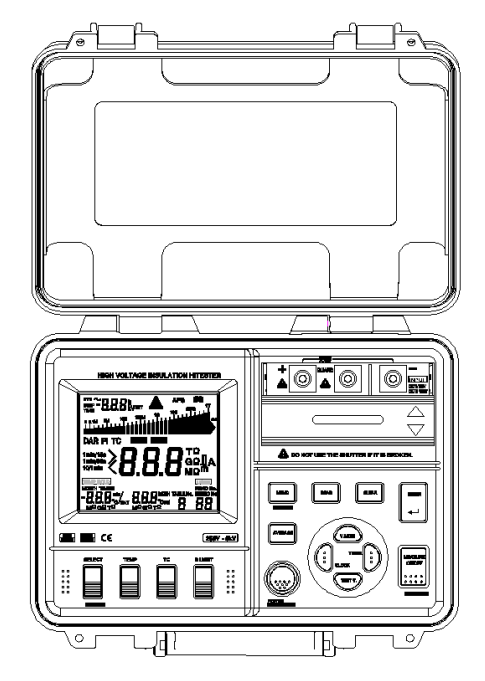

#### 附件标准配置

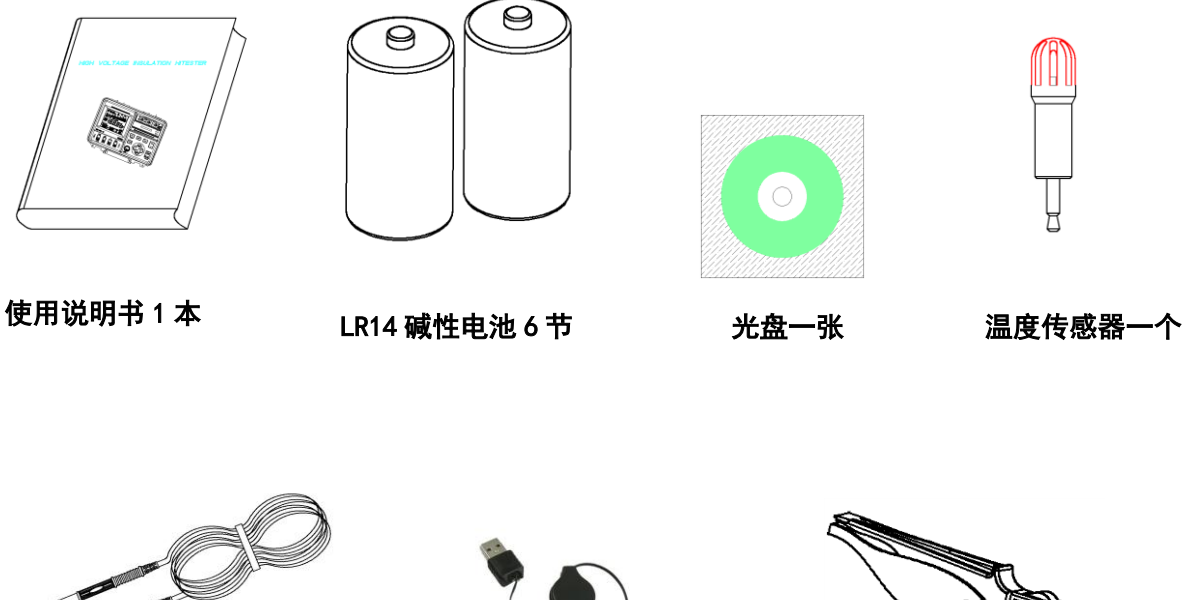

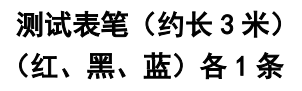

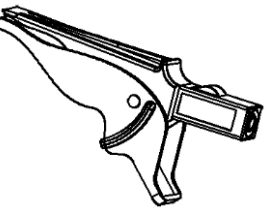

USB 电缆 1 条 鳄鱼夹(红、黑、蓝)各 1 个

选购件

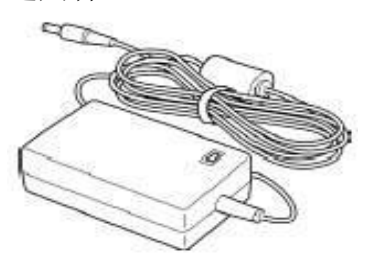

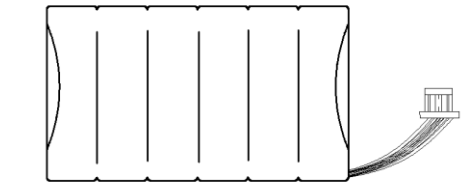

充电器 输入:100-240VAC 输出:12VDC 3.0A

充电电池组(可充电镍-氢电池) 要配合充电器使用

<span id="page-6-0"></span>安全信息

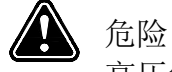

高压绝缘电阻测试仪是按照 IEC61010-1 安全标准设计,并且在包装运输前进行了

全面测试。尽管如此,使用过程中的处理不当仍然会导致测试仪的损坏,并且会造 成人身伤害事故。使用前,请仔细阅读本说明书。对于测试仪本身缺陷之外的原因 造成的伤害事故,恕不负责。

#### 安全符号说明

本说明书包含安全操作和维护测试仪的基本要素。使用前,请仔细阅读下面的安全 信息。

表 1:安全信息

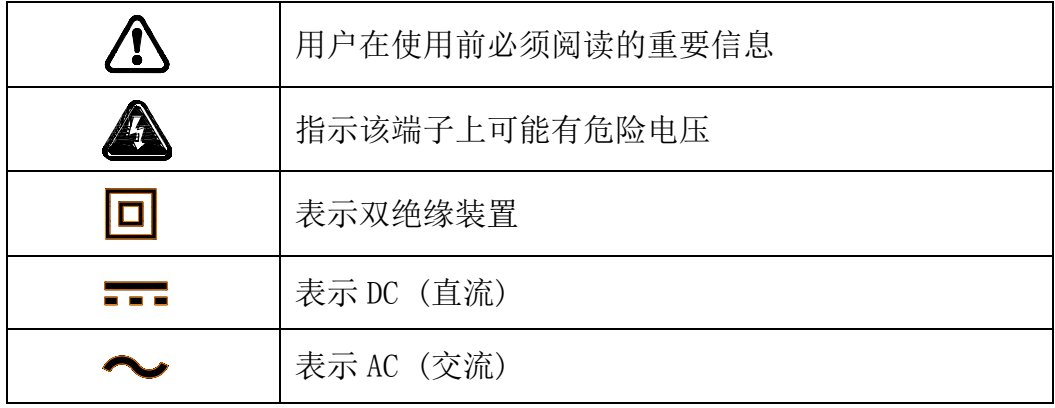

表 2:警告信息

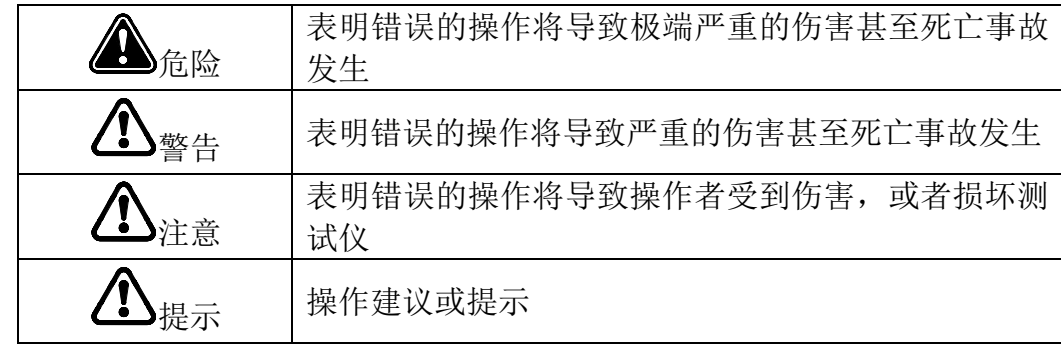

表 3:精度符号定义

仪表是采用"±(%读数+数字)"来定义测量公差,含义如下:

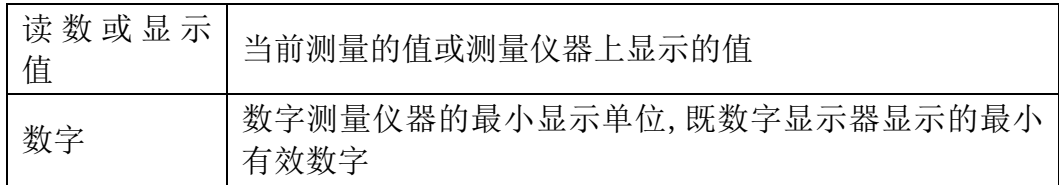

测量分类

本测试仪满足 CAT IV (600V), CAT III (1000V) 安全条件。为确保安全使用测试仪,

IEC61010 规定了电气环境的安全标准,分为 CAT I-CAT IV,并称之为测量分类。

表 4:测量分类

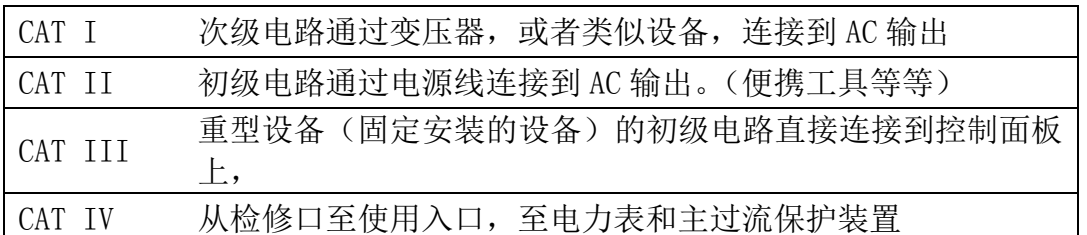

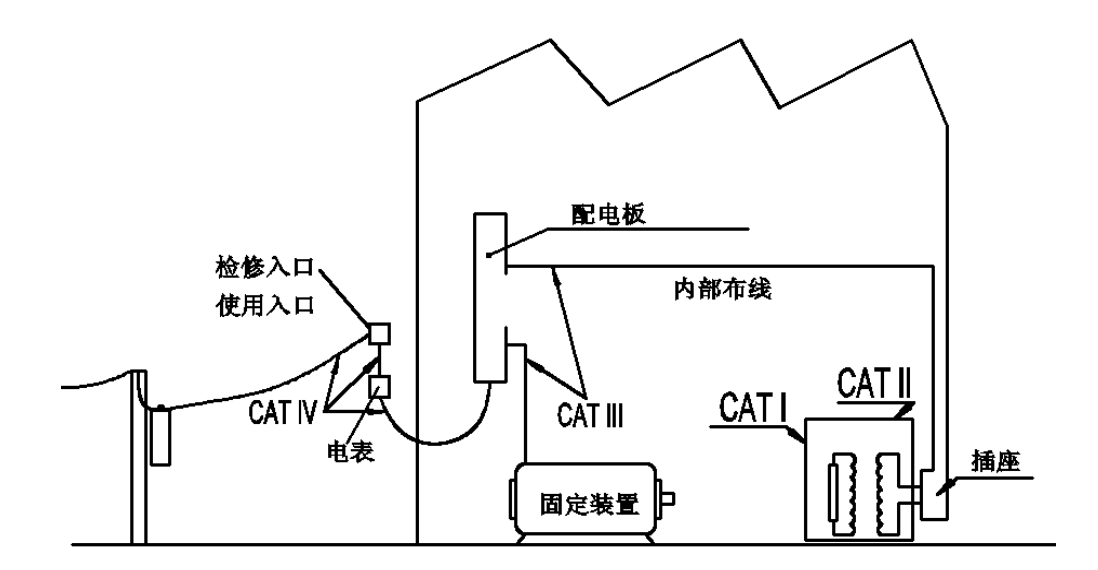

分类号越大,对应于瞬间能量越大的电气环境。因此,CAT III 的测量设备要能 够承受比 CAT II 类的设备更多的瞬间能量。如果将测量仪器用于环境类别高于设计 类别的环境下,可能造成更为严重的事故。切勿将 CAT I 型测量仪器用于 CAT II、 CAT III、CAT IV 类环境中。

### ▲▲■<br>◆ 操作注意事项

遵从以下的注意事项,以确保安全操作和获得最佳的性能。

1:初步检查

首次使用前,请检查测试仪是否工作正常,确认在存储和运输期间没有受到损坏。 发现任何损坏,请和供应商联系。

### 警告

使用测试仪前,请确认测试表笔和电缆的绝缘没有损坏,没有多余的导体裸露在外 面。在这种情况下使用仪器将可能导致电气伤害。请及时联系供应商更换。

2:放置

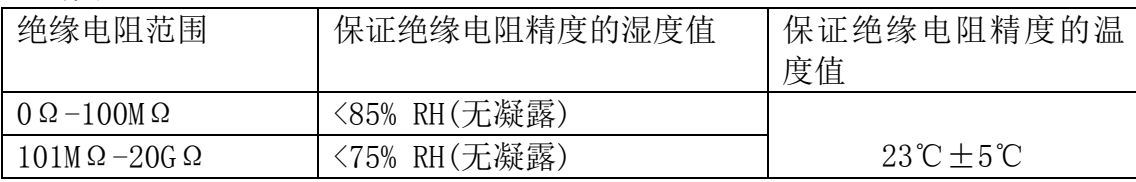

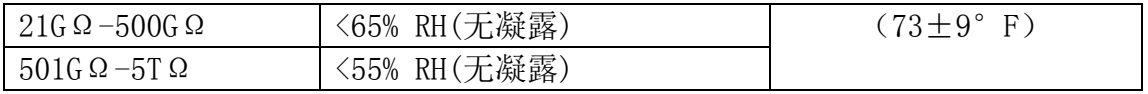

遵守下列事项,避免电击和短路.

1:连接和取下测试表笔前,请确保测试表笔已从被测物体上取下,并且关闭电源。

2:当打开电池盖的时候,请勿进行测量。

3:如果插座盖破损,请勿使用。

4:请勿将主机从箱体中取出。(内部有高压器件)。

5:请勿在有易燃、易爆气体或者粉尘环境中使用仪器。(可能引起爆炸)

6:请勿将仪器放置在不稳定的地方。(如果跌落,可能导致电气故障和伤害。)

警告

本测试仪测量和产生高电压,为避免电击和伤害,请按照工业安全规定做好绝缘保护。 使用前,提醒周围相关的人员做好保护措施。 为避免故障和事故,请不要使测试仪处于下列场合:

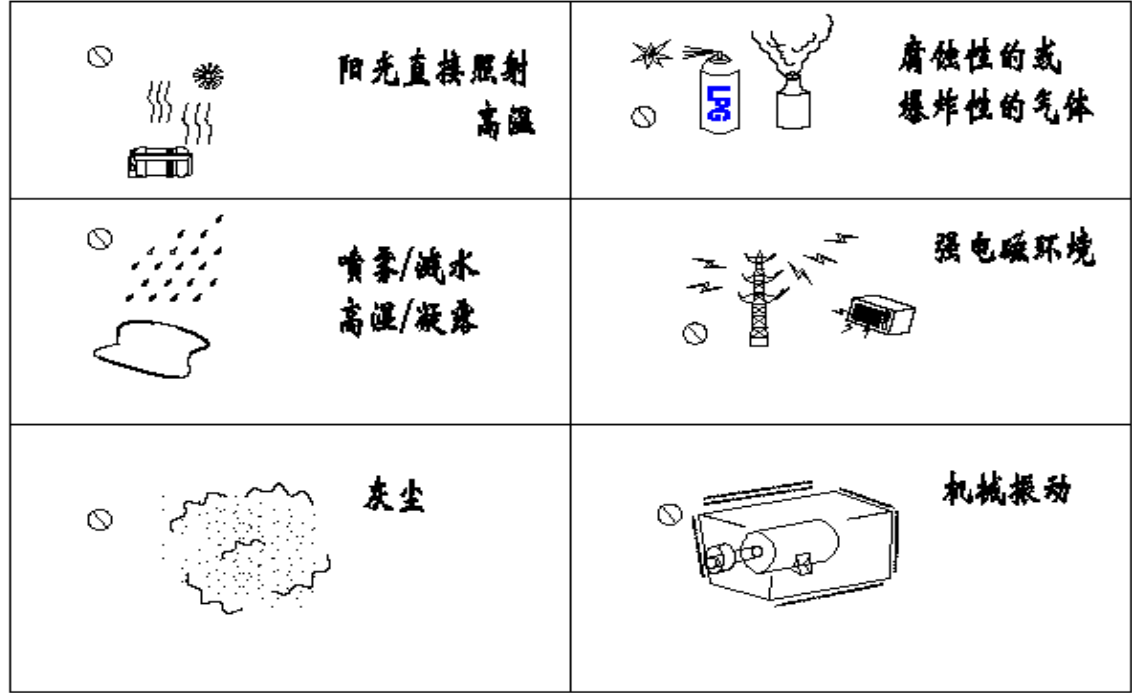

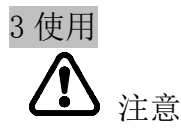

- 注意 1:本测试仪工作温度 0-40℃(32-104°F)。
	- 2: 为避免损坏仪器, 搬运及使用过程中应避免机械振动, 尤其避免 发生跌落事故。
	- 3:如果仪器的保护功能失效,请联系供应商维修或者做好明确标识, 避免其他人使用。
	- 4:只有专业人员才能对仪器进行校准和维修。
	- 5:不要对仪器进行任何更改,只有本公司服务工程师才能对仪器进 行拆卸和维修。否则可能引起火灾、电击和人员伤害。
	- 6:当不使用仪器时,请合上上盖。
	- 7:使用完毕请关闭电源。
	- 8:为避免损坏测试仪,请勿将其它设备查到 USB 或温度传感器端子。
	- 9:如果可充电电池的电量已用尽,应及时充电。

## 提示

- 1:本使用说明书中提到的待机状态是指:没有进行测量,也没有进 行参数的设置的情况。包括 HOLD 字符显示的状态
- 2:如果周围环境温度突然出现大的变化,可能会导致凝露,引起测 量错误。
- 3:开始测量前,请先将测试仪在新的环境中放置一段时间。

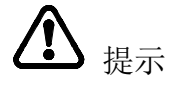

常用电气单位换算

- 1 TΩ (Tera ohm) =1000GΩ=10<sup>12</sup>Ω
- 1 GΩ (Giga ohm) =1000MΩ=10<sup>9</sup>Ω
- 1 MΩ (Mega ohm) =1000KΩ=10<sup>6</sup>Ω
- 1 mA  $($ 毫安) =0.001A=10<sup>-3</sup>A
- 1 μA  $(\n$ 微安) = 0.001mA=10<sup>-6</sup>A
- 1 nA  $($ 纳安) = 0.001  $\mu$  A= $10^{-9}$ A
- <span id="page-11-0"></span>⚫ 概述
- <span id="page-11-1"></span>● 产品简介 本仪表是一款宽测量范围的绝缘电阻测试仪,适用于从低压到高压的各种场合。

主要功能和用途如下:

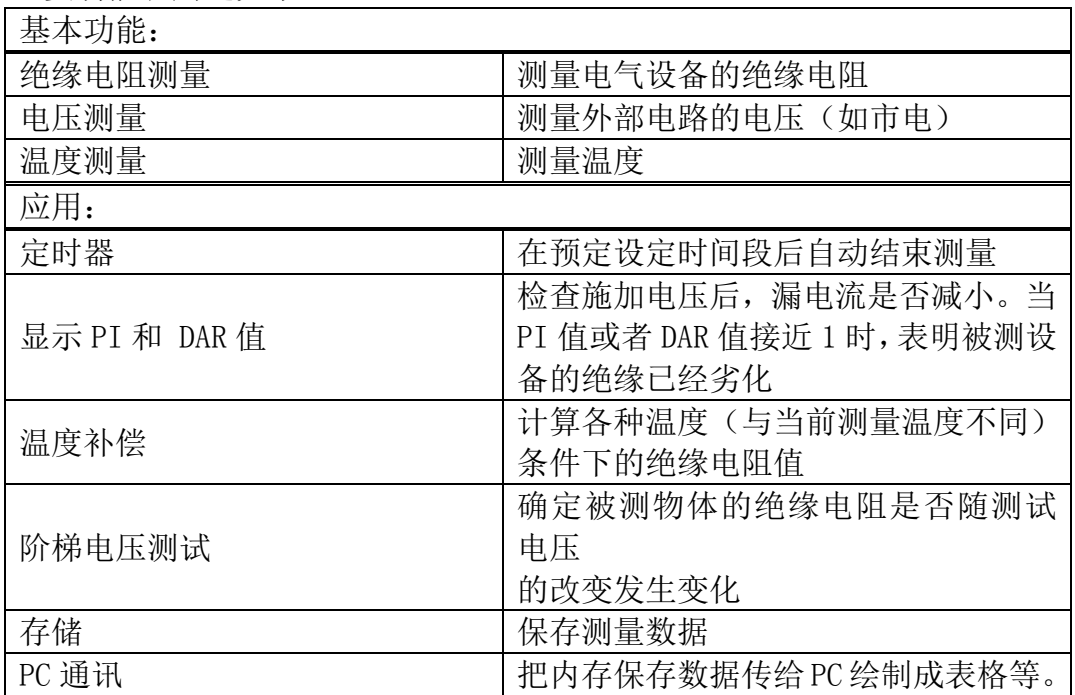

<span id="page-11-2"></span>● 特点

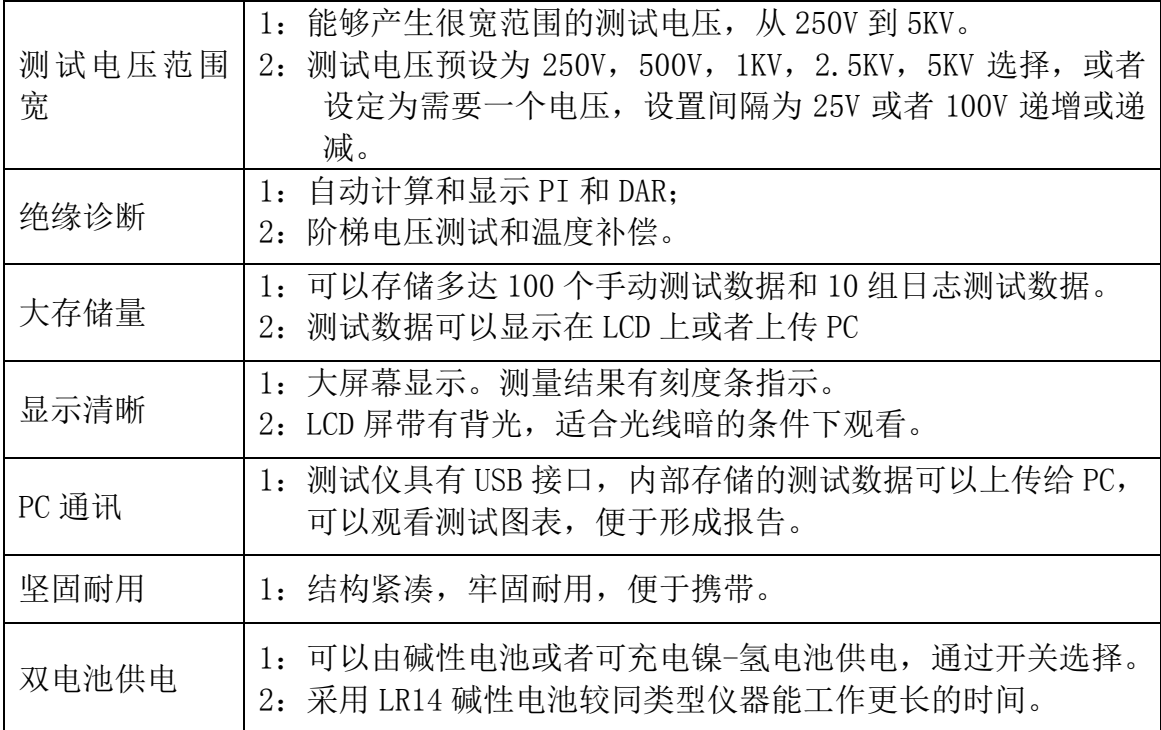

<span id="page-12-0"></span>⚫ 测量方法概述

1 用途:检查高压电器设备的绝缘 2 场合:高压接收站和变电站 3 对象:电机,变压器,电缆等等

<span id="page-12-1"></span>● 测量条件

当测试绝缘电阻时请确认被测设备的电源已关闭。

- <span id="page-12-2"></span>⚫ 测量流程
- 准备测量

开始测量前,先检查:

- 1:供电方式
- 2:电池选择开关状态
- 3:设置日期和时间
- 4:连接测试探头。
- ⚫ 开始测量
- ⚫ 绝缘电阻测量

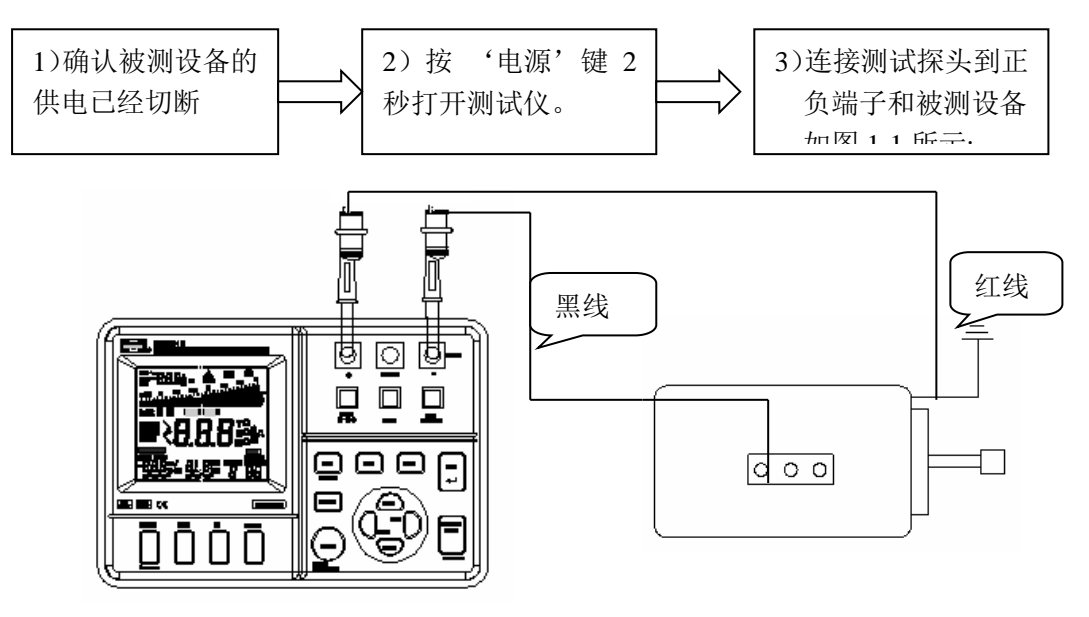

图 1-1

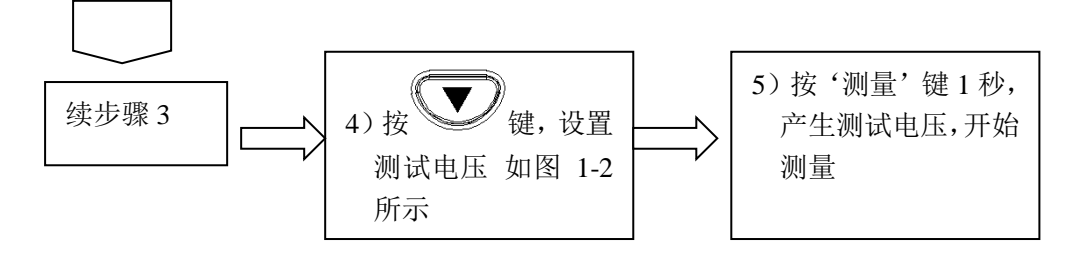

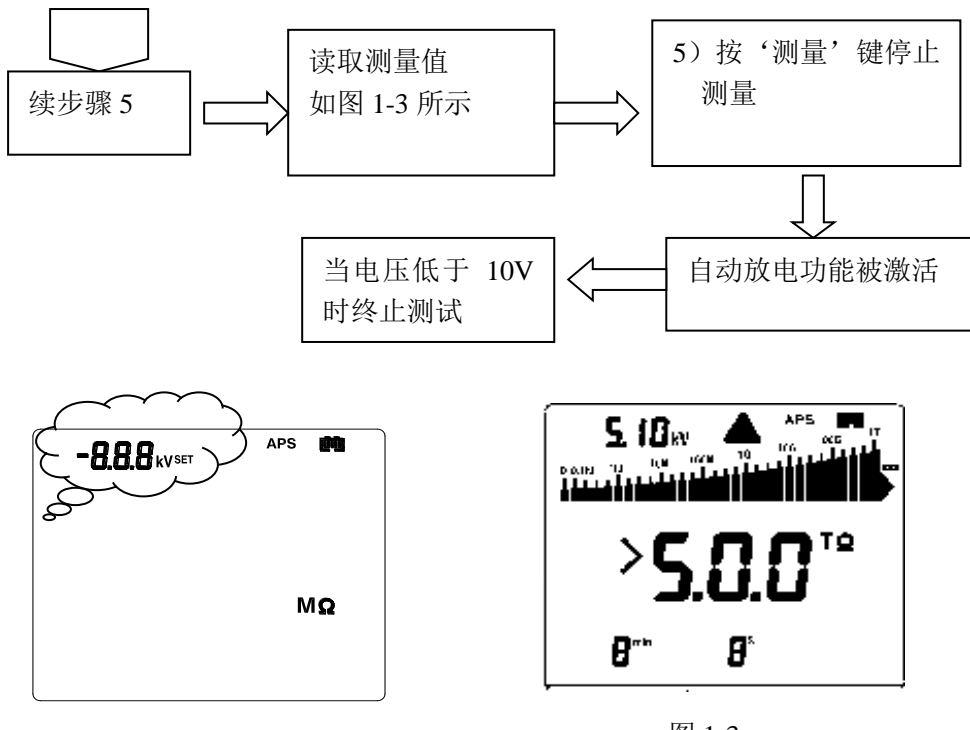

图 1-2:

图 1-3:

⚫ 电压测量

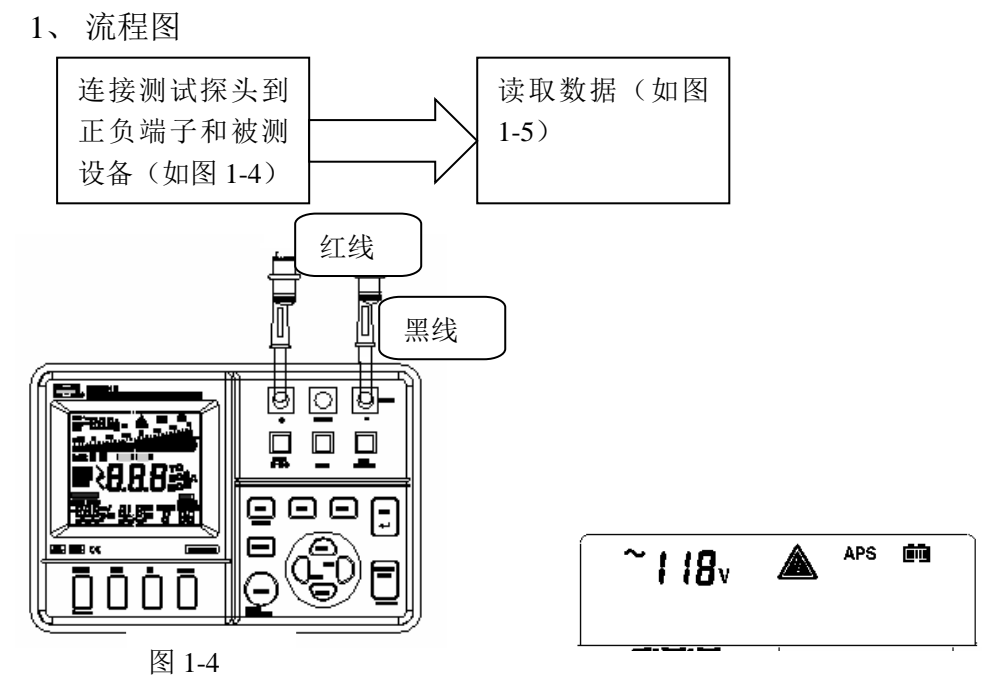

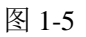

⚫ 温度测量

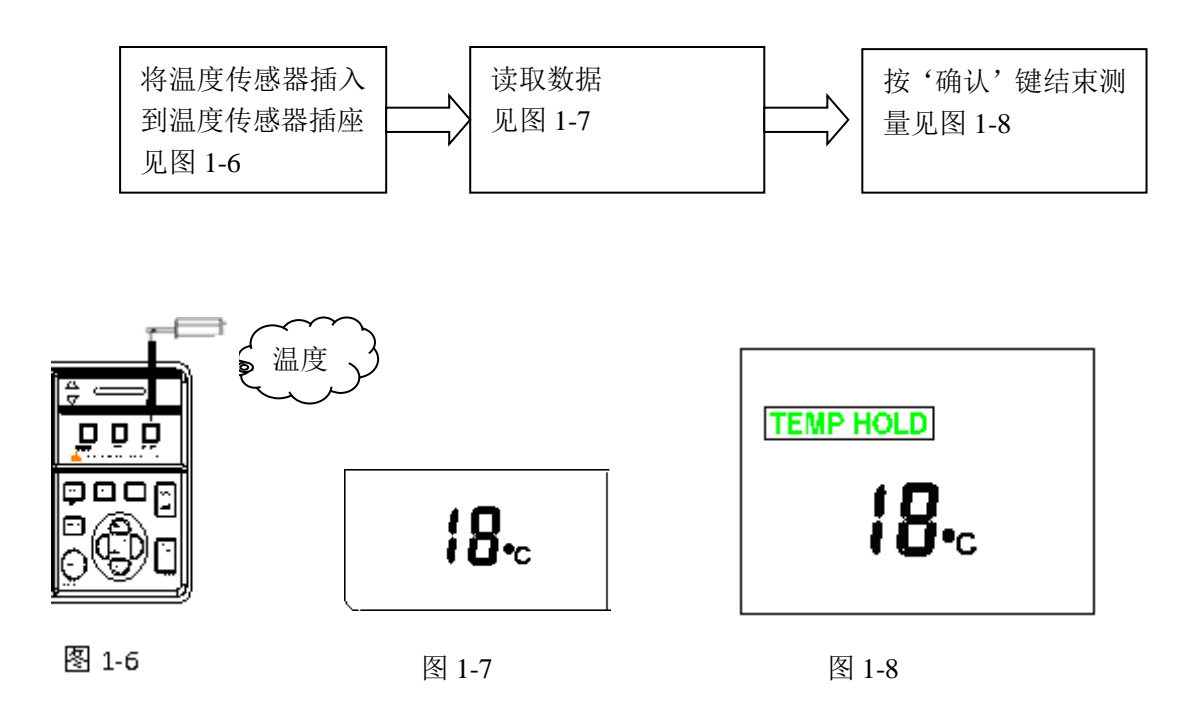

⚫ 数据保持

测试结束后数据被保持,电源关闭后这个数值会被清除。要保存数据请用存储功能。

- <span id="page-14-0"></span>⚫ 部件名称和功能
- <span id="page-14-1"></span>⚫ 正面视图

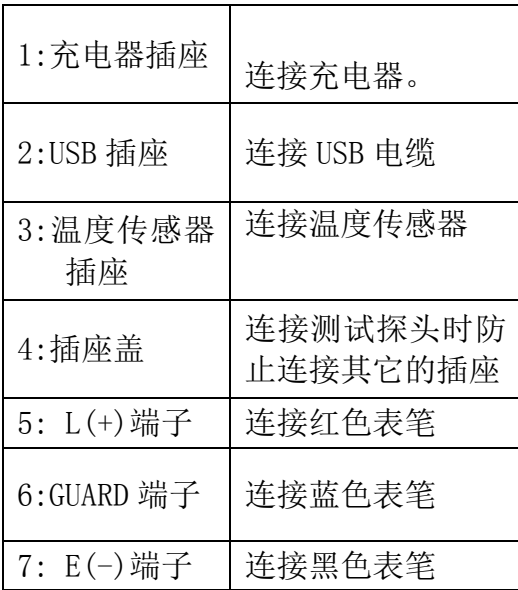

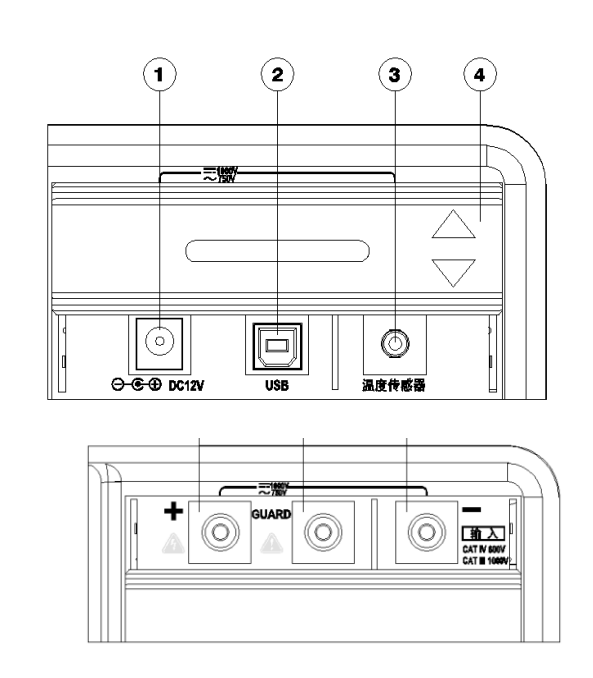

<span id="page-15-0"></span>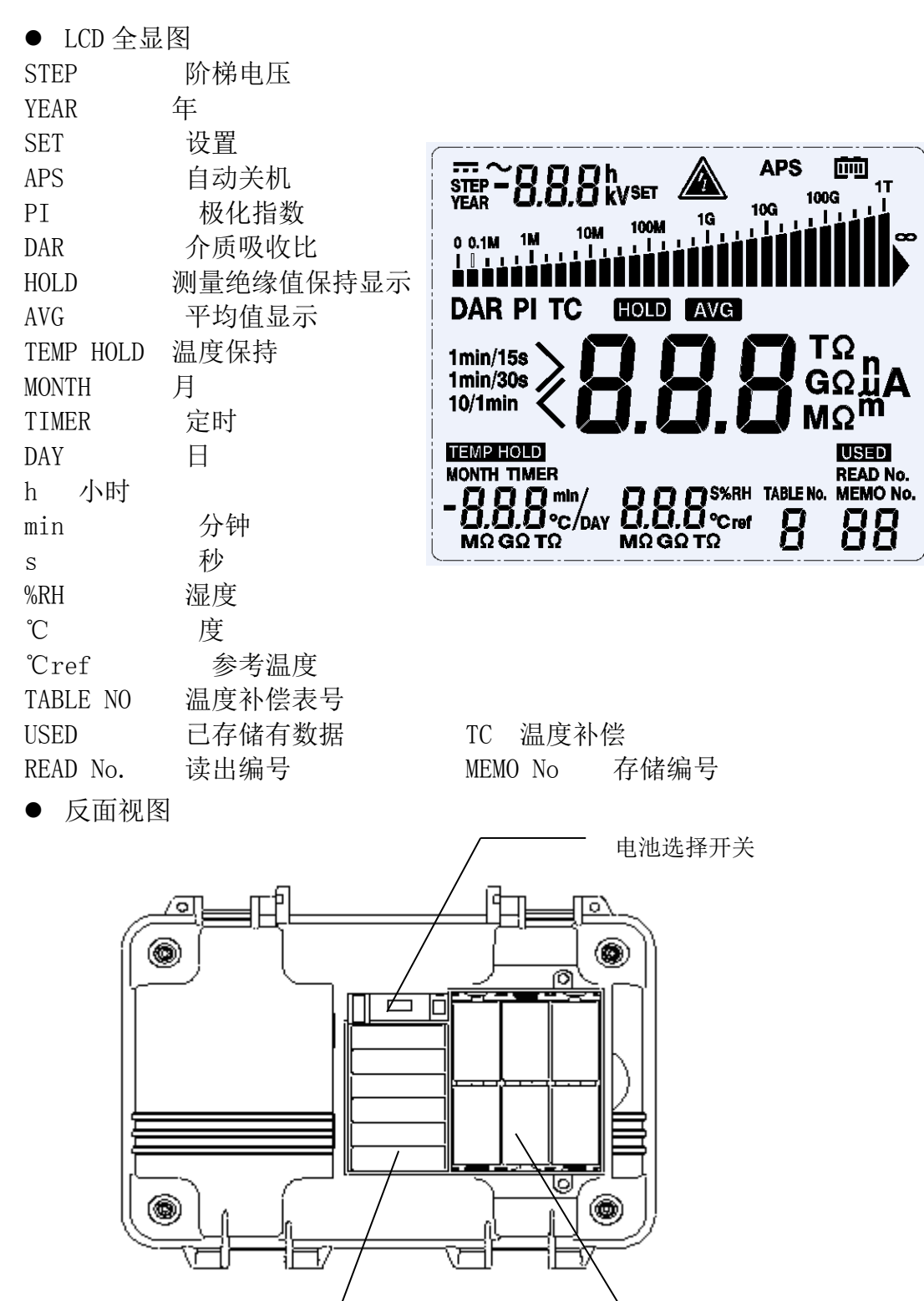

<span id="page-15-1"></span>

充电电池 碱性电池

#### <span id="page-16-0"></span>⚫ 操作面板

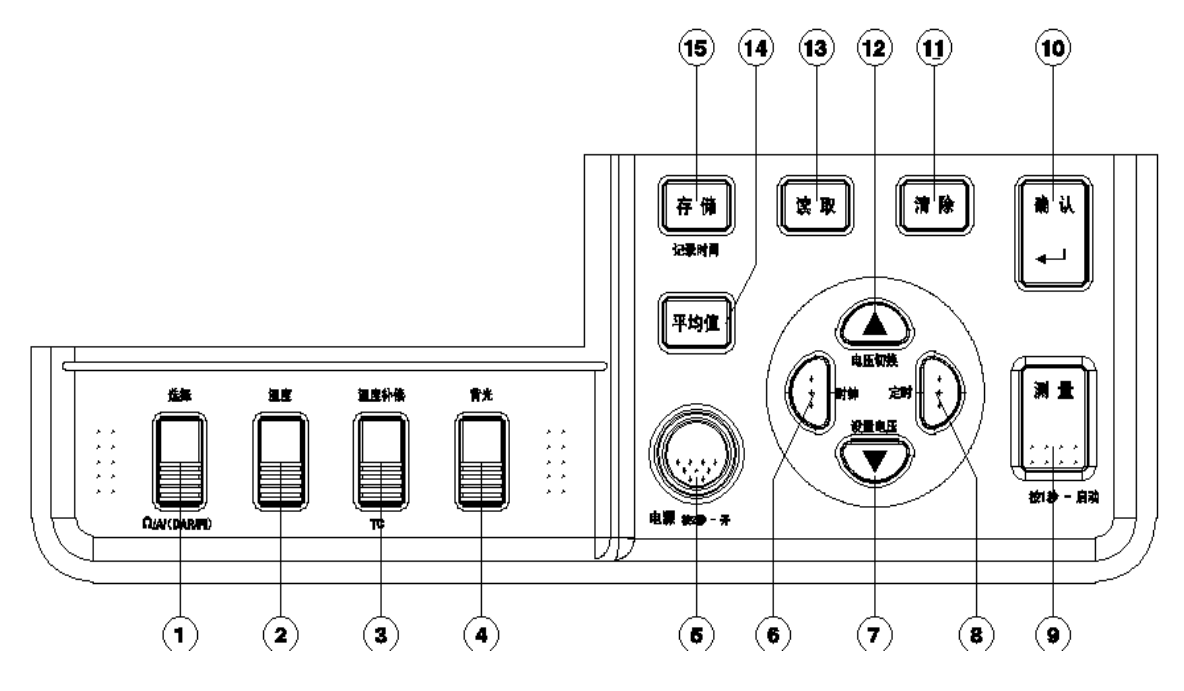

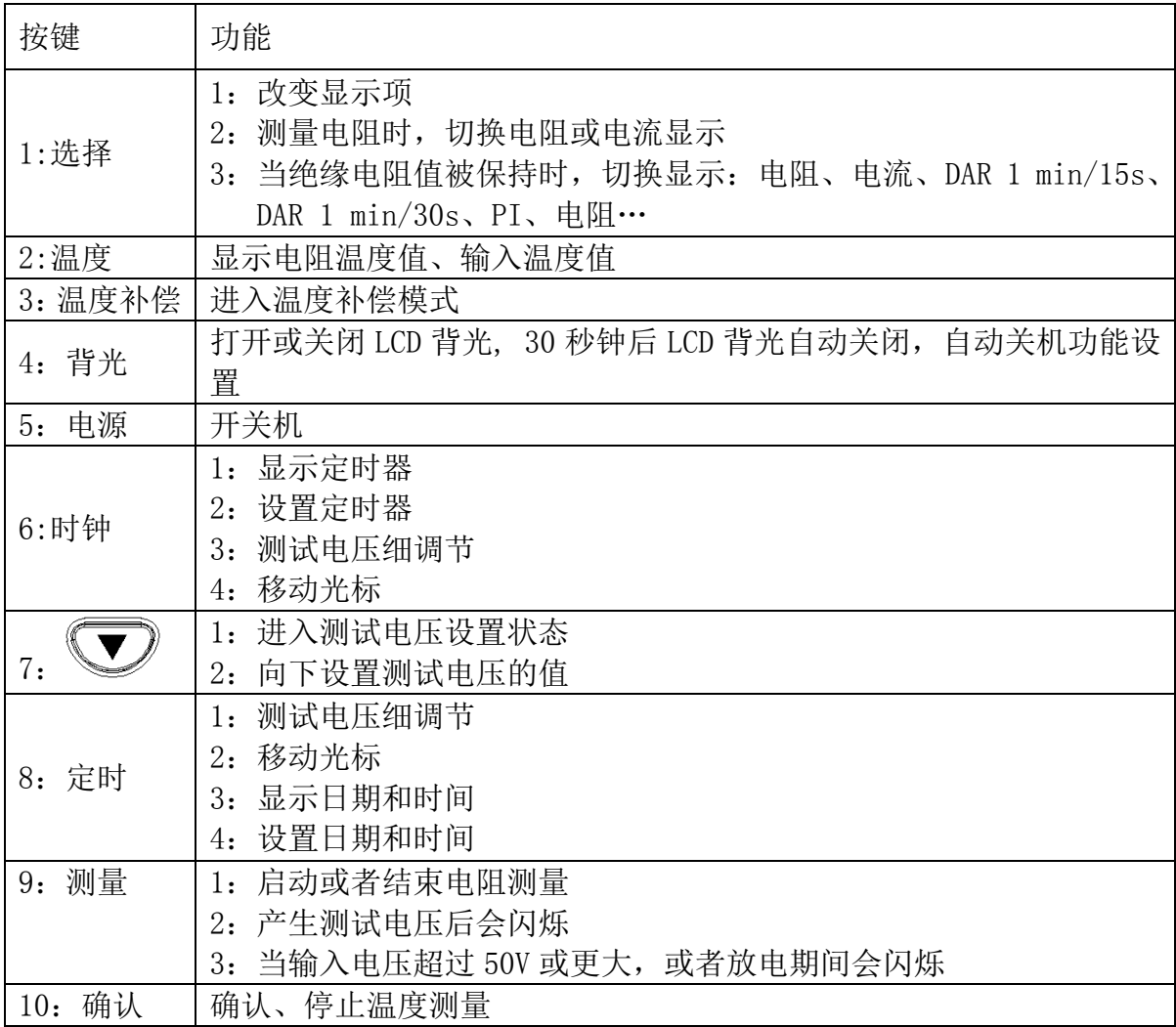

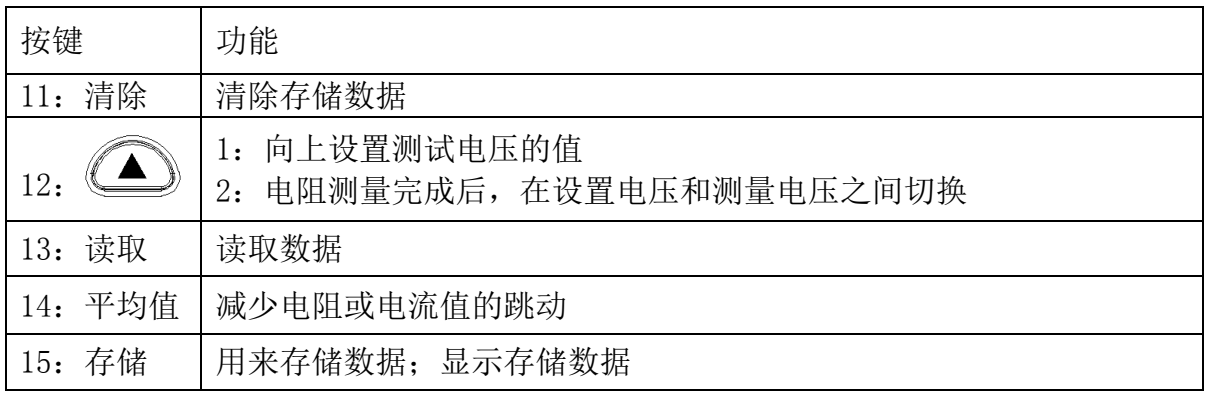

#### ⚫ 测量前的准备

#### <span id="page-18-1"></span><span id="page-18-0"></span>● 电源

本测试仪可以通过几种方式供电

- 1:LR14 碱性电池
- 2:充电电池组

#### <span id="page-18-2"></span>⚫ 安装/更换电池

### 警告

- 1:为避免电池损伤,更换电池前请关闭电源开关,并取下测试表笔
- 2:不要将新旧电池混合使用或者使用不同型号的电池
- 3:安装时注意电池的极性,否则可能造成电池效率降低或者损坏
- 4:请勿将废弃的电池短路或者分解,避免爆炸或污染环境
- 5:请按照当地法规要求处理废旧电池
- 6:当电池指示电量不足时,更换电池
- 7:只能使用指定的电池
- 8:请勿使用锰电池,否则会大大减少工作时间
- 9:为避免电池泄漏造成的侵蚀,电池长期不用时请取出

#### ⚫ 操作步骤

- 1:关闭电源取下所有测试表笔。
- 2:松开背面的螺钉,取下电池盖。
- 3:把 6 颗 LR14 碱性电池放入电池盒内
- 4:将电池选择拨到碱性电池
- 5:按装电池盖并拧紧螺钉

#### <span id="page-18-3"></span>⚫ 安装电池组

使用选配的充电电池组。可以延长工作时间并能重复充电。 充电电池组出厂时为未充电状态,使用前请充电。

# 警告

- 1:请使用原配的充电电池组,对使用其它品牌的电池组引起的意外或损害,本公司不 承担任何责任。
- 2:为避免电池过热、爆裂或者泄漏,当测试仪的连接器损坏或者电池损坏、电线损伤 等情况下请勿使用。
- 3:为避免电气损坏,在安装或拆卸电池前,请确认已经取下测试表笔、关闭电源和断 开交流充电器
- 4:请勿将废弃的电池短路或者分解,避免爆炸或污染环境。
- 5:请按照当地法规要求处理废旧电池

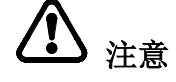

- 1:请勿对电池组的电缆线施加重压。
- 2:如果长期不使用请将电池组拆下,在-20℃到 30℃环境下存储。
- 3: 请至少每 2 个月对电池充一次电,如果电池长时间处于低电量状态, 电池性能会降 低。当电池指示电量不足时,请更换电池。
- 4:电池组的电量会随时间的延长而降低,请在使用前充电,如果电池充满后,工作时 间显著缩短说明需要更换电池。
- 5:电池可反复充电 500 次左右。

#### ● 安装步骤

- 1、关闭电源取下所有测试表笔、交流充电器和 USB 电缆
- 2、松开背面的螺钉,取下电池盖
- 3、把电池组放入充电电池盒
- 4、把充电电池组的插头插入充电电池插座
- 5、把电池开关拨到充电电池的位置
- 6、按装电池盖,拧紧螺钉(注意不要压住电池电线)

#### <span id="page-19-0"></span>● 连接充电器

1:充电器是选配的

2: 当连接上充电器时可对充电电池进行充电、和 PC 通讯, 进行温度测量和更改设置。 但是不能进行绝缘电阻、漏电流和电压测量。

### 警告

- 1:当连接充电器到测试仪和交流电源前请关闭测试仪,请使用指定品牌的充电器,充 电器的输入电压范围为 100~240VAC±10%,50/60Hz。为避免仪器的电气损坏请勿使 用超出此范围的电压。
- 2:为避免电气故障以及保证安全使用,请将电源线连接到 3 芯电源插座(有接地线)
- 3:使用表笔进行测量时不能使用充电器

#### ⚫ 使用步骤

- 1、将电源线插入充电器
- 2、推开插座盖,露出 DC12V 插座
- 3、将充电器插头插入 DC12V 插座
- 4、确认供电电压满足充电器额定电压,将充电器的交流电源插头插入交流电源插座

### )注意

- 1:当充电器连接好交流电源并同时连接到测试仪时仪器自动选择由充电器供电
- 2:当电池和充电器同时连接到充电器时不会使用电池供电
- 3:如果安装了充电电池,当使用充电器时,仪器会自动开机为电池充电,且进行充电 管理

#### <span id="page-19-1"></span>● 充电

- 1:充电电池组安装在测试仪上,可以通过选配的充电器充电。
- 2:充电时间约 3 小时,室温 23℃。
- 3:电池充电温度范围为 10~40℃,温度会影响电池充电效率,在此温度范围之外充电 容量将降低,并会降低电池的使用性能
- 4:接上表笔后,无法对电池进行充电
- 5:电池充电不受电池开关选择状态的影响
- 6:充电期间仍然可以和 PC 通讯或者进行温度测量,但是不能进行绝缘电阻或电压测 量
- 7:请使用指定的充电器
- 8:如果电池已经充满电且仪器不需要继续工作,请将充电器插头从仪器上拔出,以避 免长时间涓流充电降低电池性能

#### ⚫ 使用步骤

- 1、安装充电电池组
- 2、移开插座盖,露出充电器插座
- 3、连接充电器到充电器插座,快速充电开始。在快速充电期间,电量状态指示符号会 闪烁。如果在测试仪关闭的状态下连接充电器,测试仪将自动打开电源并开始快速 充电
- 4、快速充电完成后,电量指示符号不再闪烁,开始涓流充电(维持在充满状态)

#### <span id="page-20-0"></span>⚫ 开/关机

⚫ 开机:

- 1: 按住"电源"键并保持超过 2 秒, 屏幕显示打开, 测试仪进入待机状态, 开机后自 动调用上次关机前设置的参数
- 2:当电量状态为低时,请更换电池,如果显示'LobAt'字符后继续使用,将会自动 关机。

#### ⚫ 关机:

按住"电源"键,屏幕显示关闭,电源被切断。

#### ● 自动关机

- 1:如果十分钟没有操作,将会自动关机。绝缘电阻测量和温度测量期间,自动关机 功能无效。
- 2: 自动关机前, APS 字符会闪烁 30 秒
- 3:自动关机功能可以在开机时进行设置。
- 4:使用充电器时,自动关机功能无效。

#### ⚫ 取消自动关机功能:

开机时按住'背光'键将取消自动关机功能。

#### <span id="page-20-1"></span>● 设置和检查日期/时间

使用前应该首先设置日期和时间。

<span id="page-20-2"></span>● 设置日期和时间

#### ⚫ 操作步骤:

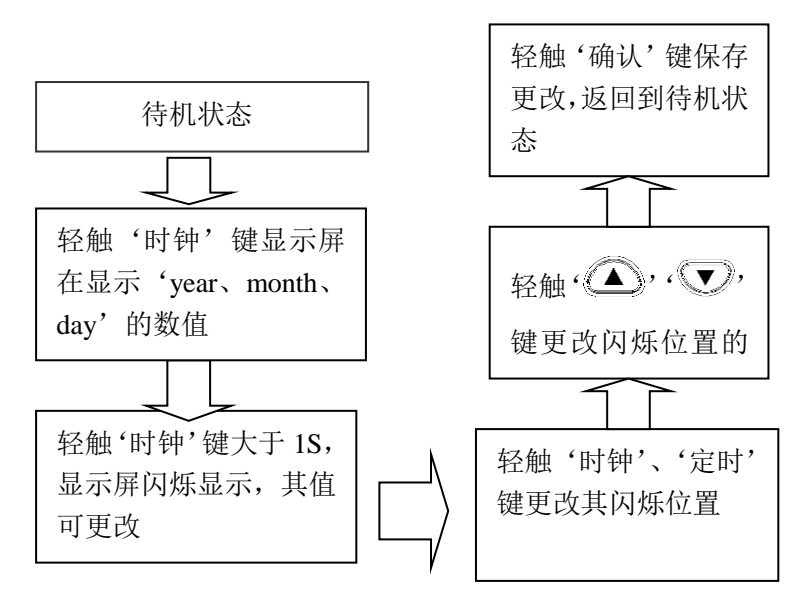

注 1: 时钟从按下确定键时开始从 0 秒开始运行 注 2:日期和时钟可以通过 PC 机安装的通讯软件进行设置

- <span id="page-21-0"></span>● 检查日期和时间
- 操作步骤

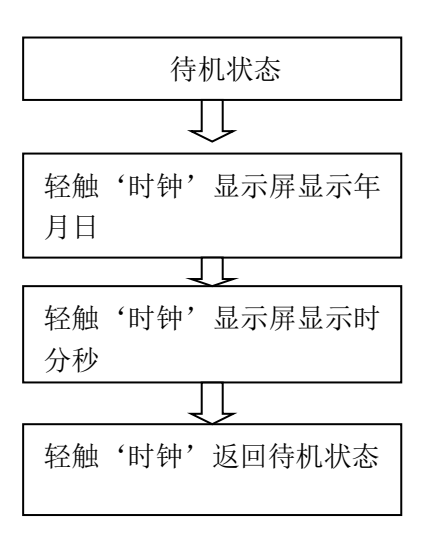

- <span id="page-21-1"></span>⚫ 连接表笔
- <span id="page-21-2"></span>⚫ 操作步骤

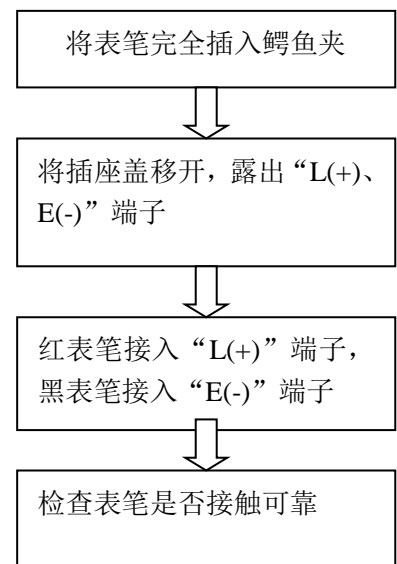

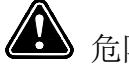

危险

- 1:为避免电气损害,在连接或取下测试表笔前,请确认表笔已经从被测物体上取下, 并已经关闭电源。
- 2:为避免电气损害,当外壳损坏时请勿使用

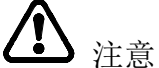

当使用充电器、温度传感器、USB 电缆时,表笔将无法连接

<span id="page-22-0"></span>⚫ 连接温度传感器

注意

- 1:高压或者静电都会对温度传感器造成损坏。强烈碰撞、电缆弯曲都可能引起故障。
- 2:温度传感器不能和测试表笔同时使用
- <span id="page-22-1"></span>⚫ 操作步骤
	- 1、把插座盖移开,露出温度传感器插座
	- 2、把温度传感器插入到插座中,温度测量自动开始
- <span id="page-23-0"></span>⚫ 测量方法
- <span id="page-23-1"></span>⚫ 测量前的检查 为确保安全使用前请仔细检查

警告

1:在使用测试仪前,请确认测试表笔绝缘和电缆都没有损坏,没有裸露的导体; 在上述条件下使用测试仪将会带来电气伤害。请联系销售商进行更换。

2:请确认插座清洁、干燥。用干布擦除水气,避免测量错误

3:检查测试仪的底壳、上盖、测试表笔、鳄鱼夹都完好无损,如果有损伤,请勿 使用

4:检查测试电压和电阻读数

5:准备好校验电阻器一只,(耐压 5KV 阻值为 20MΩ);

直流电压表一个(输入电阻超过 1,000MΩ,电压测量范围超过 5.5KV DC);

<span id="page-23-2"></span>⚫ 检查步骤

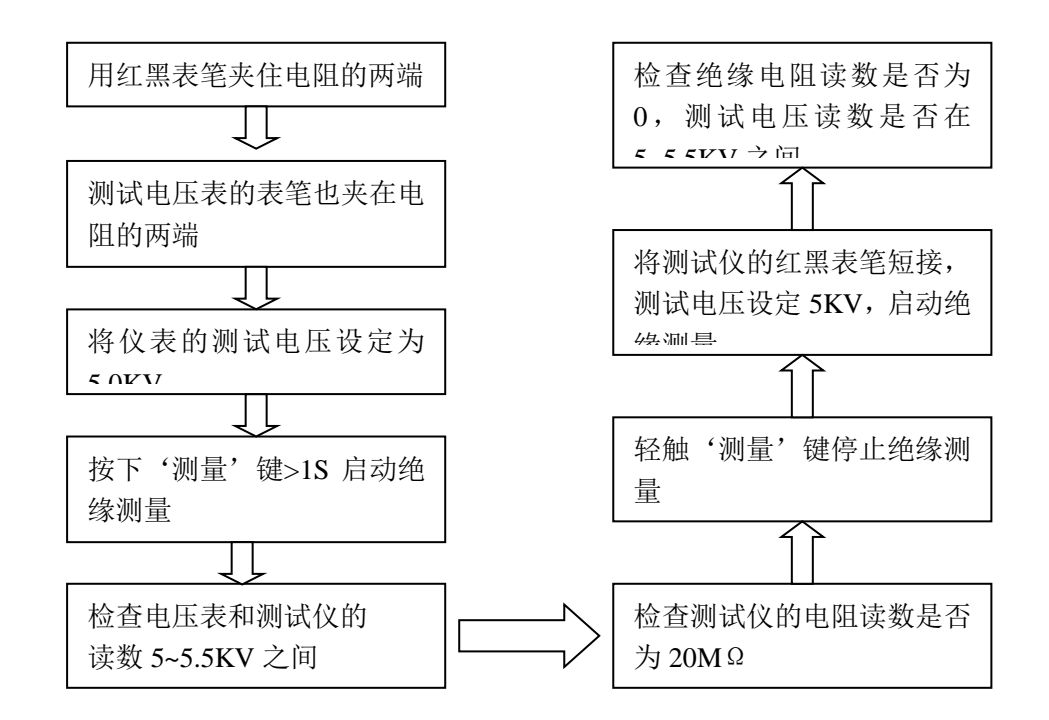

注:如有任何问题请勿继续使用

<span id="page-23-3"></span>绝缘电阻测量

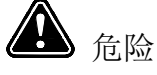

在使用过程中请遵守下列规则,避免电气损坏和短路

- 1.如果插座破损,请勿使用
- 2.在连接测试表笔前按表 3-1 进行检查
- 3.在进行测量前,请确认被测物体不带电

表 3-1

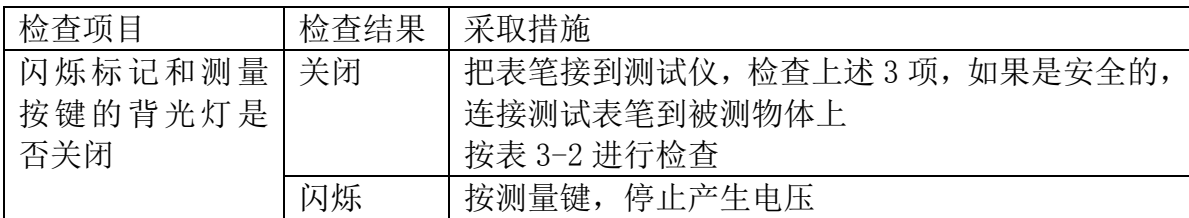

表 3-2

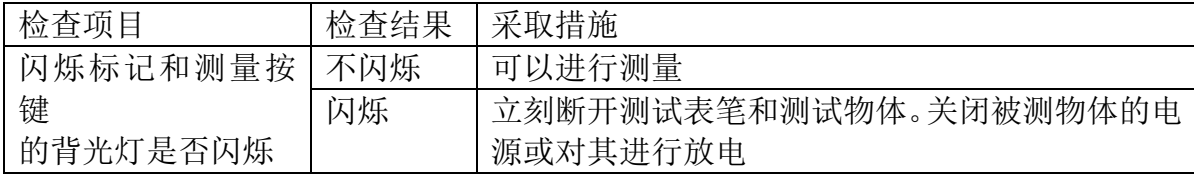

### 警告

- 1:当测量绝缘电阻时,测量端可能会产生危险电压,为避免受到电击,请勿接触端子 和测试表笔
- 2:请勿接触测量中的物体或在自动放电功能完成前断开表笔,这样可能会受到电击
- 3:即使没有按开关机按钮,测试仪的电量也可能被耗尽,比如由于电池泄漏,在此情 况下,自动放电功能可能失效,请用放电棒对被测物体进行放电

# 注意

- 1:为避免对被测设备造成损坏,请在测量前检查测试电压
- 2: 当重复测量时,请在下次测量开始前按'< ) 键, 检查测试电压

3:为避免放电过程中对测试仪造成损坏,不要测量电容器两端子间的绝缘电阻(大于  $4_{11}F$ )

4:为避免对测试仪造成损伤,请勿将红色测试表笔和蓝色测试表笔短接

#### <span id="page-24-0"></span>⚫ 开始测量

⚫ 操作步骤:

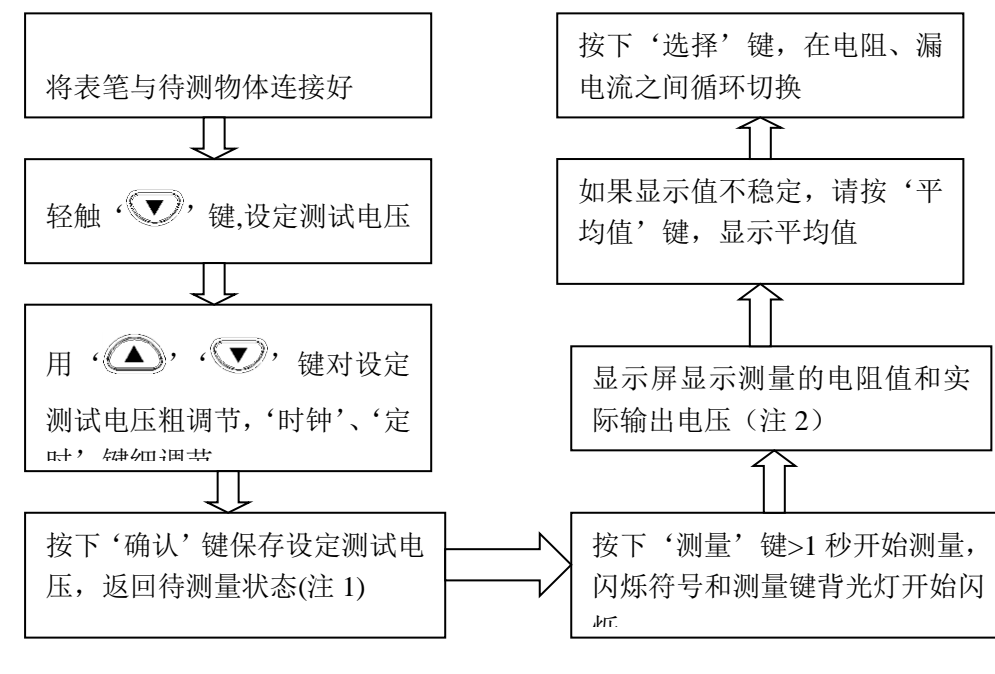

提示

注 1: 显示由闪烁状态改变为持续显示,表明测试电压设定成功。

- 注 2:
- 1)如果'>'大于符号开始闪烁, 说明测量值大于测量范围。
- 2)测量期间,SET 字符不显示,电压指示由显示测试电压改为显示实际输出电压, 大约比设定电压高出 5%。
- 3) 测量期间要观察测试电压,请按'< $\bigtriangleup$ )'键, 设定电压值显示约 2 秒钟。
- 4)测量期间如果输出电压比设定电压低,电压显示开始闪烁。
- 5) 在电阻值显示下方显示测试经过的时间,如果设置了定时器,会显示剩余时间。
- 6) 如果显示值不稳定,可以使用测量平均功能:按'平均值'键,打开和关闭平 均功能,当 AVG 字符显示时,显示值每 4 秒钟更新一次;下列情况下即使打开 了平均功能,显示值仍然每秒刷新一次:测量开始后的 15 秒钟之内,测量范围 改变后的 5-10 秒之内

### 注意

- 1:测试表笔不要互相接触,也不要在表笔上放置其他物体,避免测量错误
- 2:使用前,请确认测试表笔是干净的,如测试表笔被污染,会对测量产生不良影响 绝缘电阻是不稳定的。对于某些物体,测量值也是不一致的
- 3: 由于被测物体的电容, 电阻值可能开始时比较低, 然后逐步升高, 最后稳定下来
- 4:测量期间,如果被测物体的电阻突然降低或表笔被短路,有可能停止产生测试电

压

5:在下列几种情况下,不能开始绝缘电阻测量 1)测试电压设置值在闪烁,表明测试仪处于设置状态

- 2)HOLD 字符在闪烁
- 3)TC 字符显示,实际测量的温度值显示为---
- 4)显示错误信息
- <span id="page-26-0"></span>● 结束测量
- ⚫ 操作步骤

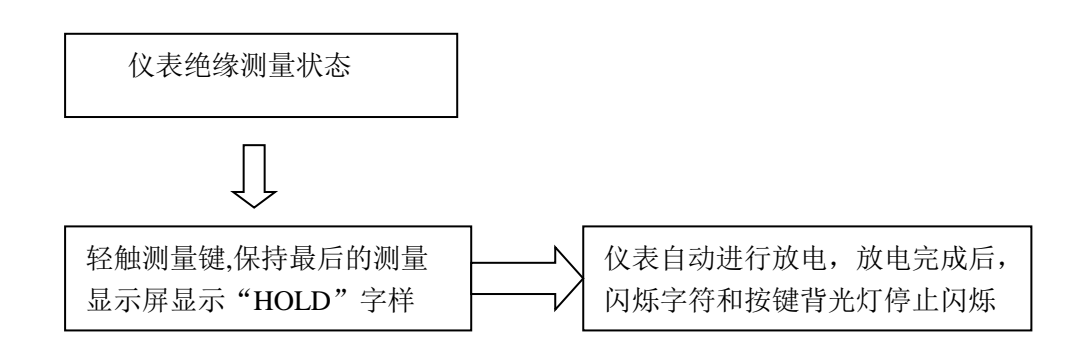

- 1 注意
- 1:停止测量前测试表笔不要离开被测物体
- 2:测量一结束,放电电路自动开始对被测物体进行放电,放电期间,闪烁字符 和测量键的背光灯一直闪烁,电压显示值显示放电的过程
	- 3:当电压降低到 10V 以下时,停止放电,闪烁字符和测量键的背光灯关闭
	- 4:如果开关机键在测量状态下被按下,在关机前会进行自动放电
- 5:如果测试过程中电池电量不够,测试仪自动停止测量,启动自动放电,并显 示 LObAt 字符
- <span id="page-26-1"></span>⚫ 查看和删除保持数据

#### ⚫ 查看保持数据

绝缘电阻测量完成后屏幕显示下列数值

- 1:绝缘电阻(数值和刻度条)
- 2:测试电压
- 3:实际输出电压
- 4:漏电流
- 5:测量所用时间
- 按下表所示的键来切换显示其它测量数据

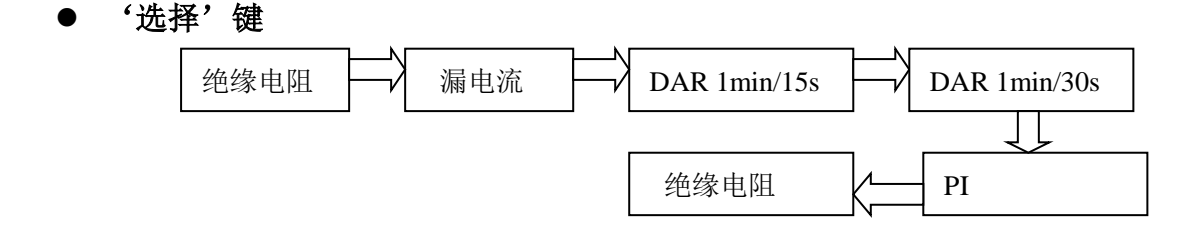

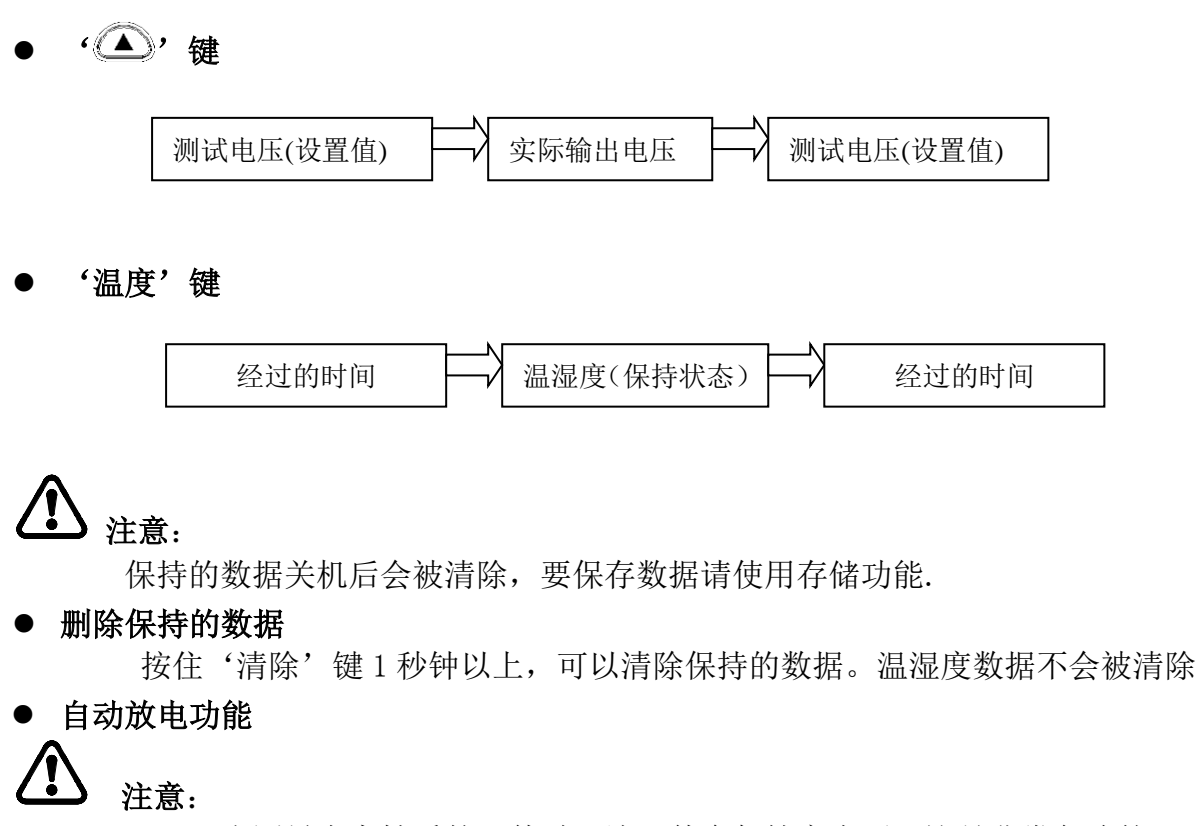

- <span id="page-27-0"></span>1:当测量电容性质的元件时,该元件会保持高电压,这是非常危险的 测量结束后,测试仪通过内部电路自动进行放电;当按测量键停止测量时, 请确认测试表笔仍然连接在被测物体上
- 2:当电压低于 10V 时,自动放电停止,自动放电时间的长短取决于电容值的大 小

# 警告

通过自动放电功能降低电压时,测量区域的电压还有可能升高,接触测试物体时, 请特别小心

#### <span id="page-27-1"></span>⚫ 查看其它测量数据

3.2.5.1: 在测量电阻前或设置测量电压后 (HOLD) 字符不显示时每次按'选择'键, 显示 值按下列顺序切换:

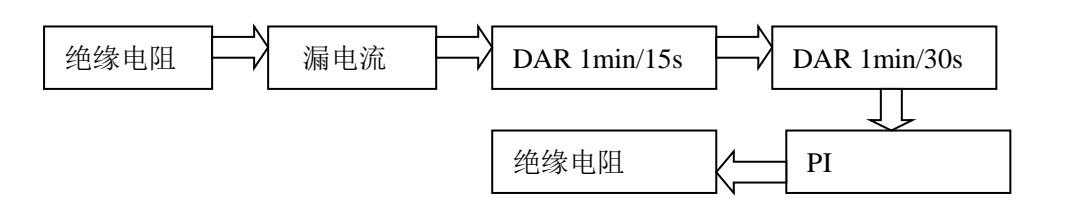

3.2.5.2: 测量过程中 每次按'选择'键, 显示值按下列顺序切换

绝缘电阻 ├─1 漏电流 ├─1 绝缘电阻

3.2.5.3:测量完成后数据保持期间,每次按'选择'键,显示值按下列顺序切换:

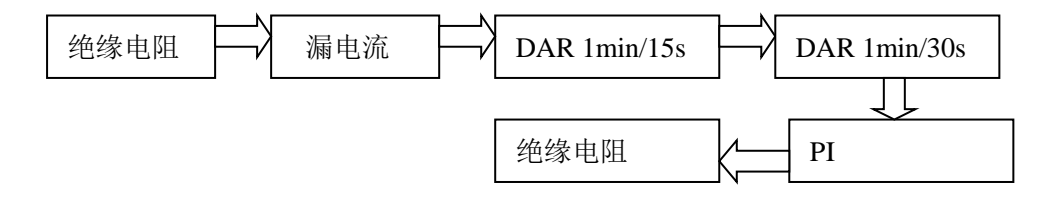

- <span id="page-28-0"></span>⚫ 绝缘电阻测量原理
	- 1:当一个较高的直流电压(V)作用到被测物体时会产生漏电流(I)。绝缘电阻测试仪测 量施加的电压和产生的电流,计算绝缘电阻
	- 2:在同一个被测物体上重复测量时,每次的绝缘电阻值和漏电流可能有差异。这是对绝 缘材料施加电压出现的极化效应引起的。 绝缘材料由等效的电路表示,如下图所示:由慢速极化带来的吸收电流表示为 IA,上 次测量引起的极化消失需要时间。直到极化消失,CA 中仍留有电量;CA 中充电量在 前次测量时和下次测量开始时不同,因而吸收电流 IA 也不同。因此,每次测量得出 的组合漏电和绝缘电阻也在变化,为确保测量的可重复性,在两次测量之间要留有足 够的时间, 此外环境温度, 湿度要求相对稳定。

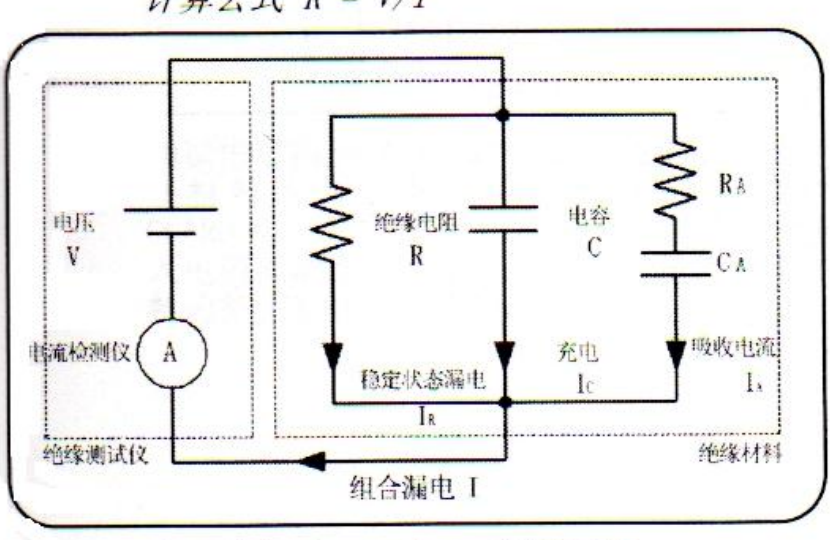

计算公式  $R = V/I$ 

电压施加后, Ic 和 IA 逐渐下降。

#### <span id="page-28-1"></span>● 使用 GUARD 端子

#### ● 用 GUARD 端子测量电缆时示意图

 GUARD 端子用于防止绝缘材料表面电阻的影响测量,以便正确测定所有材料,下 图为测量电缆时示意图:

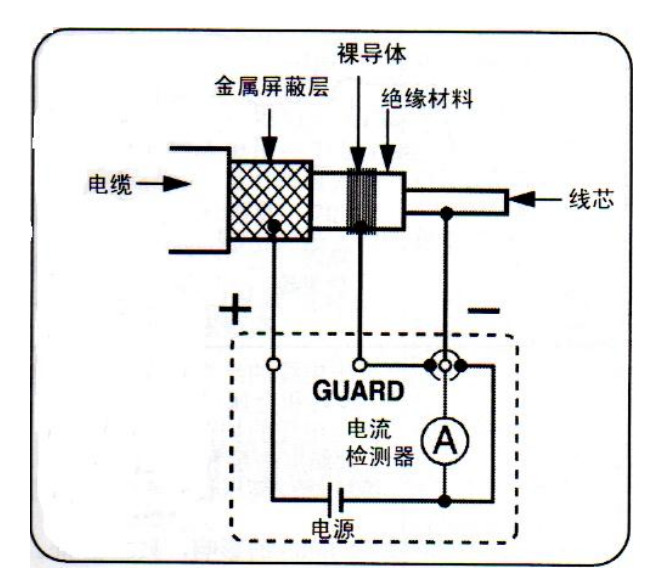

#### ⚫ 测量时 GUARD 端子的使用

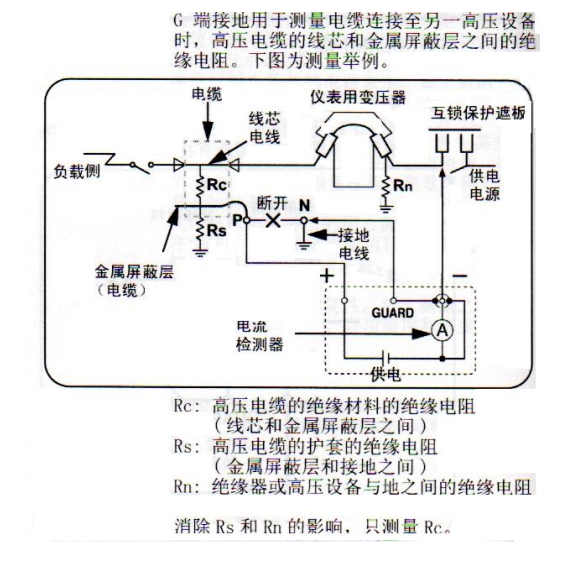

危险 当 GUARD 端子误接入外部电源, 或 GUARD 测试有故障时, 仪器会断续发出报 警声,屏幕显示 Err,这时要立刻停止测量,排除故障。

<span id="page-29-0"></span>⚫ 电压测量

本测试仪可以用来测量外部电路的电压。自动判断交流、直流

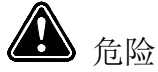

避免损坏设备和人身伤害,请遵守下列事项

- 1:最大额定对地电压是 1,000Vrms(CATIII),600Vrms(CATIV)
- 2: 最大输入电压: AC750V RMS, DC1000V
- 3:最大输入频率:70Hz
- 4:不要用鳄鱼夹造成短路
- 5:如插座盖破损请勿使用

#### <span id="page-30-0"></span>⚫ 电压测量操作步骤

- 1、将表笔的顶端完全插入到鳄鱼夹
- 2、将插座盖移开,露出"L(+)、E(-)"端子
- 3、将红色表笔插入到"L(+)"端子,黑色表笔插入"E(-)"端子。
- 4、用测试表笔的鳄鱼夹夹住被测电路的两端,当电压超过 50V 时,闪烁符号和测量 键的背光灯就会闪烁
- 5、直接读取电压显示值,不需要按测量键

#### <span id="page-30-1"></span>■ 温度测量

#### <span id="page-30-2"></span>● 温度测量操作步骤

- 1:把插座盖上移露出温度传感器插座
- 2:把温度传感器插到温度传感器插座中。温度测量自动开始
- 3:读取温度值
- 4: 按'确认'键或者取出温度传感器, 温度测量停止, TEMP HOLD 字符点亮, 显示保 持最后测量的温度值。
- 5: OF 表示温度超过 70 度; -OF 表示温度低于-10 度

### ⁄1) <sub>提示</sub>

- 注 1: 如果按'确认'键停止温度测量,可以通过'温度'键恢复测量。
- 注 2: 当绝缘电阳值被保持时,如果没有连接温度传感器,温度值显示切换为显示绝 缘电阻测量经过的时间,要显示保持的温度值,按'温度'键(温度值会闪烁)切 换。
- 注 3:电源关闭后保持的测量值会被清除,要保存数据请使用存储功能。
- 注 4:温度测量时,不能进行参数设置。

### 警告

#### 不要测量带电物体的温度,这样可能会造成短路、故障或受到电击

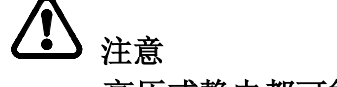

高压或静电都可能会损坏温度传感器。

#### 高级测量

#### <span id="page-31-1"></span><span id="page-31-0"></span>● 定时器的使用

用途:

1:用来使测量在经过指定的时间后自动停止

2:可以设置的定时时间从 30 秒到 30 分钟(设置值超过 1 分钟时,按分钟增减)

#### <span id="page-31-2"></span>⚫ 设置定时器/控制绝缘电阻测量

⚫ 定时器使用操作步骤:

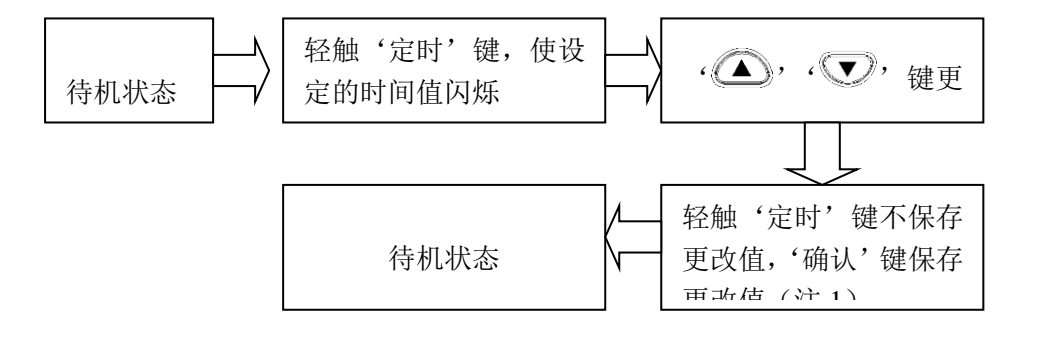

### 提示

注 1: 成功设置定时器后'TIMER'字符点亮

注 2: 成功设置定时器后, 进行绝缘测试时屏幕下方显示剩余测量时间

注 3:设置的时间到达后,测量自动停止

注 4: 如果按下了测量键无论剩余多长时间, 测量马上停止, 测量经过的时间显示在屏 幕下方

注 5: 当 APS 功能打开时, 自动关机功能被激活, 测量完成后约 10 分钟自动关机

#### <span id="page-31-3"></span>⚫ 关闭定时器

#### 操作步骤

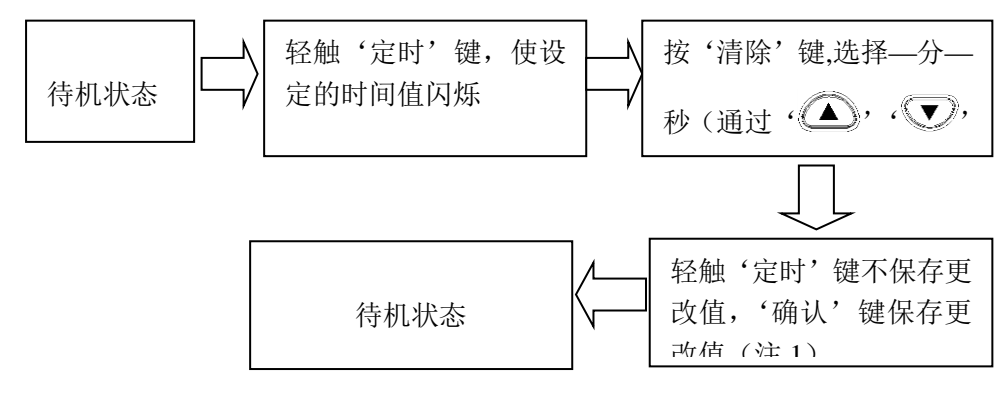

 提示 注 1: 取消定时器后 TIMER 字符熄灭 <span id="page-32-0"></span>● 检查定时值

操作步骤

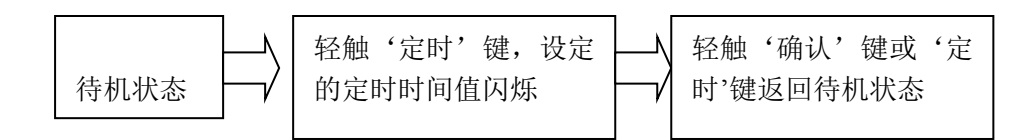

#### <span id="page-32-1"></span>● 显示 PI 和 DAR

#### <span id="page-32-2"></span>⚫ PI、DAR 用途

1:对于大容量和吸收过程较长的被试品,如变压器、发电机、电缆、电容器等电气设 备,有时吸收比值 R60S/R15S 尚不足以反映吸收的全过程,可采用较长时间的绝缘 电阻比值,即 10min 时的绝缘电阻(R10min)与 lmin 时的绝缘电阻(R1min)的比值 PI 来描述绝缘吸收的全过程, PI 称作绝缘的极化指数,

 在工程上,绝缘电阻和吸收比(或极化指数)能反映发电机、油浸式电力变压器等 设备绝缘的受潮程度。绝缘受潮后吸收比(或极化指数)值降低(如图 1),因此它是 判断绝缘是否受潮的一个重要指标。

 应该指出,有时绝缘具有较明显的缺陷(例如绝缘在高压下击穿),吸收比(或极化 指数)值仍然很好。吸收比(或极化指数)不能用来发现受潮、脏污以外的其他局部 绝缘缺陷。

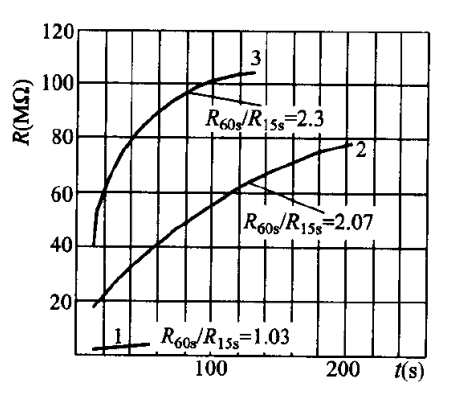

1-干燥前 15℃; 2-干燥结束时 73.5℃; 3-运行 72h 后, 并冷却至 27℃

#### 图 1 某台发电机绝缘电阻 R 与时间 t 的关系

2:自动计

算 PI 值和 DAR 值, 作为判断绝缘性能的参考, 这两个参数都表示了被测物体承受 测量电压后一段时间内绝缘电阻的变化

3: PI 和 DAR 值通过下面的公式计算:

$$
PI(\text{W44} \text{W}) = \frac{R10 \text{M} \text{N}}{R1 \text{M} \text{N}}
$$

$$
\begin{array}{cc}\n\text{DAR} & (\text{WWW}) = & \text{RSOS} & \text{R15} & \text{R20} \\
\text{DAR} & (\text{WWW}) = & \text{RSOS} & \text{R20} & \text{R30} & \text{R30
$$

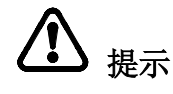

- 1:R10Min=电压施加 10 分钟测量的电阻值
- 2:R1Min=R60Sec=电压施加 1 分钟测量的电阻值
- 3: R30Sec=电压施加 30 秒测量的电阻值
- 4: R15Sec=电压施加 15 秒测量的电阻值

<span id="page-33-0"></span>⚫ 操作步骤

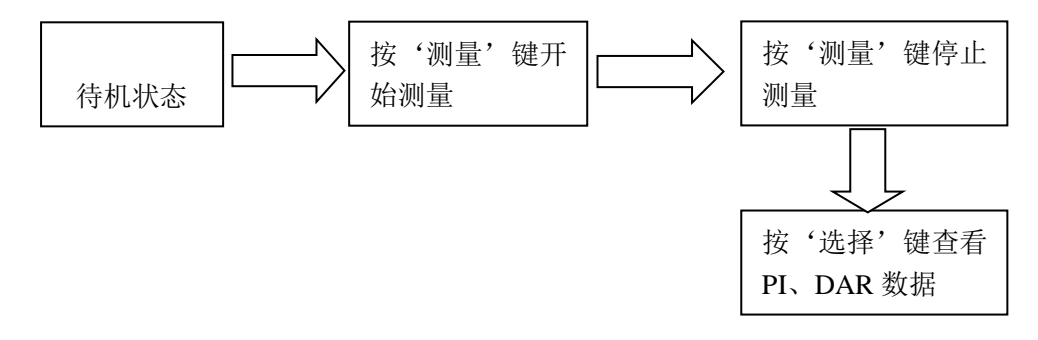

# 提示

- 注 1: 要显示 DAR 值, 测量前先要关闭平均功能
- 注 2: 要显示 PI 值, 测量绝缘电阻时间必须要超过 10 分钟 (默认情况下)
- 注 3: 要显示 DAR 值, 测量要超过 1 分钟

注 4: 按下'选择'键查看数据时, 查看顺序如下:

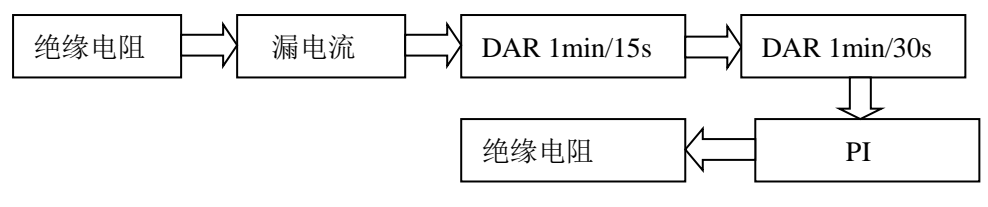

- 注 5: 如果在设置的时间到达前停止测量, 屏幕显示" ---"
- 注 6: 如果 TC 功能打开, 则不能显示 PI 和 DAR 值
- 注 7: 在阶梯电压测试模式下,也不能显示 PI 和 DAR 值
- 注 8: 当绝缘电阻值闪烁时,显示值可能不正确(到达指定的时间前,电阻值快速变化 导致内部电路无法响应,切换测量范围)当电阻值闪烁时,PI 和 DAR 值仅供参考,

请重新测量

注 9:下表说明 PI 和 DAR 特殊显示的含义

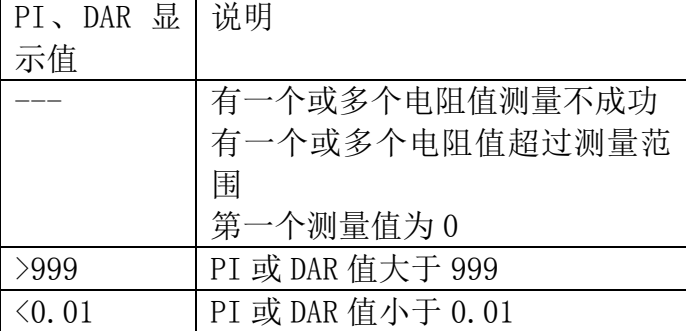

#### <span id="page-34-0"></span>⚫ 温度补偿

#### <span id="page-34-1"></span>⚫ 用途

同,

- 1:用来获得与当前环境温度不同的温度条件下的绝缘电阻值
- 2:测试仪将测量的电阻值转换为参考温度下的绝缘电阻值,并显示结果
- 3:根据被测物体的不同特性,有 10 种补偿方式(详见附表 1)

4:参考温度可以设置为任意温度,可选择的参考温度范围,根据补偿方式不同而不

转换的测量温度范围也根据补偿方式不同而不同(见附表 1)

#### <span id="page-34-2"></span>⚫ 执行温度补偿

使用步骤:

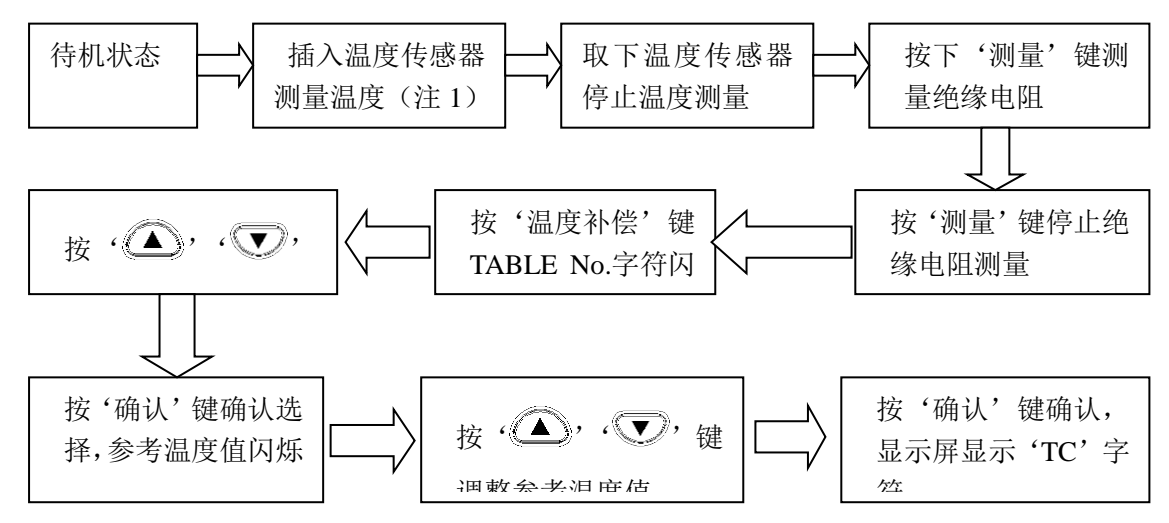

# 提示

- 注 1: 温度值也可以从键盘输入, TC 测量时, 温度范围为 0-40℃, 当超过范围时, 按 确认键后会显示'Err'并报警提示,再重新输入正确的温度值。
- 注 2: 在阶梯电压测试模式下(STEP 字符显示)温度补偿无效
- 注 3:TC 字符点亮,表明进入温度补偿模式,屏幕显示由测量值转换到参考温度下的绝 缘电阻。

刻度条仍指示为转换前的电阻值

注 4: 如果补偿前的电阻超过测量范围, 就不能进行温度补偿, 屏幕上显示"---"

- 注 5: 如果进入温度补偿模式后, 没有保持温度值(TEMP HOLD 字符没有显示), 请在测 量电阻前测量或输入温度值,不能先开始电阻测量
- 注 6: 温度补偿模式下按'选择'键,可以切换漏电流显示, 但是显示的值是未经补偿 的显示切换的按键如下表所示

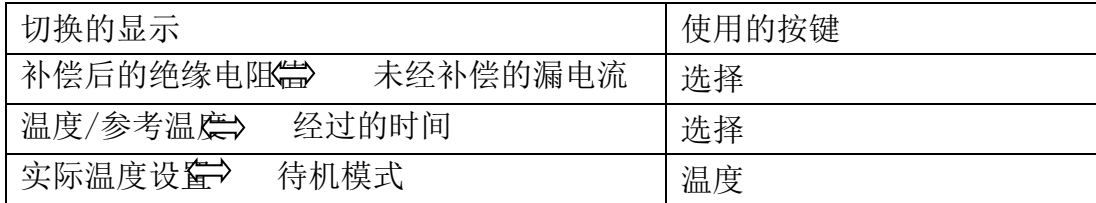

#### <span id="page-35-0"></span>退出温度补偿模式

步骤:

按温度补偿键, TC 字符熄灭, 退出温度补偿模式

#### <span id="page-35-1"></span>阶梯电压测试

- 1: 用途:用来观察测试电压对被测物体的绝缘电阻的影响
- 2:什么是阶梯电压测试? 测试仪逐步升高测试电压,检测绝缘电阻和漏电流;如果随着测试电压升高,绝缘 电阻变小,说明被测物体的绝缘性能已经受到损坏或污染,需要引起关注(参考标 准: IEEE43-2000)
- 3:测试概述

1)在绝缘电阻测试过程中,测试电压按照均匀的间隔分 5 步升高,在每一步结束的 时间,获取绝缘电阻之值和漏电流值;

2)测试电压按照下面 2 种顺序产生:

STEP2.50KV: 500V、1KV、1.5KV、2KV、2.5KV

STEP5.00KV:1KV、2KV、3KV、4KV、5KV

- 3)在每步电压产生的时间超过后电压升高,仪器执行 5 步测量后自动停止测量
- 4)产生的电压是逐步升高,但每步经过的时间相等

#### <span id="page-35-2"></span>设置和管理阶梯电压测试 操作步骤:

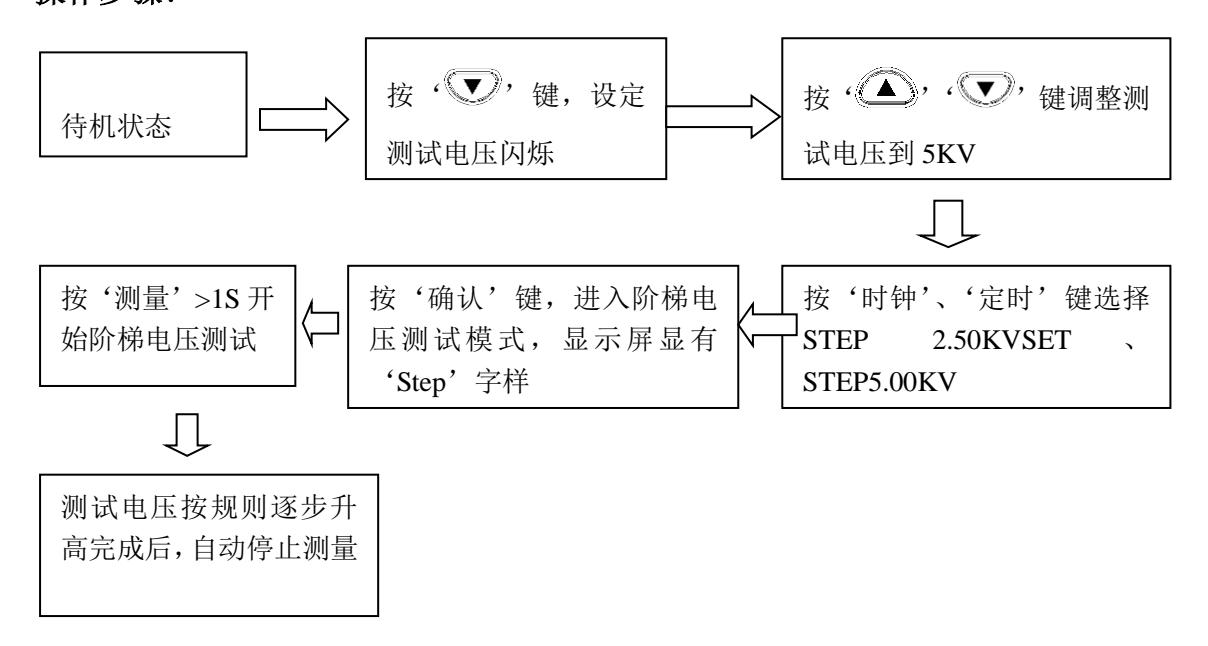

#### **/i/** 提示

注 1: 最后一步的数据被保持并显示出来(HOLD 字符点亮) 注 2:当 TC 字符显示时(温度补偿模式下)不能进入阶梯电压测试模式

注 3: 测量过程中, 如果需要检查设置电压, 按' $\bigcirc$ ' 键, 设置电压约显示 2 秒钟;

测试完成后, 按'<
 )' 键切换最后的输出电压和测试电压

<span id="page-36-0"></span>⚫ 浏览每级测量的数据

#### 使用步骤

<span id="page-36-1"></span>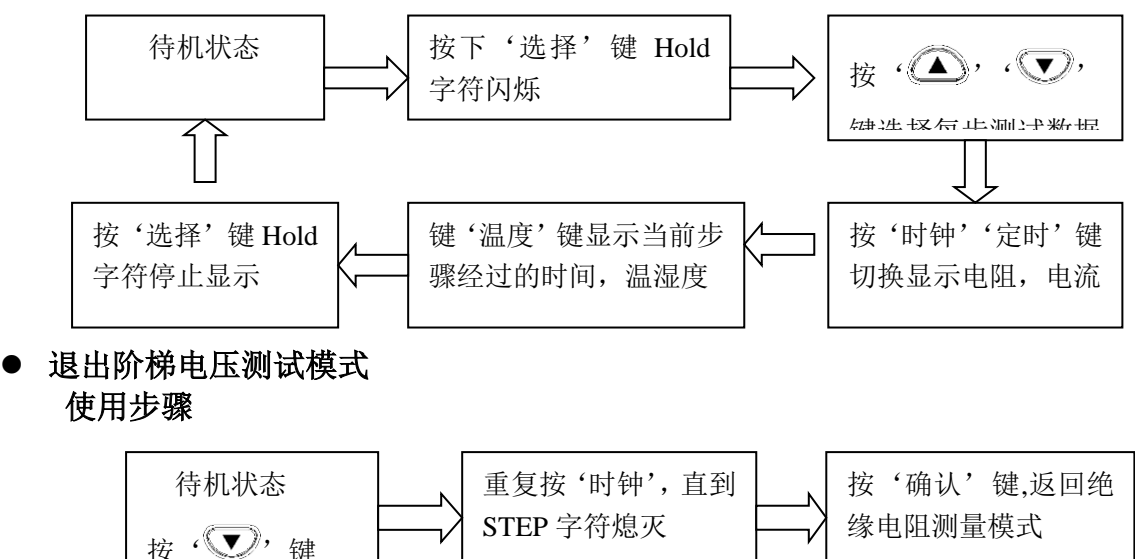

#### <span id="page-37-0"></span>记录测量数据(存储功能)

1:测试仪能够在内部存储器中保存测量数据、设定参数、时间和日期,关机后数据也 不会丢失。

有两种存储方式:

- 1) 手动存储: 存储保持的数据; 可以在屏幕上进行杳看, 也可以通过 USB 上传到 PC 机上
- 2)日志记录:存储规定间隔的绝缘电阻值;只能在屏幕上查看最后记录的数据, 所有的数据可以通过 PC 软件在 PC 机上查看

日志记录的数据数据记录号相当于存储器中的存储地址

2:下表显示数据记录号

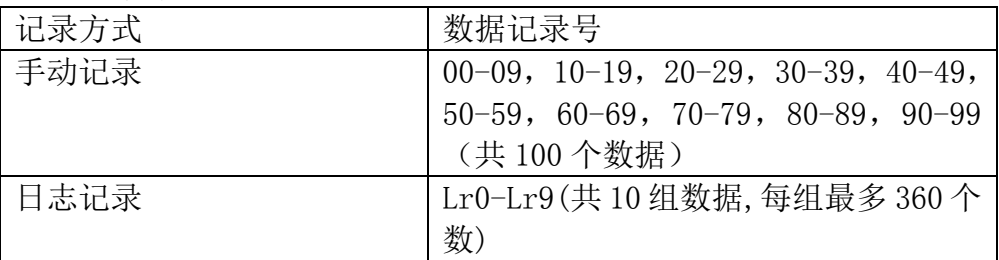

下列表格显示可以存储的数据

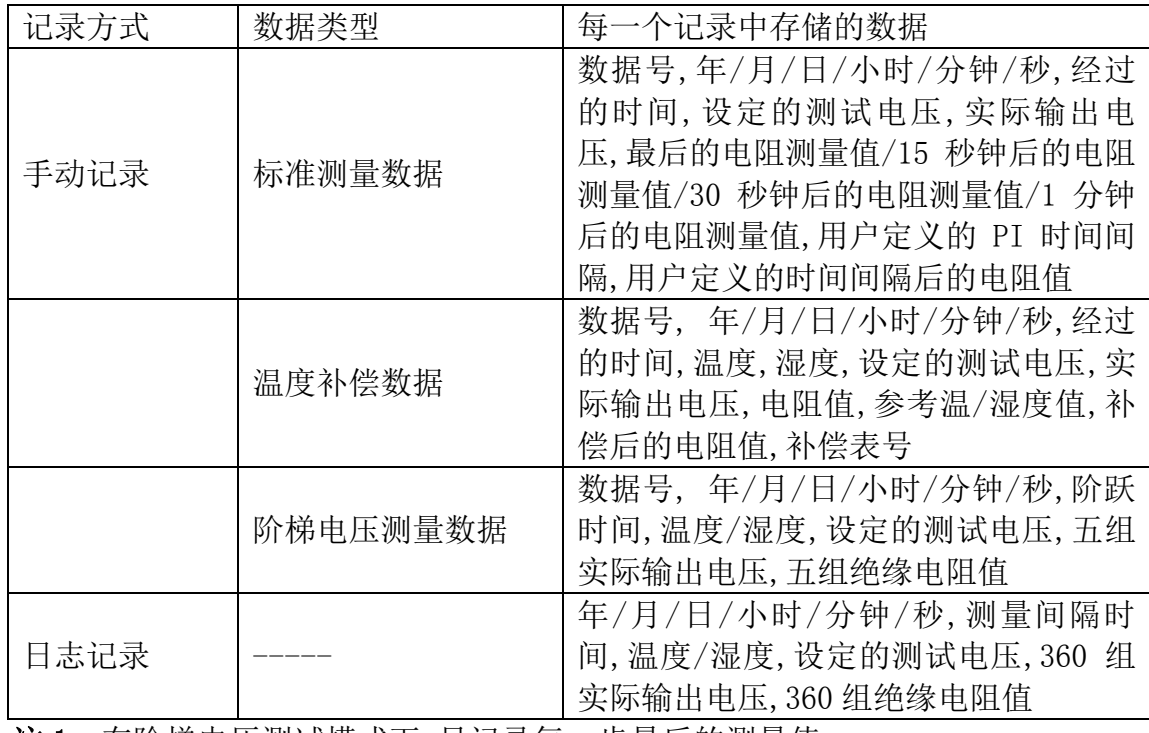

注 1: 在阶梯电压测试模式下,只记录每一步最后的测量值

注 2:电压测试的结果不能存储

#### <span id="page-37-1"></span>⚫ 记录测量数据

- <span id="page-37-2"></span>● 手动记录
	- 1: 手动存储数据分为 10 组(每组 10 个记录)共记录 100 个数据

00-09,10-19,20-29,30-39,40-49,50-59,60-69,70-79,80-89,90-99 2: 共有 3 种类型的数据:

- 1)标准测量数据;
- 2)温度补偿数据;
- 3)阶梯电压测量数据;

三种类型的数据存储是不同的。

3:操作流程

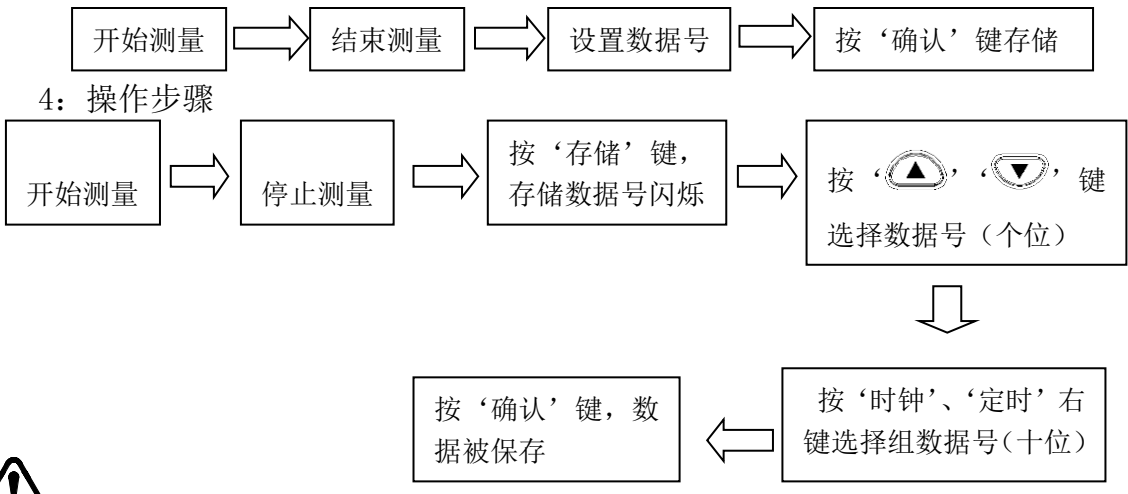

# 提示

- 注 1: 单个温度值或者温度/湿度值可以作为手动数据存储。测试仪必须处于标准测量 模式(STEP 和 TC 字符都不显示)。在阶梯电压测试模式和温度补偿模式下是不能 存储单个温/湿度值
- 注 2: 如果选择的数据编号, 显示了 USED 字符, 已经存储的数据会被覆盖
- 注 3: 如果按'存储'键而不按'确认'键,将不会存储数据
- 注 4:如果阶梯电压中途停止,数据也不能存储

注 5: 如果在 MEMO No. 字符闪烁期间关闭电源, 数据会丢失

#### <span id="page-38-0"></span>⚫ 日志记录

- 1):测试仪按照指定的间隔存储绝缘电阻数据,总共有 10 组数据可以存储 Lr0-Lr9; 每一组数据记录最多包含 360 个数。时间间隔可以选择: 15 秒, 30 秒, 1 分钟, 2 分钟,5 分钟
- 2):每组数据可以记录数据的个数和记录时间的长短取决于设置的时间间隔(定时器已 经被关闭)

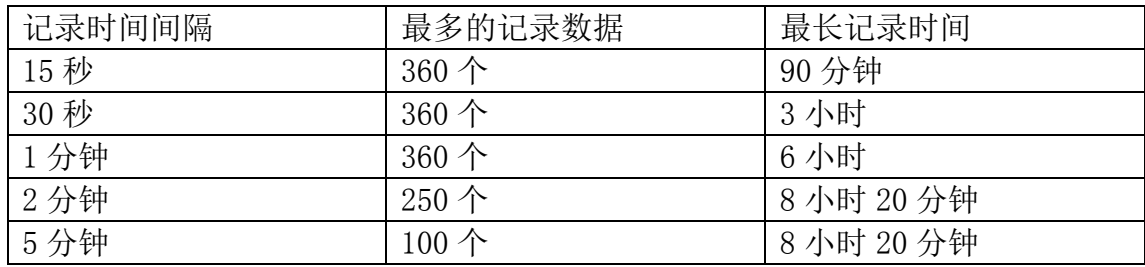

- 3):如果设置了定时器,定时时间到达后,测量自动停止,可以选择的定时值:30 秒 -30 分钟
- 4):持续记录的时间,受到电池电量的影响,如果测量期间,电池电量不足,LobAt 字

符显示数据记录到此时为止

5):如果测量到一个很低的绝缘电阻,消耗了很多的电量,测试仪记录的最大数据个数 可能会减少

操作流程

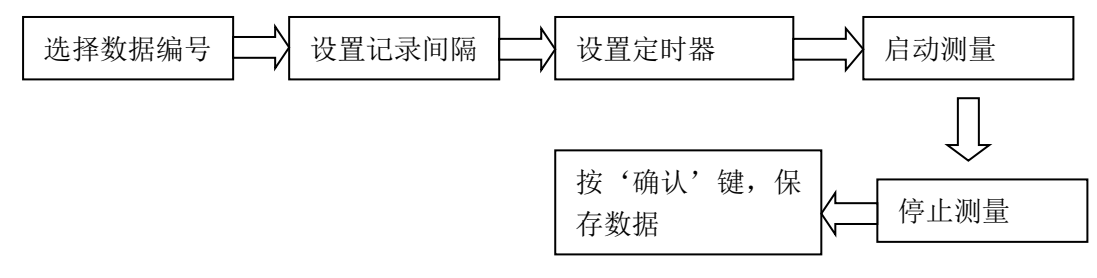

### 提示

注 1: 退出设置状态请按'存储'键, 内部设置不会有任何改变 注 2: 退出日志记录状态按'存储'键

⚫ 设置数据编号步骤

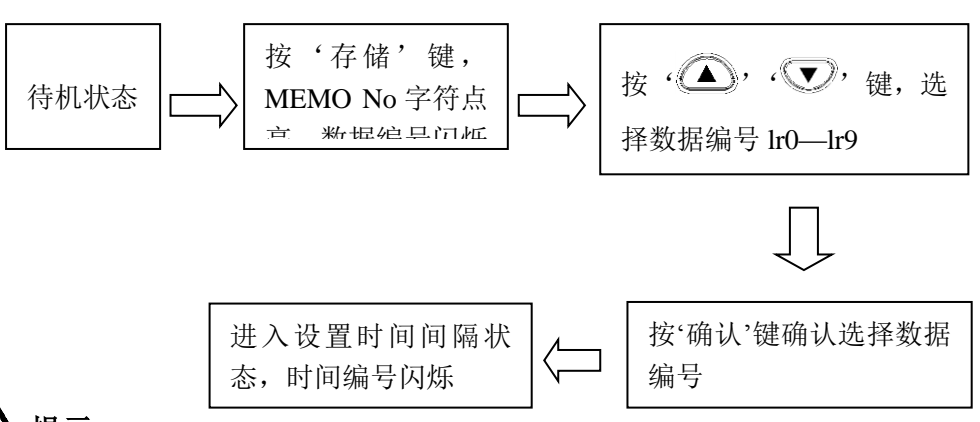

提示

- 注 1: 当显示保持数据时,不能进入日志记录状态,按'清除'键,清除保持的数据, 继续操作
- 注 2:阶梯电压测试状态、温度补偿状态下不能进入日志记录模式
- 注 3: 当温度或湿度数据已经被保持的时候,如果按'存储'键切换到标准数据存储 界面
- 注 4: 如果一个数据编号显示了 USED 字符, 说明该编号已经存有数据, 在日志记录 方式下,数据不能被覆盖,要删除已经存在的数据,再存储新的数据
- 注 5:当日志记录数据满 10 组时,再按'存储'键,会显示 FUL 并报警提示。若想再 存储,要先删除以前的数据,再按'存储'键进入日志记录模式。
- 设置记录间隔步骤

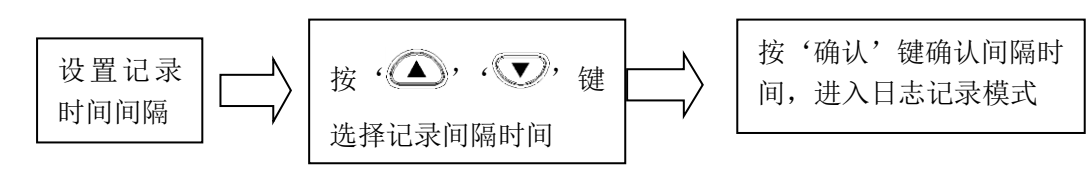

● 设置定时器步骤

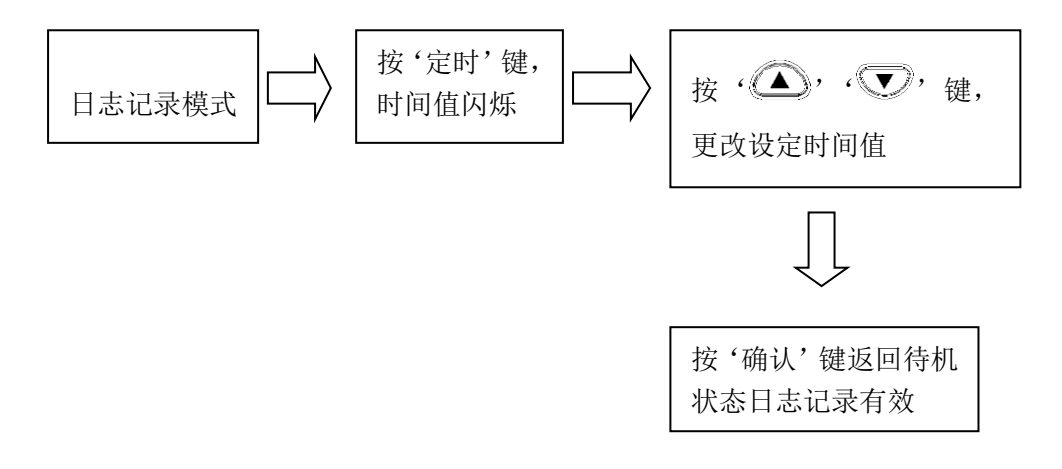

#### ● 测量

- 1:开始绝缘电阻测量,当第一个指定间隔时间过去后获得第一个数据
- 2:绝缘电阻测量在以下三种情况下会停止 时间到达最长记录时间 到达定时器设定的时间 按了测量键 测量结束后,数据编号开始闪烁,这时数据还没有存储
- 3:必要时测量温度,这一步可以被省略 外部温湿度计测量的温湿度值也可以输入到仪器中

## 提示

- 注 1: 如果在第一个间隔时间到达之前测量停止, 将不会获得日志数据也会显示 数据编号
- 注 2:测量完成后,数据编号闪烁时,如果显示了 LobAt 表明电池电量不足或电 源被关闭,数据会保存

#### ⚫ 保存数据到存储器中

步骤

按'确认键', MEMO No. 字符闪烁后熄灭日志数据被保存在存储器中。若存储器损坏, LCD 屏会显示"Err", 并伴有 3 声提示音, 1 秒后"Err"消失。

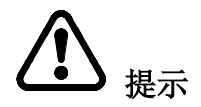

注 1: 绝缘电阻测量时的环境温度, 电压测量时的外加电压, 以及作为电阻数 据被记录的漏电数据,不能进行工作记录。

- <span id="page-40-0"></span>⚫ 检查记录的数据
- <span id="page-40-1"></span>● 操作步骤:

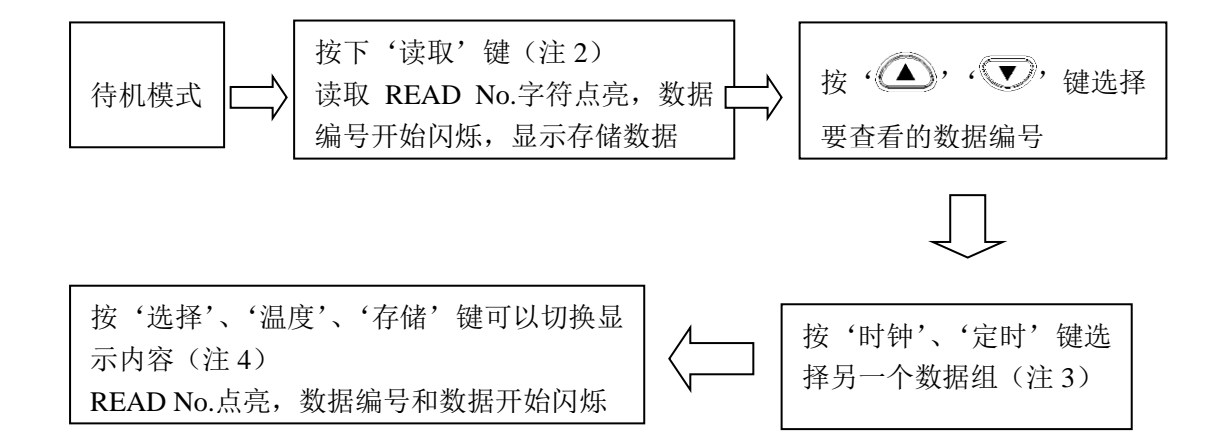

# 提示

- 注 1: 手动数据可以在屏幕上含看, 日志记录数据屏幕上只能查看最后一个数据值, 可以通过 PC 软件在 PC 上查看全部记录
	- 注 2: 待机模式下按读取键(MEMO No. 字符必须熄灭)
- 注 3:按读取键,若存储器内没有数据,右下方会显示"no",1s 后"no"会自动消 失

#### <span id="page-41-0"></span>记录数据的显示方式

数据类型的显示方式如下:

- 1:数据编号不是 Lr 开头,手动记录数据;
- 2:数据编号是 Lr 开头,日志方式记录数据;
- 3:手动记录数据的类型显示如下:
	- 1) STEP 和 TC 都不显示> 标准测量数据
	- 2) 显示 TC > 温度补偿数据
	- 3) 显示 STEE > 阶梯电压测试数据

#### <span id="page-41-1"></span>⚫ 查看记录数据

记录的数据分为标准测量数据,温度补偿数据,阶梯电压测试数据,许多数据没有在 屏幕上直接显示,如果查看没有显示的数据,需要按'选择'键等相关按键进行切换。

#### ● 查看标准测量数据

对于标准测量数据切换按键如下表:

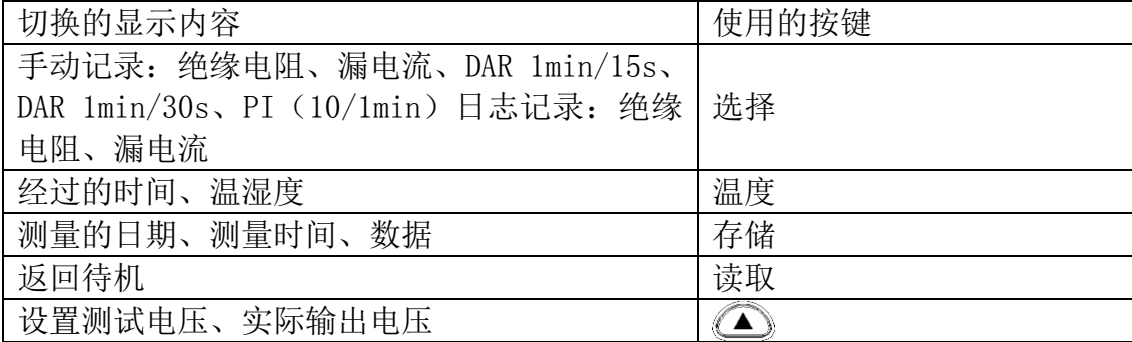

#### ⚫ 查看温度补偿数据

温度补偿数据切换按键如下表:

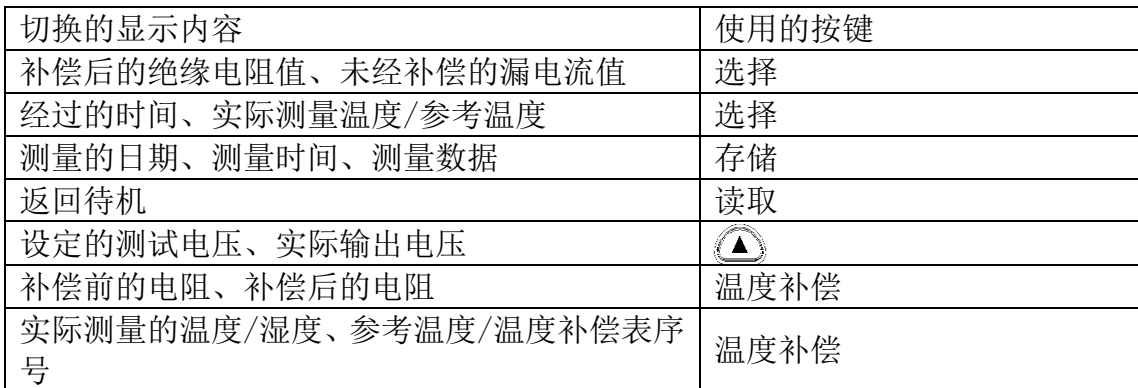

#### ⚫ 查看阶梯电压测试数据

阶梯电压测试数据有 2 种显示方式: 典型数据显示和详细数据显示;两者的区别如下 表:

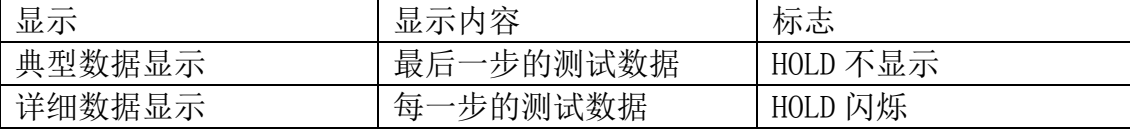

#### ● 典型数据显示方式

显示阶跃测试电压数据时,先进入典型数据显示方式,显示最后一步的测量值 按下表说明切换显示内容

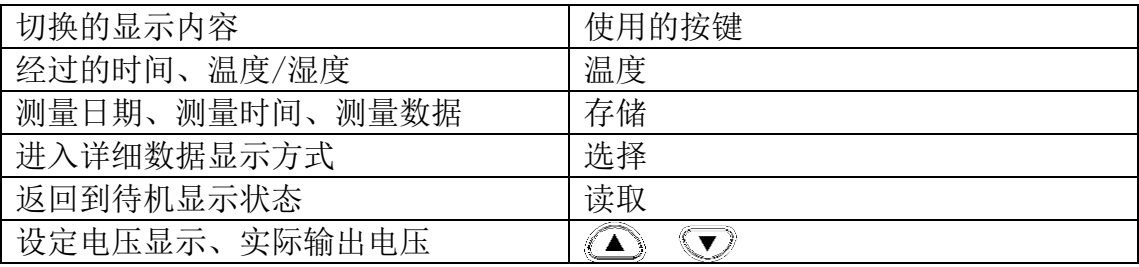

#### ● 详细数据显示方式

在典型数据显示方式下按'选择'键,HOLD 字符开始闪烁,进入到详细数据显示方式,屏 幕从第一步的测试数据开始显示

按下表所示切换显示内容

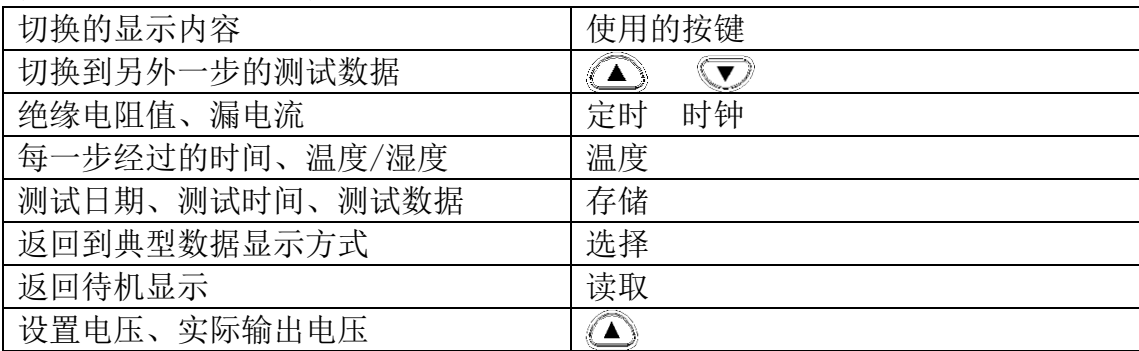

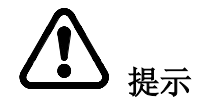

- 注 1: 温度, 湿度, 日期和时间在 2 种显示方式下都可以查看
- 注 2:漏电流数据不能存储在存储器中,它是根据电压和电阻值计算出来的,计算得数值可 能和保存前的数值相差 1%, 当电阻时 0 显示"---"。

#### <span id="page-43-0"></span>⚫ 删除数据

<span id="page-43-1"></span>⚫ 删除指定的数据 操作步骤

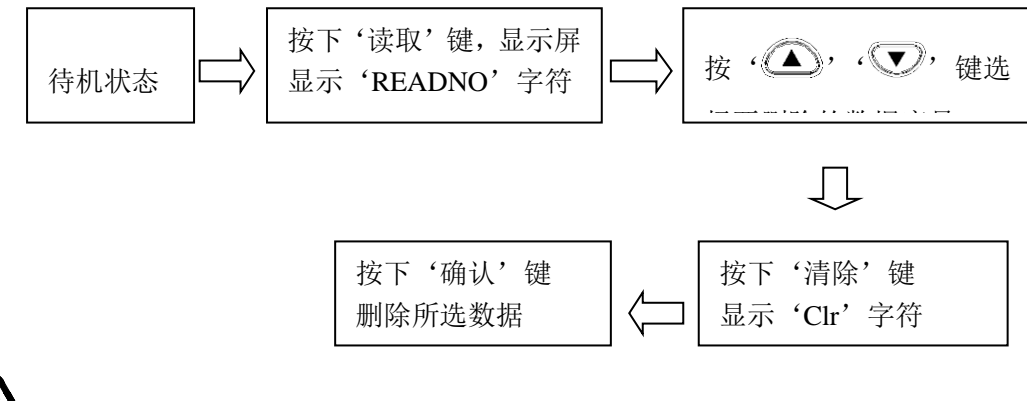

# 提示

#### 注 1: 如果在按确认键之前按了'读取'键,将不删除数据直接返回

#### <span id="page-43-2"></span>⚫ 删除所有数据

删除所有的手动记录和日志记录 步骤

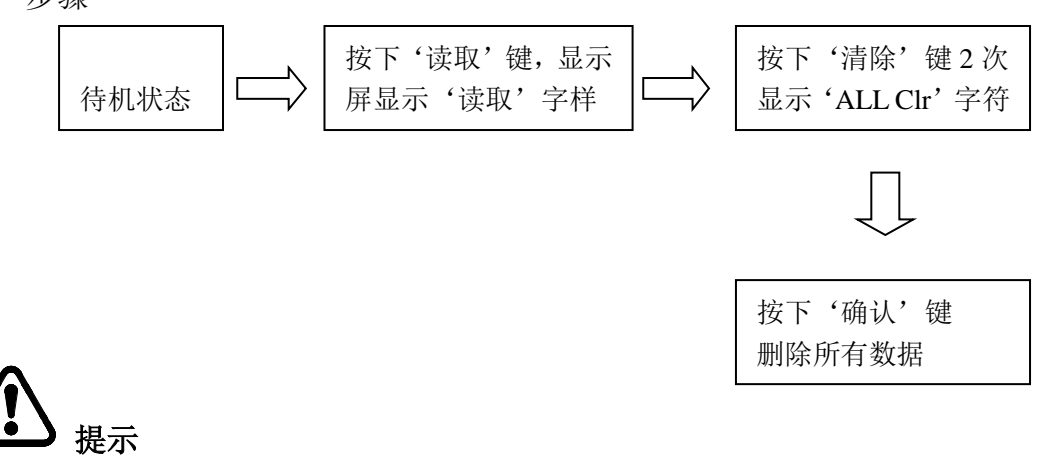

注 1: 如果在按'确认'键之前按了'读取'键,将不删除数据直接返回。

<span id="page-44-0"></span>⚫ 其他功能

#### <span id="page-44-1"></span>● 更改和检查计算 PI 的时间间隔

显示 PI 值所需要的 2 个时间间隔, 可以由用户定义设置 可选范围为 1 分钟-30 分钟, 默认情况下 t1=1min, t2=10min

<span id="page-44-2"></span>改变间隔设置

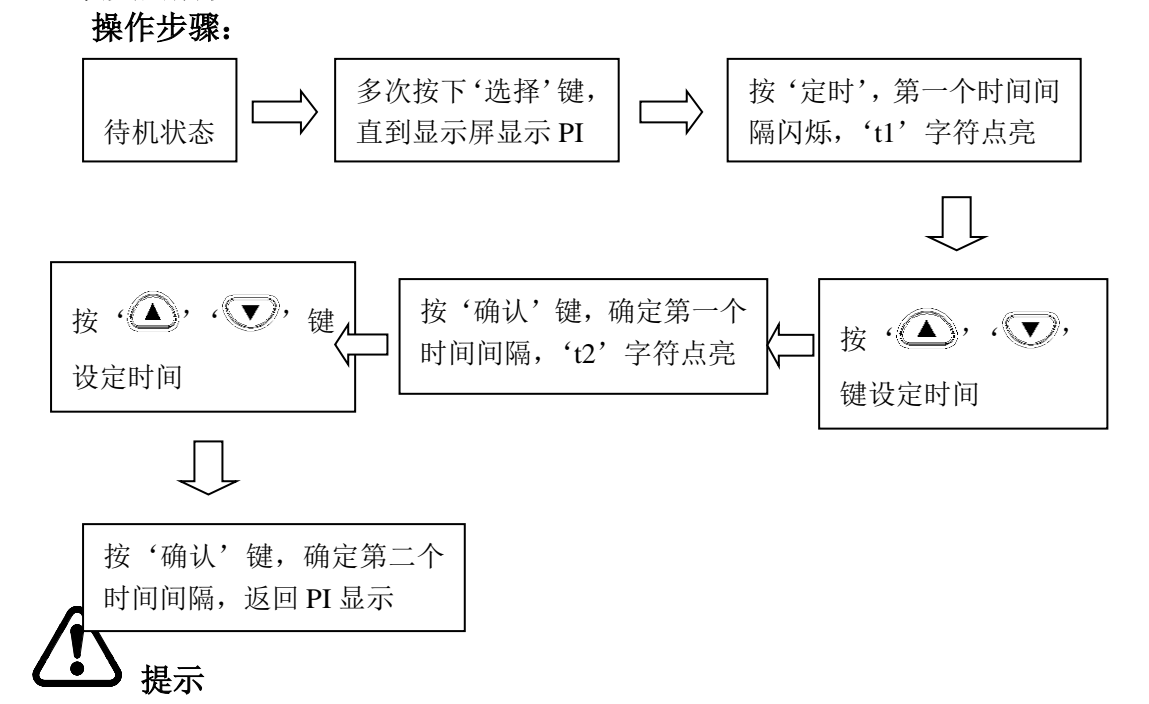

注 1: 用'△' '▽' 键设置时间, 第二个时间间隔值必须大于第一个。

- 注 2: 如果时间间隔不是默认值, PI 显示时 10/1min 不显示, 这种状态下测量的绝缘 电阻值用来按照设定的时间间隔计算 PI。
- 注 3:时间间隔值改变之后,已经测量的 PI 值不能更改。
- 注 4: 如果在设置期间按了'时钟'键,将不改变设定的参数, 返回到待机状态。
- 注 5:时间间隔也可以通过 PC 机上安装 PC 软件进行设定。

#### <span id="page-44-3"></span>● 检查间隔设置

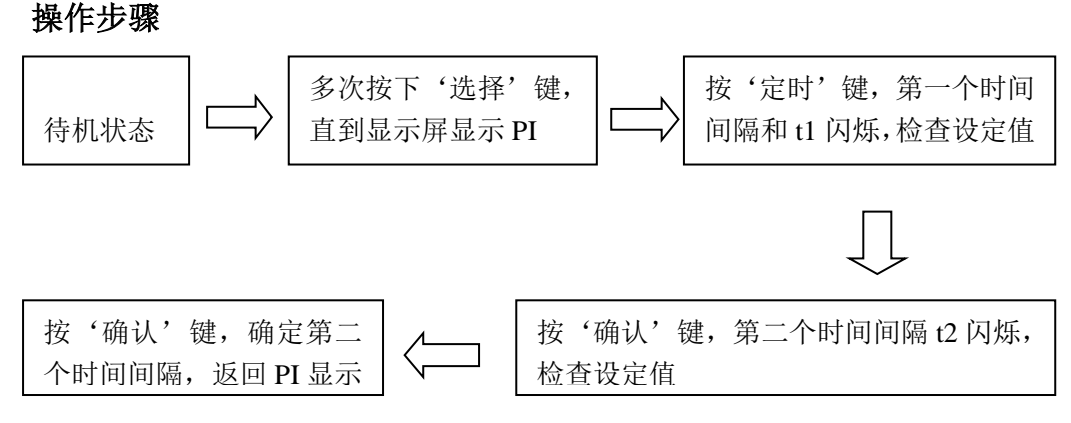

#### <span id="page-44-4"></span>● 更改和检查阶梯电压测试作用时间

改变阶梯电压每一步测试作用时间:可选择设置有:30 秒、1 分钟、2 分钟、5 分

钟

# 提示

#### <span id="page-45-0"></span>注 1: 设置的电压作用时间是每一步电压作用的时间,而不是五步作用的总时间 改变时间设置

步骤

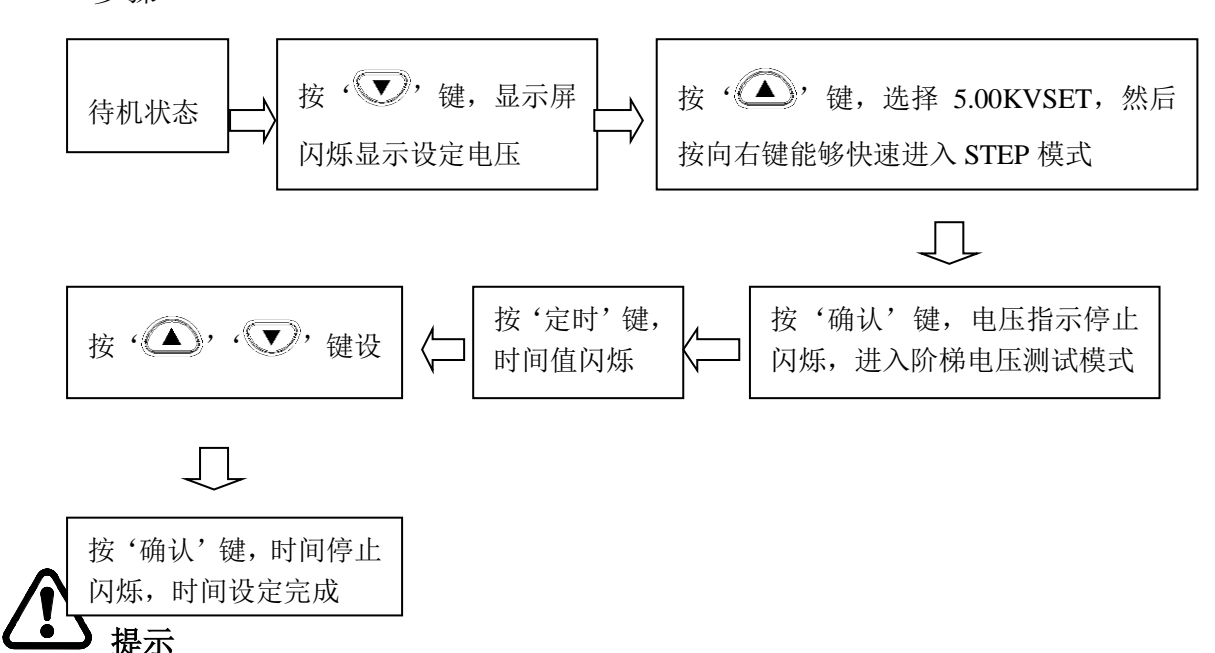

注 1: 时间间隔也可以通过 PC 机上安装 PC 软件进行设定。

#### <span id="page-45-1"></span>⚫ 检查时间设置

- 1、待机模式下按  $\cdot \sum y$ , 键, 电压指示开始闪烁
- 2、选择一个阶梯电压测试模式(STEP2.50KVSET 或者 STEP5.00KVSET)按'确认'键, 每步间隔的时间就显示出来了

#### <span id="page-45-2"></span>⚫ 输入外部温湿度计的温湿度测量值

1 用途:输入由外部温湿度计测量的温度和湿度来代替测试仪测试温度和湿度 2 方法:在输入数据前取下温度传感器,输入温湿度值后,用存储功能保存数据 3: 输入范围: 温度-10.0<sup>~</sup>70.0 摄氏度; 湿度: 0.0-99.9%RH。

#### 操作流程:

输入温度/湿度  $\begin{matrix} \begin{matrix} \begin{matrix} \end{matrix} & \mathbf{r} \end{matrix} & \begin{matrix} \end{matrix} \\ \begin{matrix} \end{matrix} & \begin{matrix} \end{matrix} \\ \end{matrix} \end{matrix} \end{matrix}$ 数据

<span id="page-45-3"></span>⚫ 输入和保存温湿度

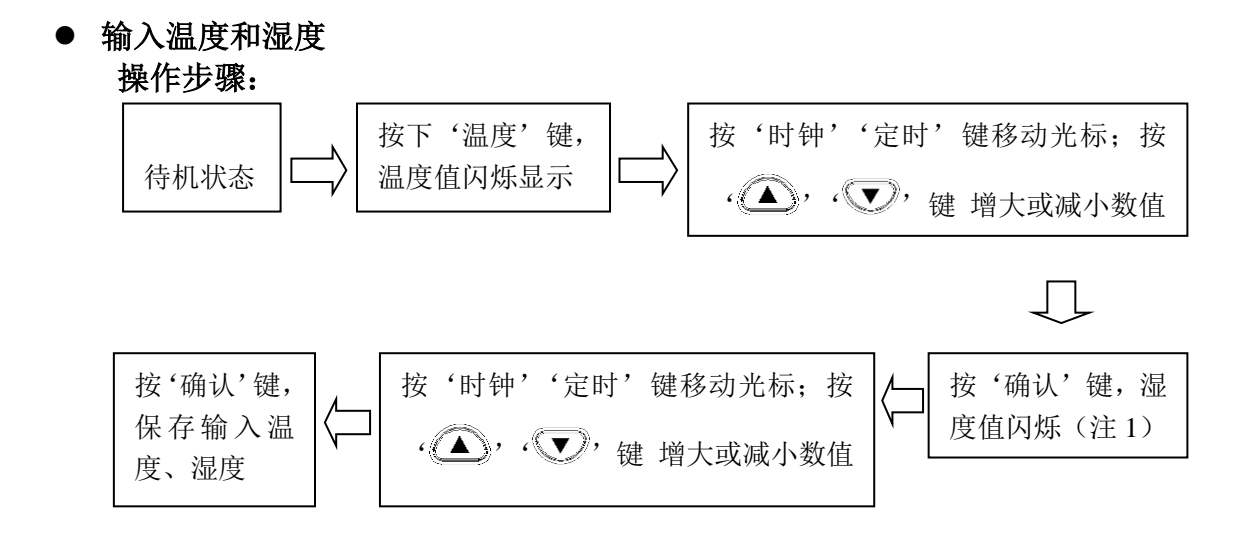

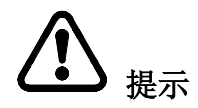

- 注 1: 当 TC 字符显示时, 测试仪返回待机状态, 而不显示湿度。
- 注 2: 即使保持了湿度值当温度传感器接上时, 湿度值也不会显示。
- 注 3: 当电阻和电流值被保持时或在阶梯电压测试模式下,输入完温度湿度值后,温度 和湿度指示关闭显示时间值
- 注 4: 如果在温度和湿度值闪烁时按了'温度'键,返回到待机状态
- ⚫ 保存温度和湿度数据到存储器

操作步骤:

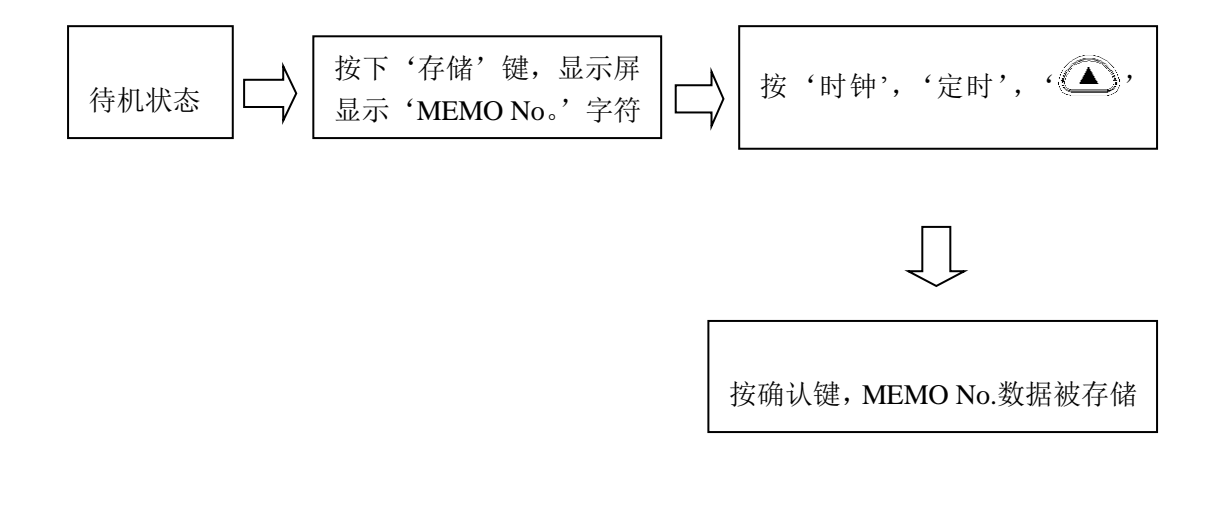

提示

注:当只有温度和湿度数据被存储时,作为标准数据来存储。电阻值、电压和其它数据 存为---。

#### <span id="page-47-0"></span>● 清除温湿度数据保存指示

按照以下步骤清除 TEMP HOLD 字符和温度湿度数据 操作步骤

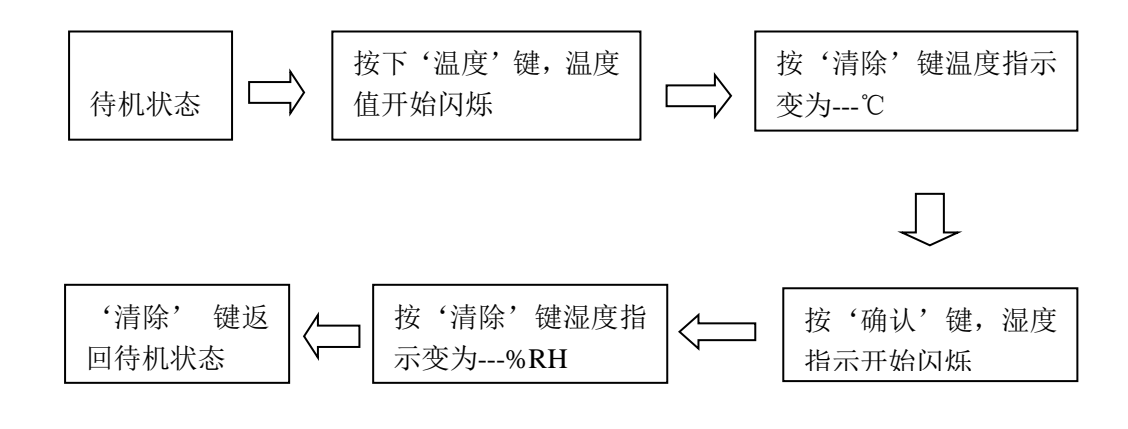

$$
\bigoplus \, \text{Im}\, \mathbb{R}^m
$$

注 1: 如果连接了温度传感器

注 2: 上述步骤只清除显示的温湿度值, 存储器中的数据不会被清除

#### <span id="page-47-1"></span>● 和 PC 机通讯

- 1:可以用来制作表格、曲线图
- 2:存储器中的数据可以上传到 PC 机上,内部的参数也可以通过 PC 进行设置
- 3:PC 机上必须安装相应的软件
- 4:当和 PC 进行通讯时,不能进行绝缘电阻、漏电流和电压测量
- 5:系统要求

操作系统: Windows98. Windows2000. Windows XP. [Windows Vista](http://os.yesky.com/vista/) 硬盘容量:100MB 剩余空间

#### <span id="page-47-2"></span>接口: USB

- 6:PC 软件的功能
	- 1)从测试仪获取存储的数据
	- 2)显示获得的数据和日志记录,制作阶梯电压测试图形,保存测试数据文件
	- 3)设置测试仪的参数
- 7:可以由 PC 设置的参数
	- 1)日期和时间
	- 2)PI 间隔时间
	- 3)阶梯电压测试电压作用时间
- <span id="page-47-3"></span>● 安装 PC 软件

连接测试仪和 PC 之前, 首先确认 PC 上已经安装软件 步骤

- 1、双击 IRT\_SETUP.EXE
- 2、点击"下一步"

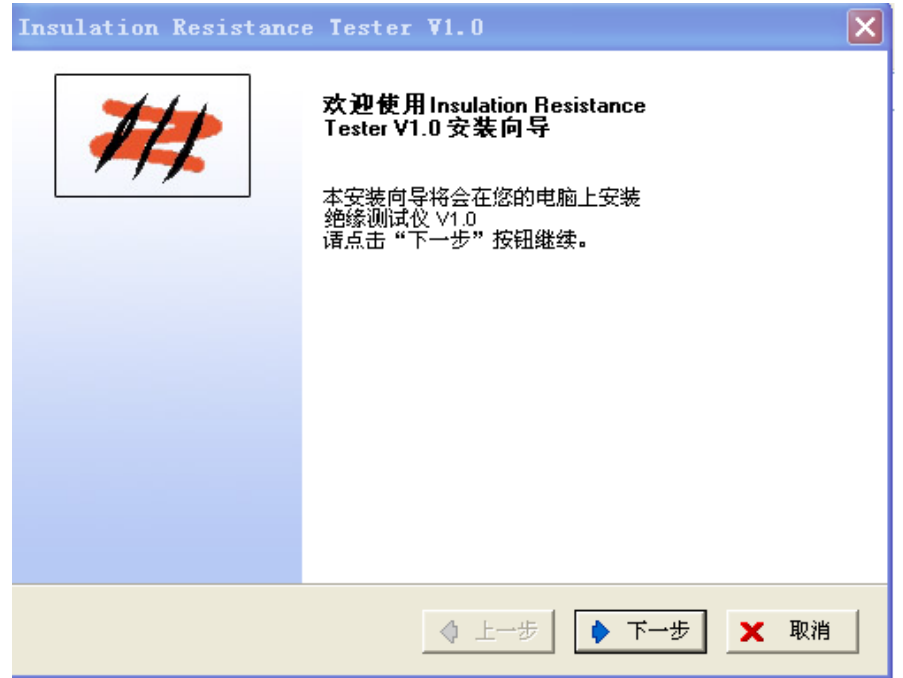

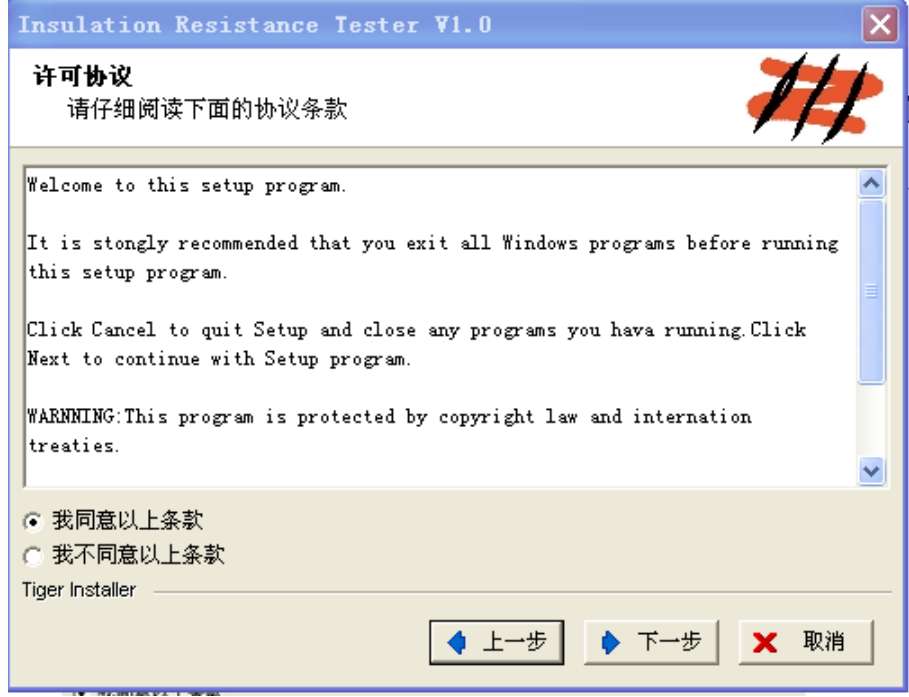

3、选择"我同意以上条款"点击"下一步"

4、选择安装目录,点击"下一步"

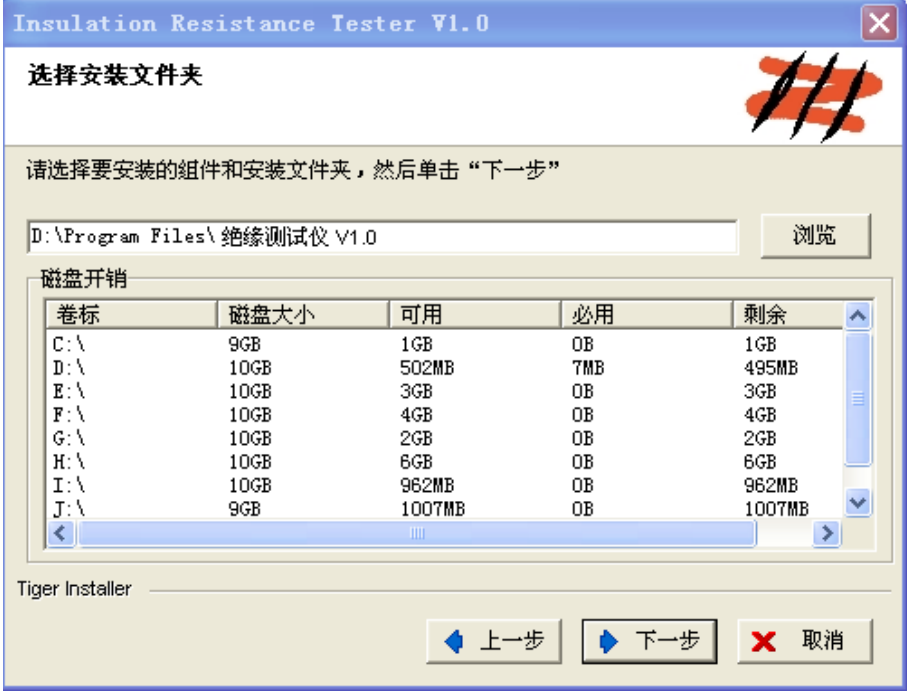

5、点击"下一步"

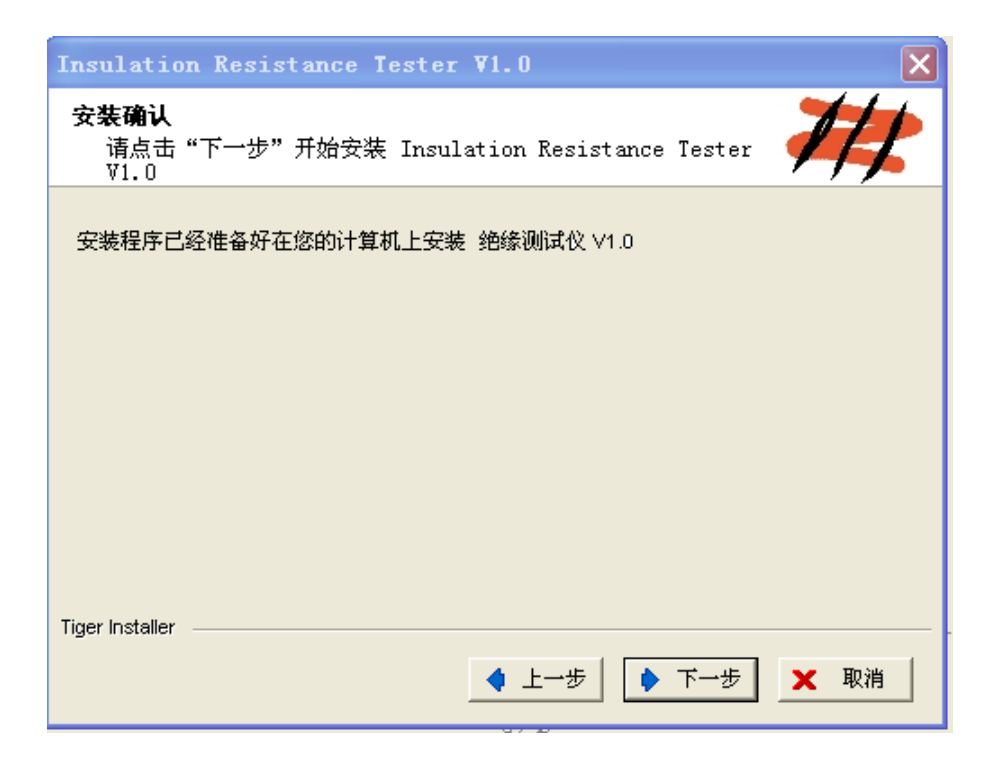

6、开始安装

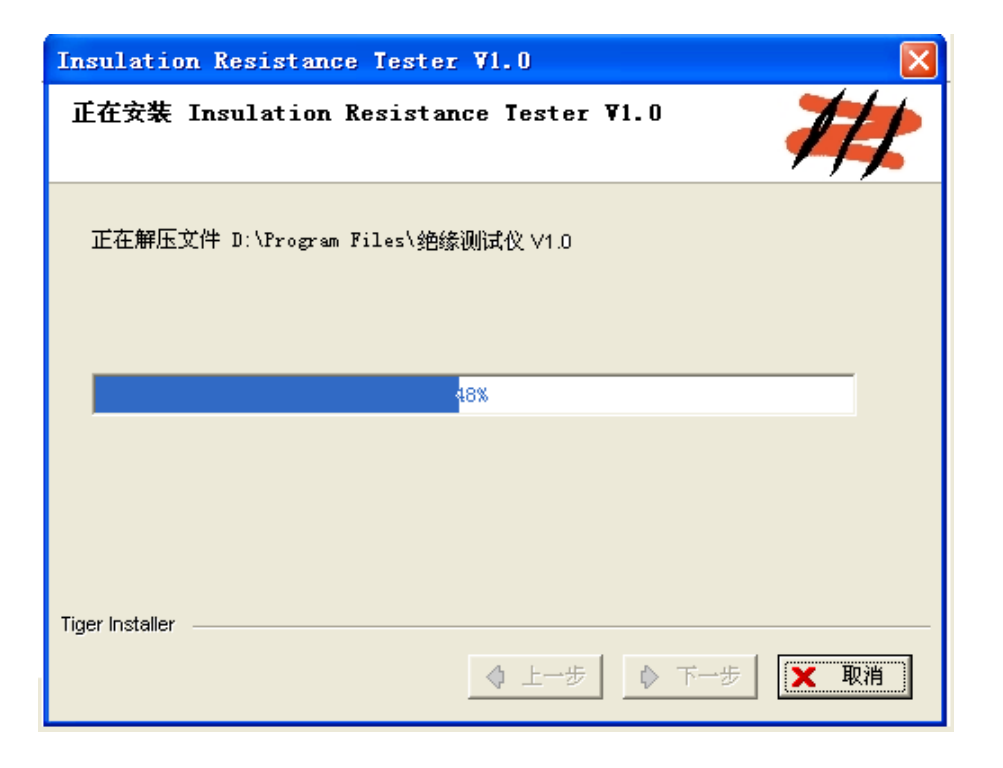

7、点击"完成"结束安装

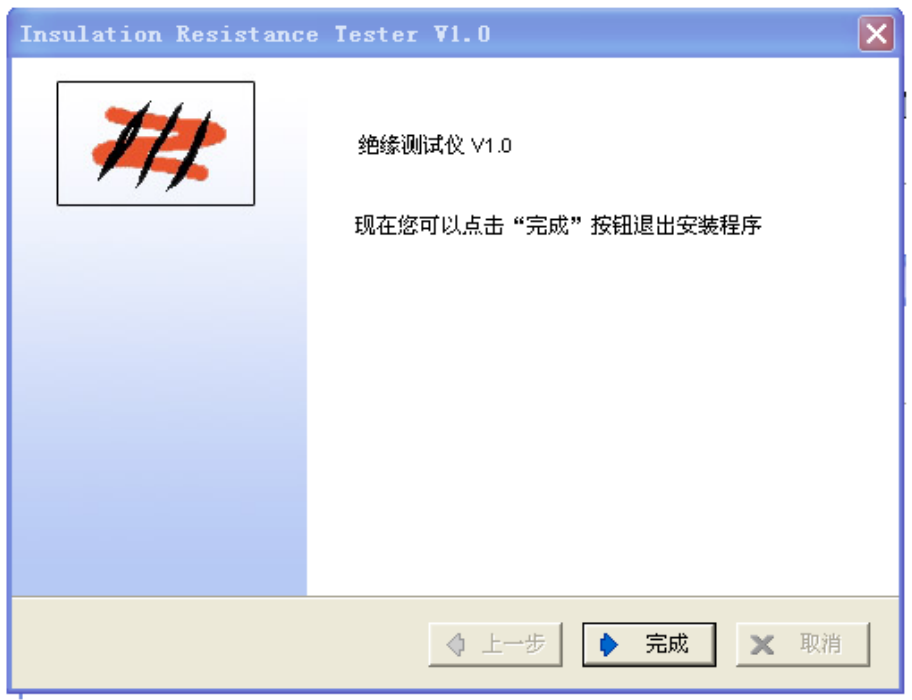

8、安装完成后,桌面将出现"绝缘测试仪 V1.0"图标,双击进入。

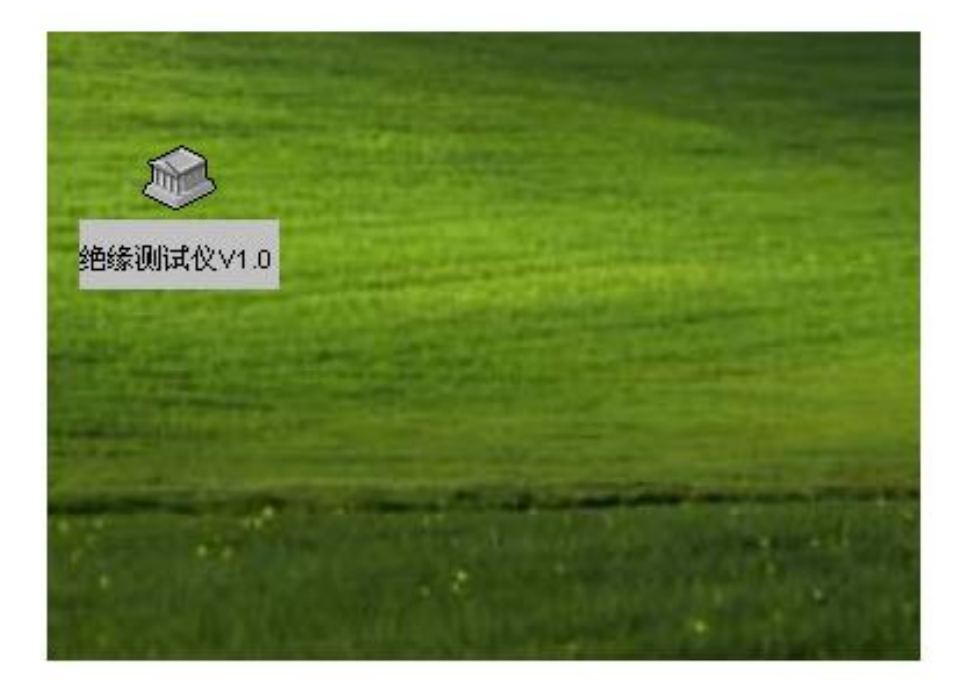

<span id="page-51-0"></span>安装驱动

在测试仪和 PC 连接时,先要安装驱动程序(Windows XP 系统下)

步骤

- 1、关闭测试仪
- 2、用随机的 USB 电缆连接测试仪和 PC
- 3、打开电源, PC 机将自动检测到测试仪, 屏幕显示"发现新硬件"

如果 Windows 自动更新向导出现,选择"NO",单击"下一步"按钮

有些版本的 WindowsXP 不会显示这个对话框,而显示第四步的对话框

4、选择"从列表或者指定位置安装(高级)",单击"下一步"

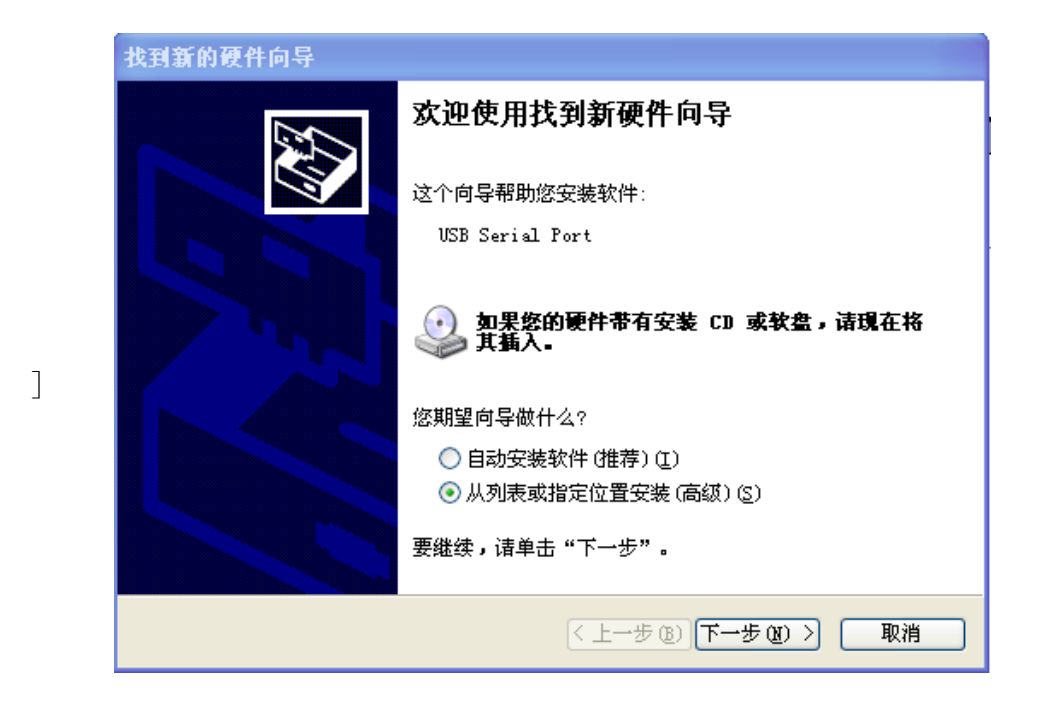

5、把配备的光盘插入光驱 E 盘,点击"浏览"选择光盘文件"USB\_DRIVER", 再点击"下一步"

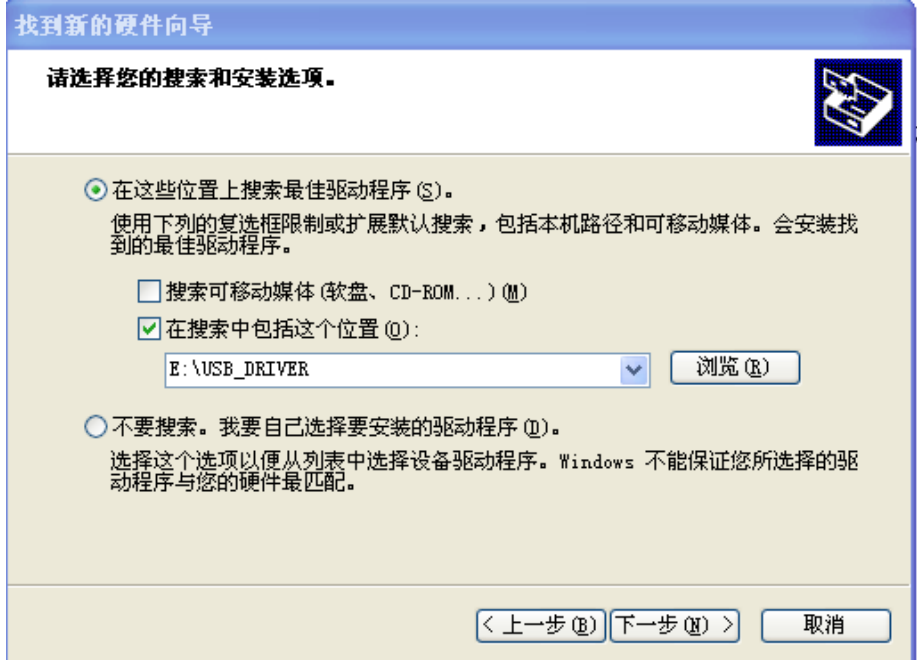

6、自动搜索

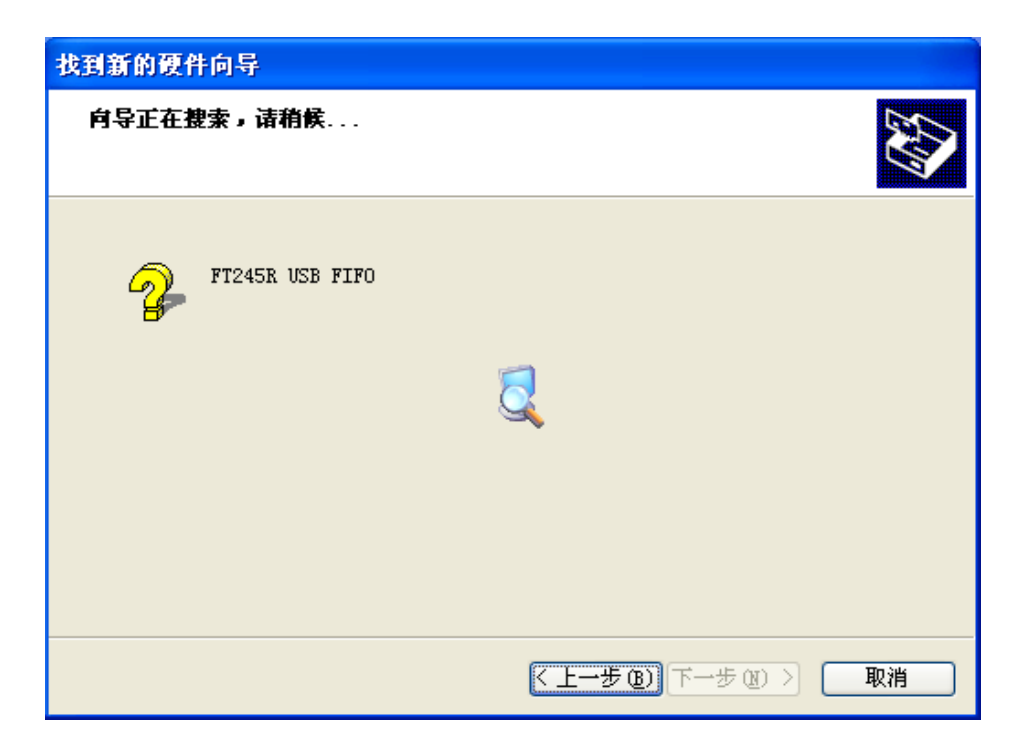

7、点击完成

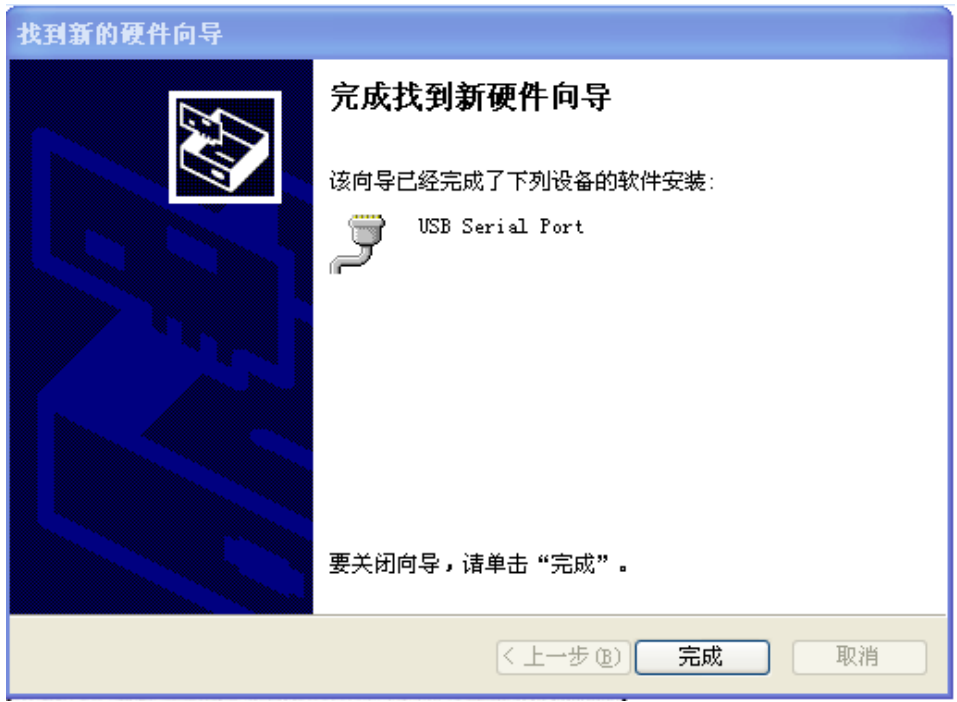

#### <span id="page-53-0"></span>● 下载数据到 PC/设置仪器

使用一根 2 米或者更短的 USB 电缆,来提高通讯的可靠性 当测试表笔连接到测试仪时,请勿连接测试仪到 PC 步骤

1、把插座盖向上移,露出 USB 插座

2、把 USB 电缆的标准插头连到 PC 机 USB 端, USB 电缆方型插头端连到仪表 USB 插座。 3、在 PC 端运行通讯软件

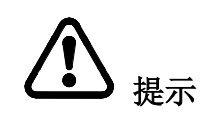

一台 PC 连接不能同时连接多个测试仪, 在数据传输期间,请不要拔下 USB 电缆,避免传输错误。

#### <span id="page-55-0"></span>⚫ 规格参数

### <span id="page-55-1"></span>⚫ 常规参数

表 1:

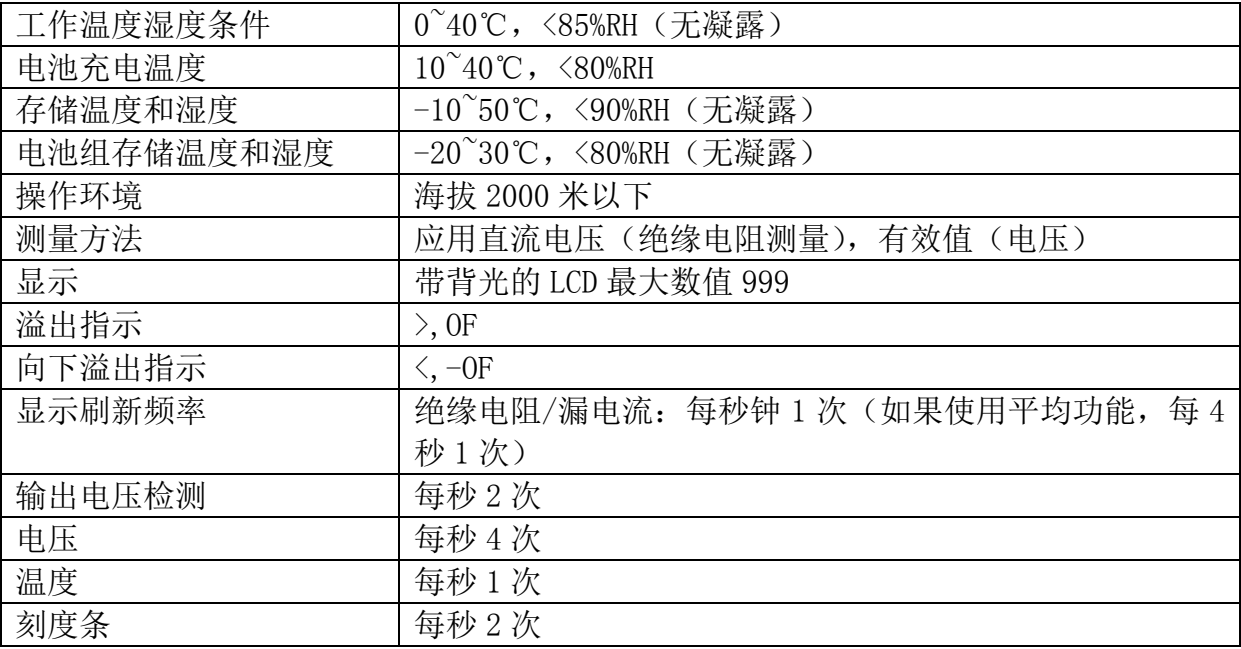

表 2:

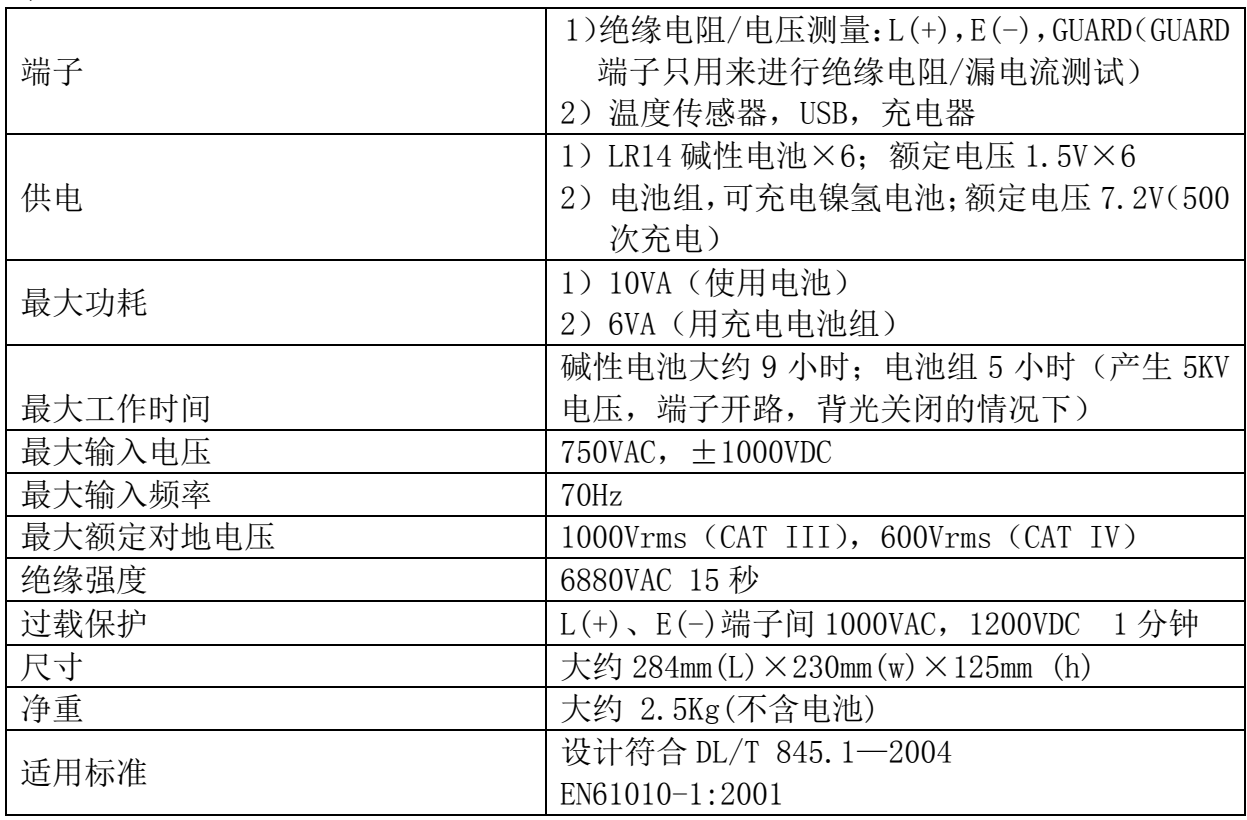

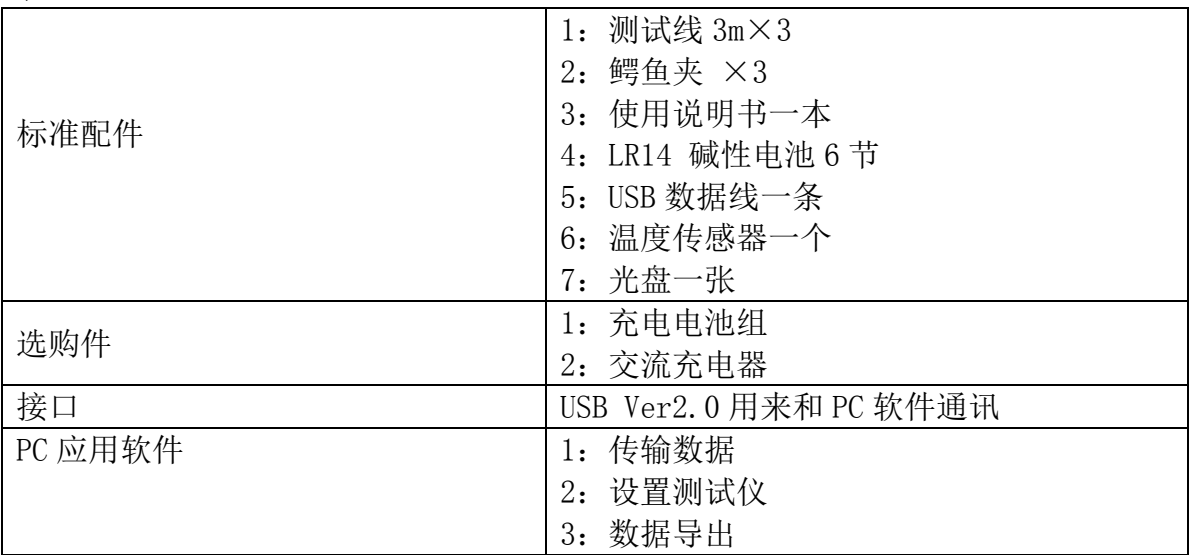

#### 表 3:

#### 表 4:附加功能

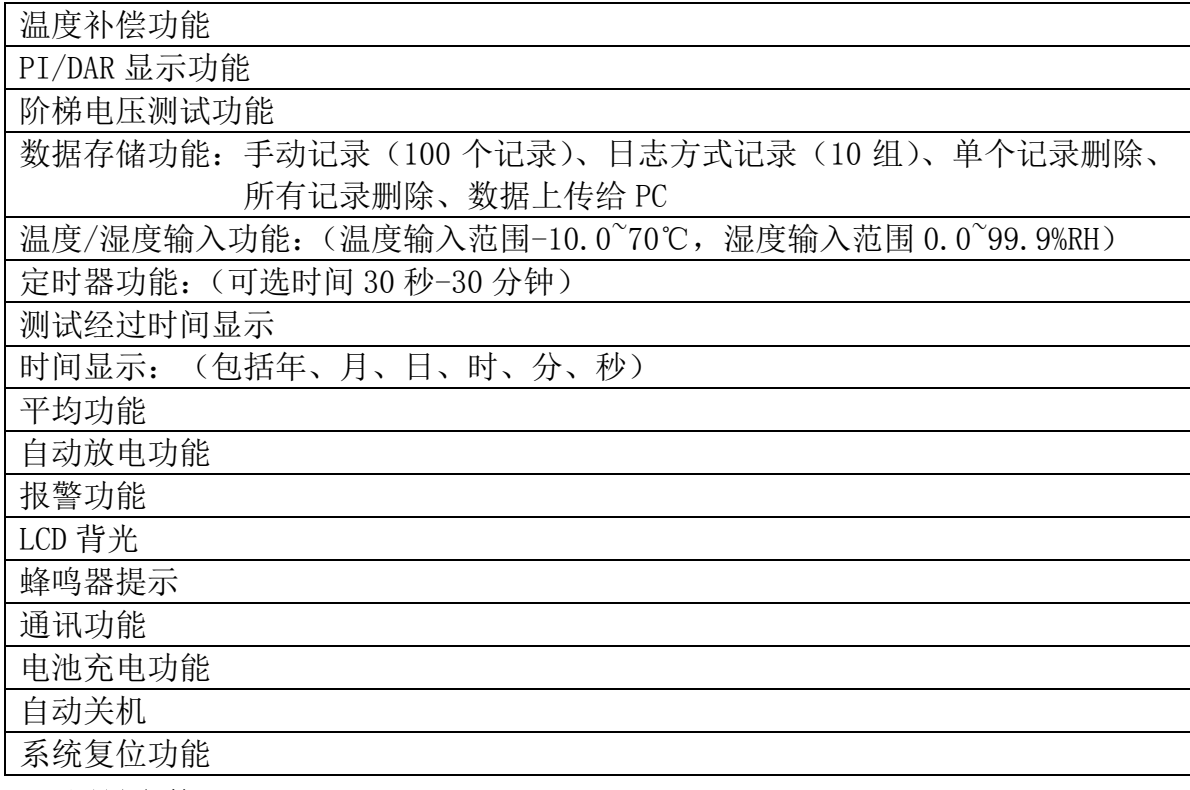

#### <span id="page-56-0"></span>● 测量参数

可测量值:绝缘电阻、漏电流、电压和温度

#### <span id="page-56-1"></span>⚫ 绝缘电阻测量

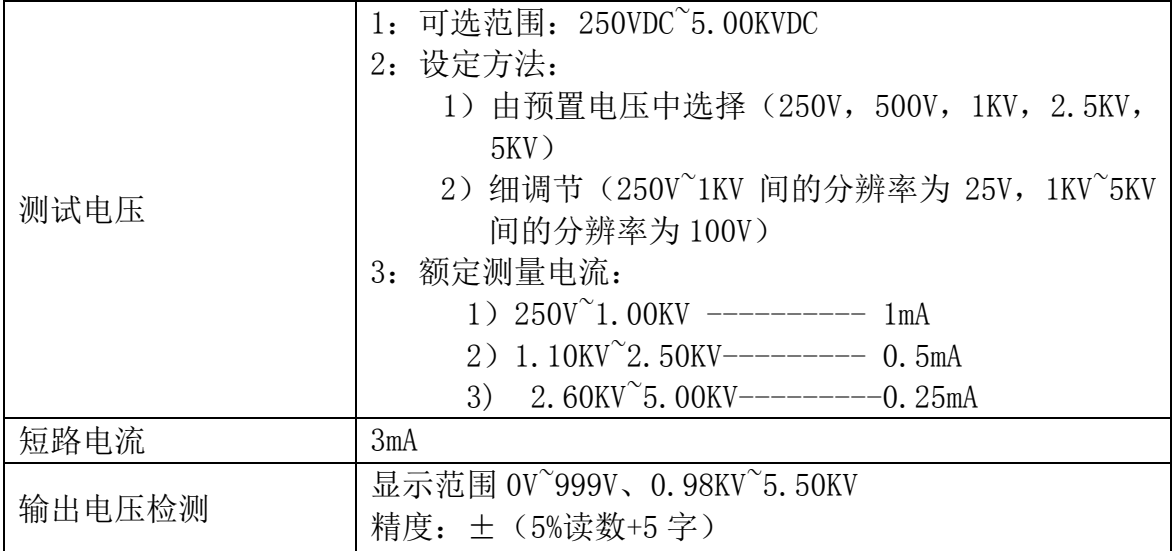

绝缘电阻精度:

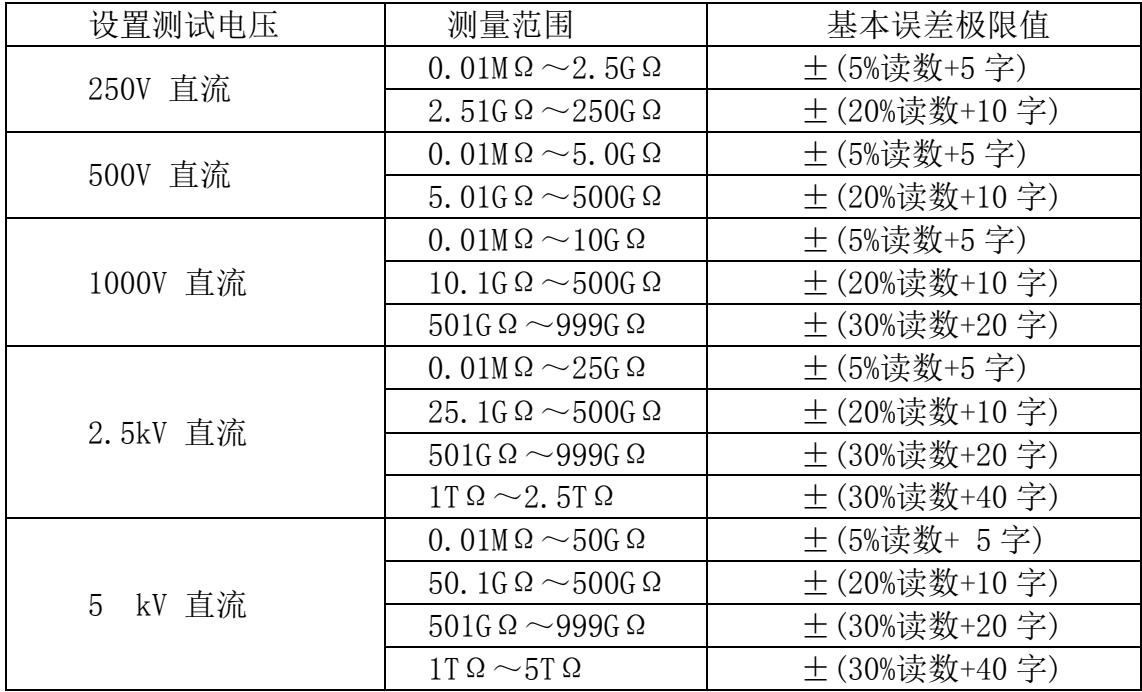

# 提示

注:响应时间<15 秒(平均功能没有打开时,测量开始后显示值到达指定精度需要的时间)

#### <span id="page-57-0"></span>⚫ 漏电流测量

测量范围:1.00nA~3.00 mA 自动量程 注 1)

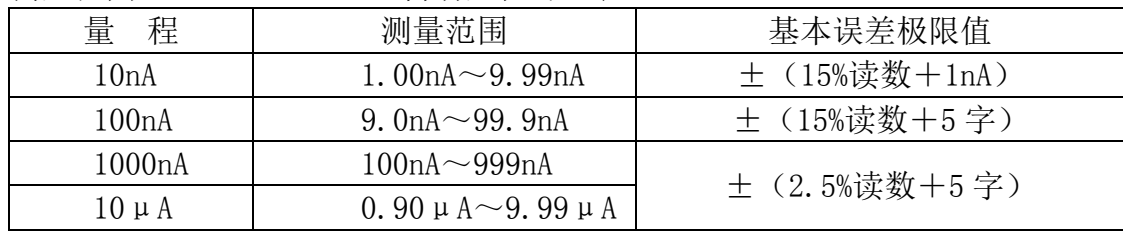

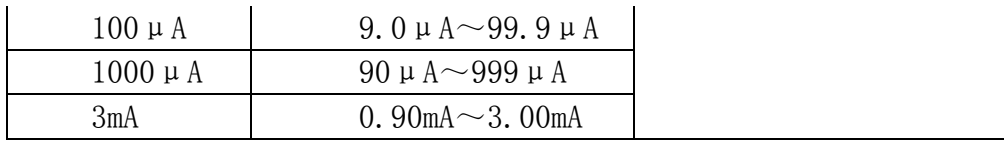

# 提示

注 1:如果显示值小于每个范围的下限,不能保证精度

注 2: 响应时间:<15 秒(平均功能没有打开时, 测量开始后显示值到达指定精度需要 的时间)

#### 保证绝缘电阻测量精度的温/湿度要求

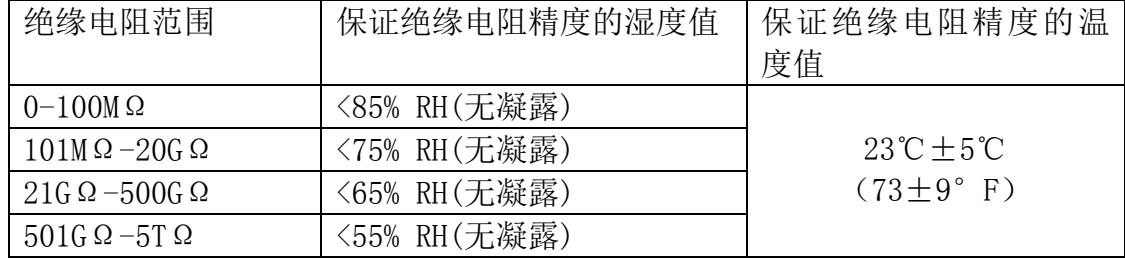

#### <span id="page-58-0"></span>⚫ 电压测量

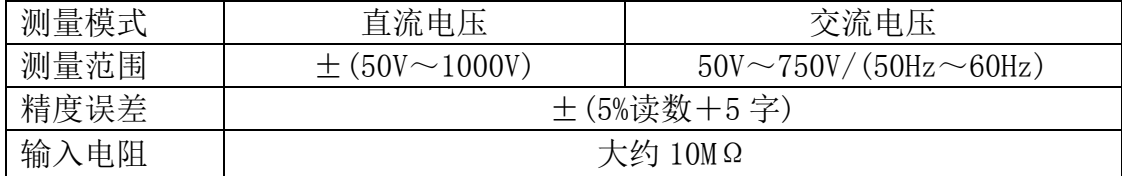

## 提示

注 1: 保证电压测量精度的温度和湿度范围: 23±5℃, <90%RH(无凝露) 注 2:响应时间小于 3 秒

#### <span id="page-58-1"></span>● 温度测量

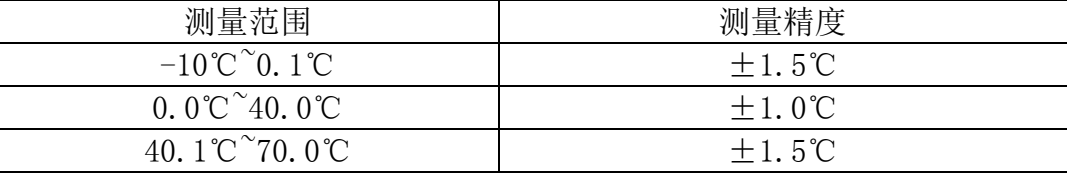

# 提示

注 1: 保证温度测量精度的温度和湿度范围: 23±5℃, <90%RH(无凝露)

注 2:响应时间约 100 秒。包括温度传感器的响应时间

#### <span id="page-59-0"></span>⚫ 维护和维修

- 1:如果怀疑测试仪出现故障,请确认电池电量足够或者表笔是否接触良好。
- 2:把测试仪寄出维修时请拆下电池并包装好,避免运输过程中损坏,并请详细描述故 障现象,对于运输过程造成的损坏概不负责。
- 3:测试仪内部安置有纽扣电池,如果开机后日期和时间有问题请更换此电池。 非专业人员请不要自行更换内部纽扣电池,如私自更换内部零件将不给以保修。
- 4:充电电池约可充电 500 次,如果电池充满后工作时间明显减少请更换充电电池。

#### <span id="page-59-1"></span>● 常见故障检查表

如果测试仪工作不正常,请先按下表进行检查

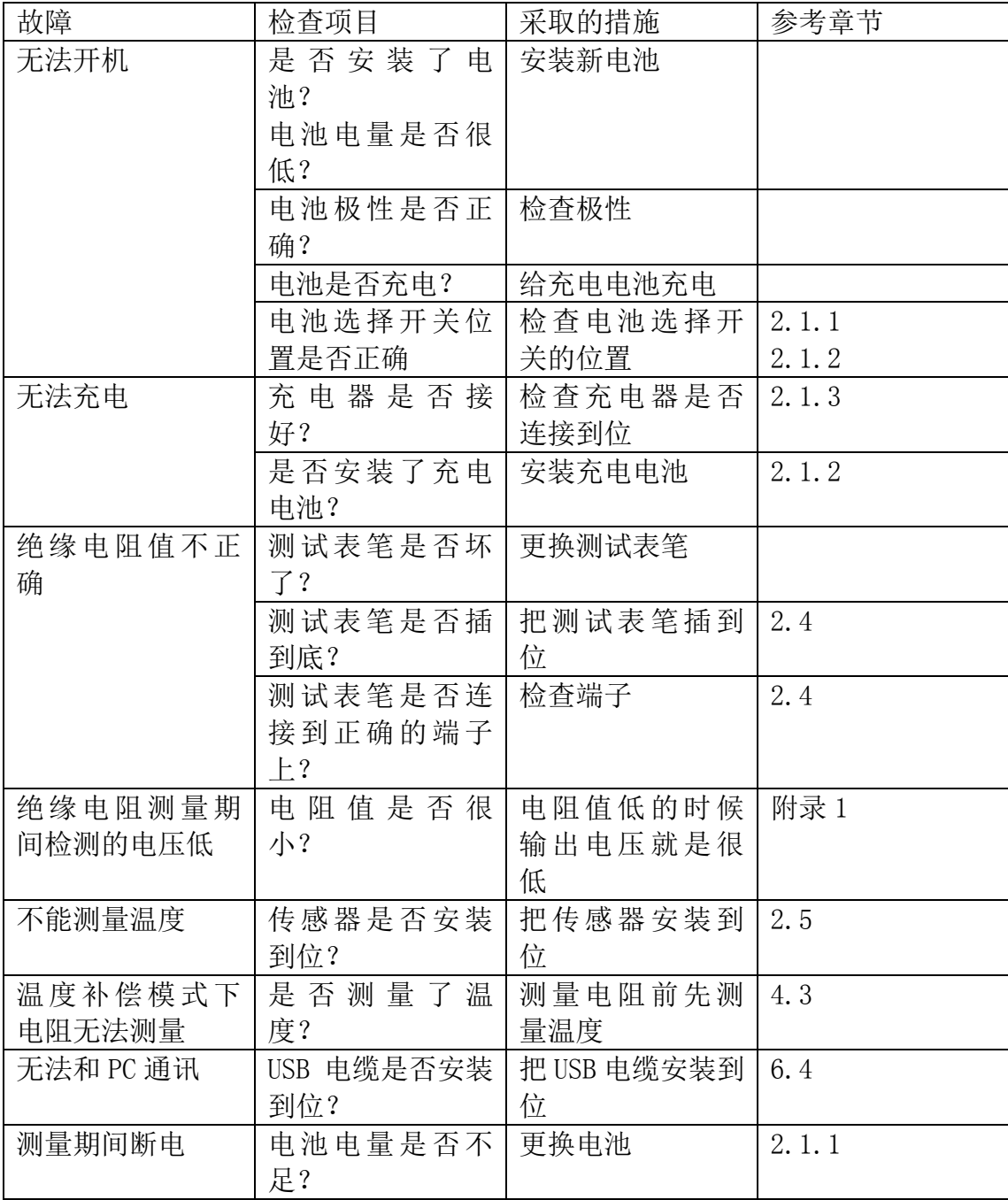

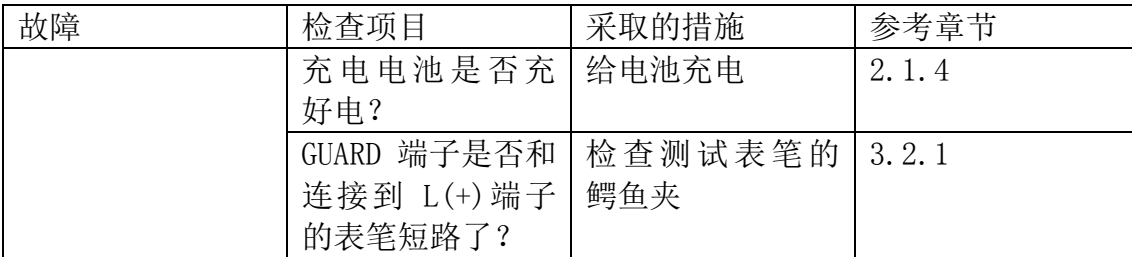

#### <span id="page-60-0"></span>● 清洁

用沾有清水或中性清洁剂的软布擦拭测试仪。请勿使用苯类,酒精,丙酮,乙醚,酮, 稀释剂,汽油等,这些会造成变形或褪色

最后用干布擦干

#### <span id="page-60-1"></span>⚫ 报废处理

按照当地的法规处理测试仪、去除锂电池和充电电池

警告

为避免电器损伤和故障,请勿在安装新的锂电池后重新使用测试仪

去除锂电池

- 工具:螺丝批,六角扳手,镊子
- 1、关闭电源取出 LR14 电池和充电电池
- 2、拆下背面的 4 颗螺丝,拆开底盖
- 3、取出固定 2 块电路板的螺丝和电路板 靠近 LCD 的电路板不要拆下

4、锂电池在剩下的那块电路板上

用镊子或其它类似的工具插入到电池和电池座之间的空隙中,把电池取出

#### 附表 1

<span id="page-61-0"></span>温度补偿表:

温度补偿使用下表: 表 0~8 以中国标准为基础, 表 9 以美国标准为基础 表 0:

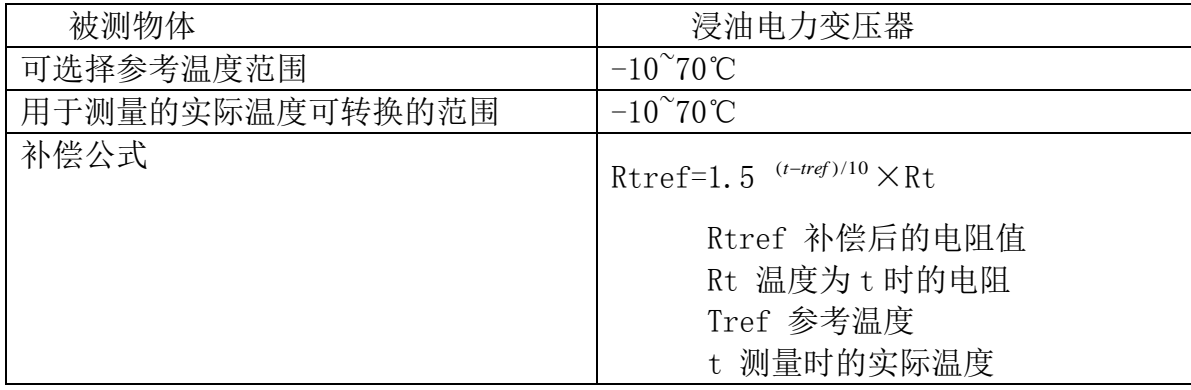

表 1:

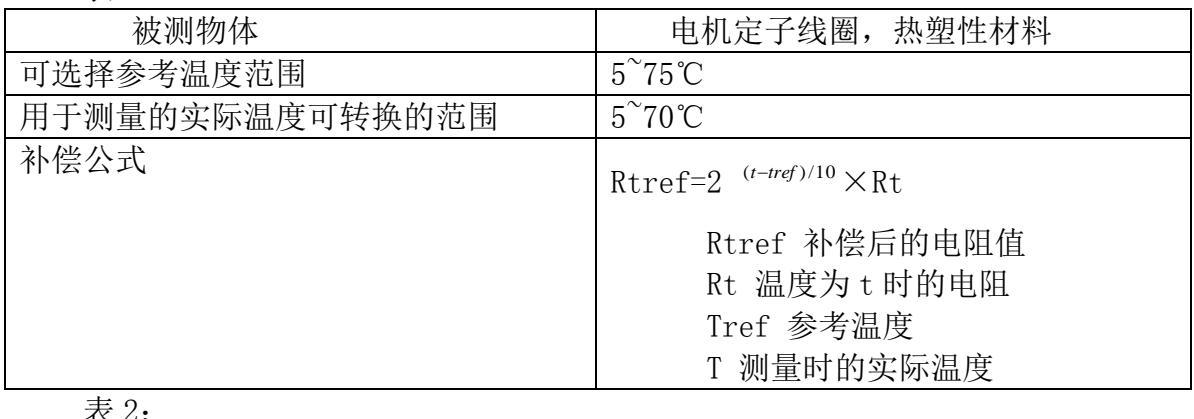

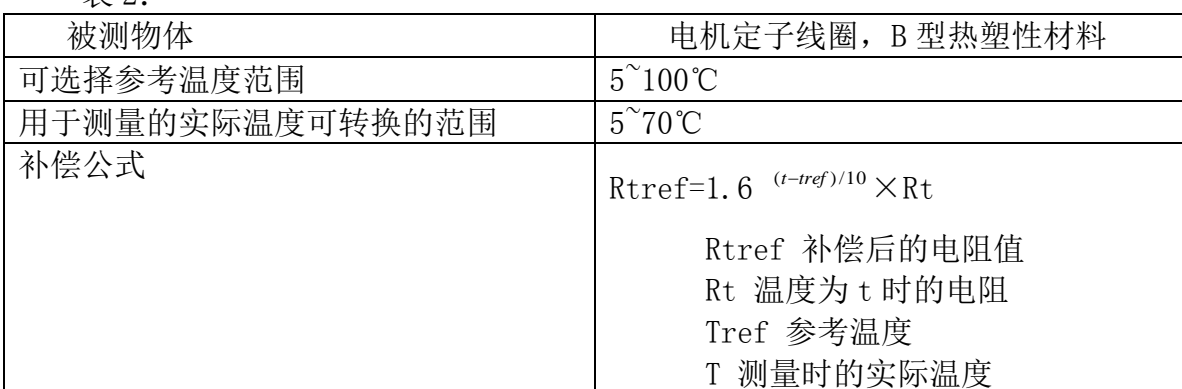

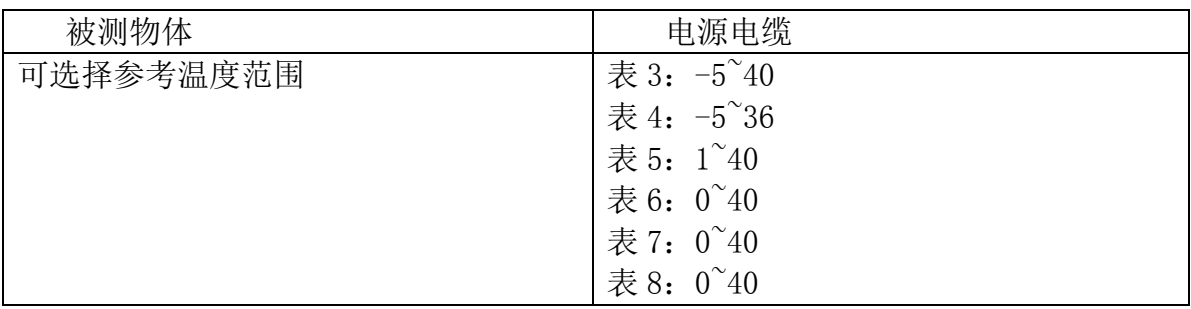

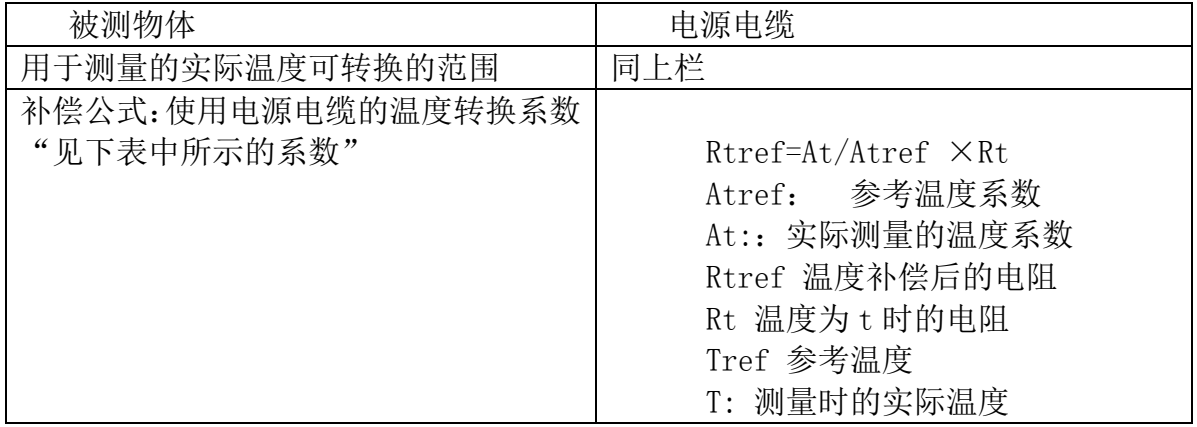

电力电缆的温度补偿系数

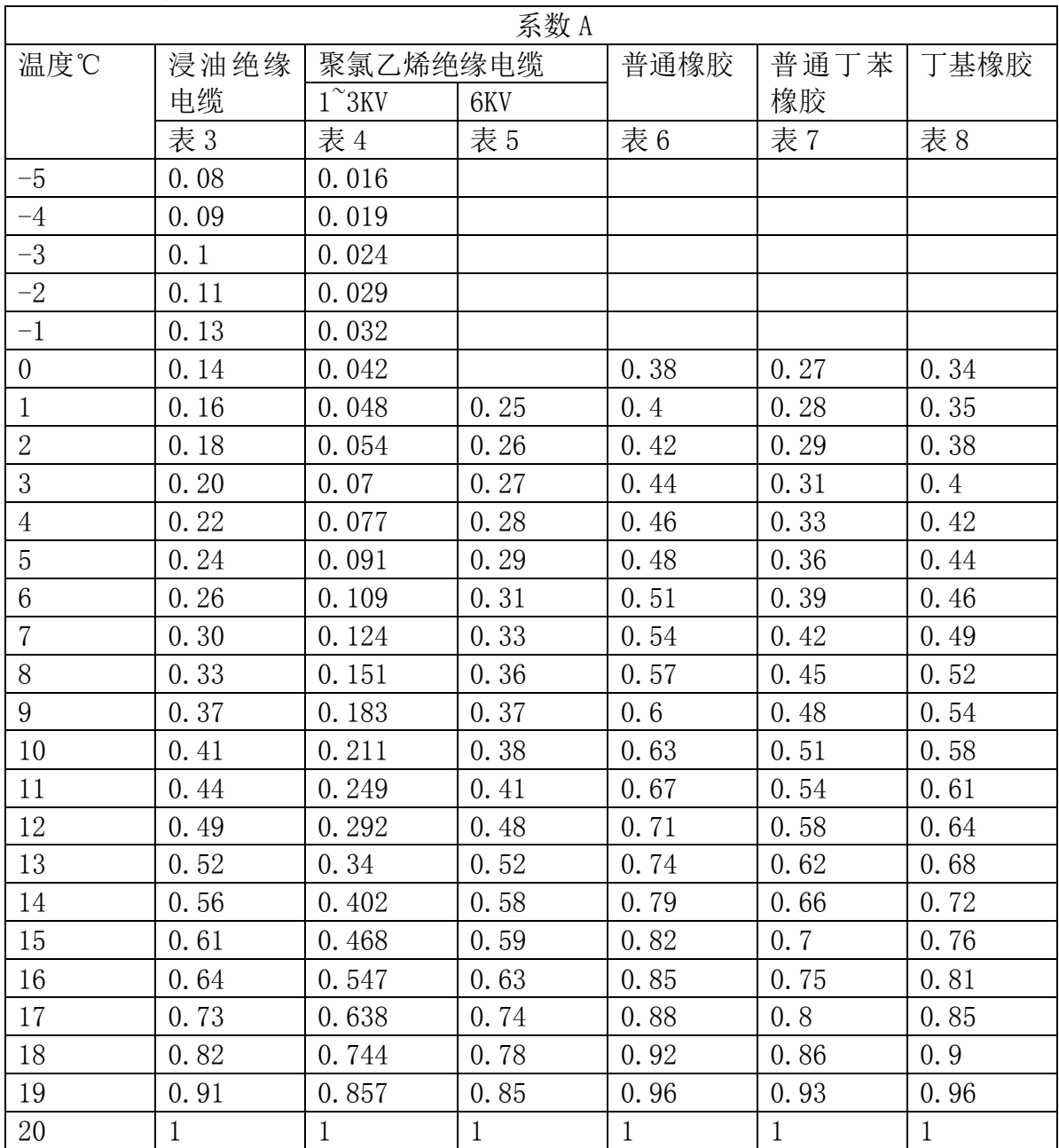

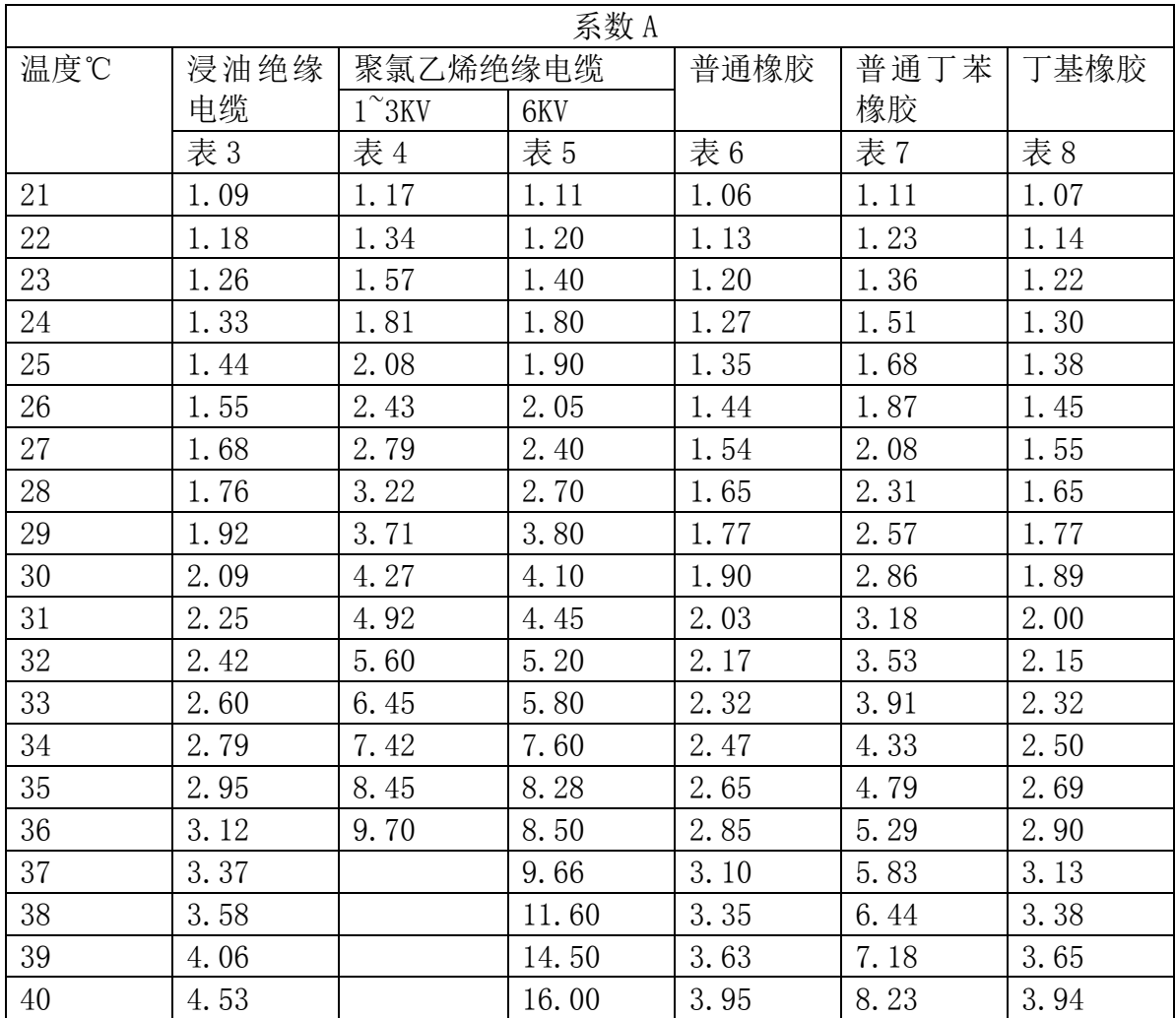

表 9:

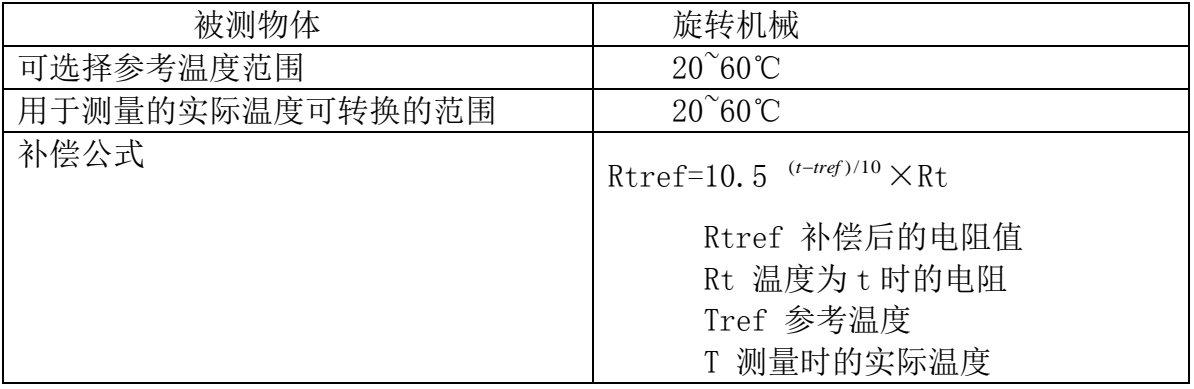

### \*\*\*\* 深圳市新胜利电子科技有限公司 فالمراد والمستوات والمستورة والمستورة والمستورة والمستورة والمستورة والمستورة والمستورة

- 电话:0755-83748942; 83975270; 83748130; 83748156; 83748273
- 传真: 0755-83975279
- 地址:深圳市南山区高新区北区宝深路科陆大厦 A 座 12 楼
- 邮编: 518057
- **网址: http: //www.sznew-victor.com**
- 邮箱:XSL@sznew-victor.com